# **SYBASE®**

Guide d'installation

# **Adaptive Server® Enterprise**

12.5.4

[ Windows ]

#### Réf. du document : DC36545-01-1254-01

#### Dernière mise à jour : juin 2006

Copyright © 1987-2006 Sybase, Inc. Tous droits réservés.

Cette publication concerne le logiciel Sybase et toutes les versions ultérieures qui ne feraient pas l'objet d'une réédition de la documentation ou de la publication de notes de mise à jour. Les informations contenues dans ce document pourront faire l'objet de modifications sans préavis. Le logiciel décrit est fourni sous contrat de licence et il ne peut être utilisé ou copié que conformément aux termes de ce contrat.

Pour commander des ouvrages supplémentaires ou acquérir des droits de reproduction, si vous habitez aux États-Unis ou au Canada, appelez notre Service Clients au (800) 685-8225, télécopie (617) 229-9845.

Les clients ne résidant ni aux États-Unis ni au Canada et qui disposent d'un contrat de licence pour les États-Unis peuvent joindre notre Service Clients par télécopie. Ceux qui ne bénéficient pas de cette licence doivent s'adresser à leur revendeur Sybase ou au distributeur le plus proche. Les mises à jour du logiciel ne sont fournies qu'à des dates d'édition périodiques. Aucune partie de cette publication ne peut être reproduite, transmise ou traduite sous quelque forme et par quelque moyen que ce soit, électronique, mécanique, manuel, optique ou autre, sans l'autorisation écrite de Sybase, Inc.

Sybase, SYBASE (logo), ADA Workbench, Adaptable Windowing Environment, Adaptive Component Architecture, Adaptive Server, Adaptive Server Anywhere, Adaptive Server Enterprise, Adaptive Server Enterprise Monitor, Adaptive Server Enterprise Replication, Adaptive Server Everywhere, Advantage Database Server, Afaria, Answers Anywhere, Applied Meta, Applied Metacomputing, AppModeler, APT Workbench, APT-Build, APT-Edit, APT-Execute, APT-Translator, APT-Library, ASEP, Avaki, Avaki (Arrow Design), Avaki Data Grid, AvantGo, Backup Server, BayCam, Beyond Connected, Bit-Wise, BizTracker, Certified PowerBuilder Developer, Certified SYBASE Professional, Certified SYBASE Professional Logo, ClearConnect, Client-Library, Client Services, CodeBank, Column Design, ComponentPack, Connection Manager, Convoy/DM, Copernicus, CSP, Data Pipeline, Data Workbench, DataArchitect, Database Analyzer, DataExpress, DataServer, DataWindow, DataWindow .NET, DB-Library, dbQueue, Dejima, Dejima Direct, Developers Workbench, DirectConnect Anywhere, DirectConnect, Distribution Director, Dynamic Mobility Model, e-ADK, E-Anywhere, e-Biz Integrator, E-Whatever, EC Gateway, ECMAP, ECRTP, eFulfillment Accelerator, EII Plus, Electronic Case Management, Embedded SQL, EMS, Enterprise Application Studio, Enterprise Client/ Server, Enterprise Connect, Enterprise Data Studio, Enterprise Manager, Enterprise Portal (logo), Enterprise SQL Server Manager, Enterprise Work Architecture, Enterprise Work Designer, Enterprise Work Modeler, eProcurement Accelerator, eremote, Everything Works Better When Everything Works Together, EWA, ExtendAssist, Extended Systems, ExtendView, Financial Fusion, Financial Fusion (and design), Financial Fusion Server, Formula One, Fusion Powered e-Finance, Fusion Powered Financial Destinations, Fusion Powered STP, Gateway Manager, GeoPoint, GlobalFIX, iAnywhere, iAnywhere Solutions, ImpactNow, Industry Warehouse Studio, InfoMaker, Information Anywhere, Information Everywhere, InformationConnect, InstaHelp, Intelligent Self-Care, InternetBuilder, iremote, irLite, iScript, Jaguar CTS, jConnect for JDBC, KnowledgeBase, Legion, Logical Memory Manager, M2M Anywhere, Mach Desktop, Mail Anywhere Studio, Mainframe Connect, Maintenance Express, Manage Anywhere Studio, MAP, M-Business Anywhere, M-Business Channel, M-Business Network, M-Business Suite, MDI Access Server, MDI Database Gateway, media.splash, Message Anywhere Server, MetaWorks, MethodSet, mFolio, Mirror Activator, ML Query, MobiCATS, MobileQ, MySupport, Net-Gateway, Net-Library, New Era of Networks, Next Generation Learning, Next Generation Learning Studio, O DEVICE, OASiS, OASiS logo, ObjectConnect, ObjectCycle, OmniConnect, OmniQ, OmniSQL Access Module, OmniSQL Toolkit, OneBridge, Open Biz, Open Business Interchange, Open Client, Open ClientConnect, Open Client/Server, Open Client/Server Interfaces, Open Gateway, Open Server, Open ServerConnect, Open Solutions, Optima++, Partnerships that Work, PB-Gen, PC APT Execute, PC DB-Net, PC Net Library, Pharma Anywhere, PhysicalArchitect, Pocket PowerBuilder, PocketBuilder, Power++, Power Through Knowledge, power.stop, PowerAMC, PowerBuilder, PowerBuilder Foundation Class Library, PowerDesigner, PowerDimensions, PowerDynamo, Powering the New Economy, PowerScript, PowerSite, PowerSocket, Powersoft, PowerStage, PowerStudio, PowerTips, Powersoft Portfolio, Powersoft Professional, PowerWare Desktop, PowerWare Enterprise, ProcessAnalyst, Pylon, Pylon Anywhere, Pylon Application Server, Pylon Conduit, Pylon PIM Server, Pylon Pro, QAnywhere, Rapport, Relational Beans, RemoteWare, RepConnector, Report Workbench, Report-Execute, Replication Agent, Replication Driver, Replication Server, Replication Server Manager, Replication Toolkit, Resource Manager, RFID Anywhere, RW-DisplayLib, RW-Library, SAFE, SAFE/PRO, Sales Anywhere, Search Anywhere, SDF, Search Anywhere, Secure SQL Server, Secure SQL Toolset, Security Guardian, ShareSpool, ShareLink, SKILS, smart.partners, smart.parts, smart.script, SOA Anywhere Trademark,SQL Advantage, SQL Anywhere, SQL Anywhere Studio, SQL Code Checker, SQL Debug, SQL Edit, SQL Edit/TPU, SQL Everywhere, SQL Modeler, SQL Remote, SQL Server, SQL Server Manager, SQL SMART, SQL Toolset, SQL Server/CFT, SQL Server/DBM, SQL Server SNMP SubAgent, SQL Station, SQLJ, Stage III Engineering, Startup.Com, STEP, SupportNow, S.W.I.F.T. Message Format Libraries, Sybase Central, Sybase Client/ Server Interfaces, Sybase Development Framework, Sybase Financial Server, Sybase Gateways, Sybase IQ, Sybase Learning Connection, Sybase MPP, Sybase SQL Desktop, Sybase SQL Lifecycle, Sybase SQL Workgroup, Sybase Synergy Program, Sybase Virtual Server Architecture, Sybase User Workbench, SybaseWare, Syber Financial, SyberAssist, SybFlex, SybMD, SyBooks, System 10, System 11, System XI (logo), SystemTools, Tabular Data Stream, The Enterprise Client/Server Company, The Extensible Software Platform, The Future Is Wide Open, The Learning Connection, The Model For Client/Server Solutions, The Online Information Center, The Power of One, TotalFix, TradeForce, Transact-SQL, Translation Toolkit, Turning Imagination Into Reality, UltraLite, UltraLite.NET, UNIBOM, Unilib, Uninull, Unisep, Unistring, URK Runtime Kit for UniCode, Viafone, Viewer, VisualWriter, VQL, WarehouseArchitect, Warehouse Control Center, Warehouse Studio, Warehouse WORKS, Watcom, Watcom SQL, Watcom SQL Server, Web Deployment Kit, Web.PB, Web.SQL, WebSights, WebViewer, WorkGroup SQL Server, XA-Library, XA-Server, XcelleNet, XP Server, XTNDAccess and XTNDConnect sont des marques de Sybase, Inc. ou de ses filiales. 01/06

Unicode et le logo Unicode sont des marques déposées d'Unicode, Inc.

Tous les autres noms de produit, société ou marque apparaissant dans ce document sont des marques ou marques déposées de leurs propriétaires respectifs.

Use, duplication, or disclosure by the government is subject to the restrictions set forth in subparagraph (c)(1)(ii) of DFARS 52.227-7013 for the DOD and as set forth in FAR 52.227-19(a)-(d) for civilian agencies.

Sybase, Inc., One Sybase Drive, Dublin, CA 94568, Etats-Unis d'Amérique.

# **Sommaire**

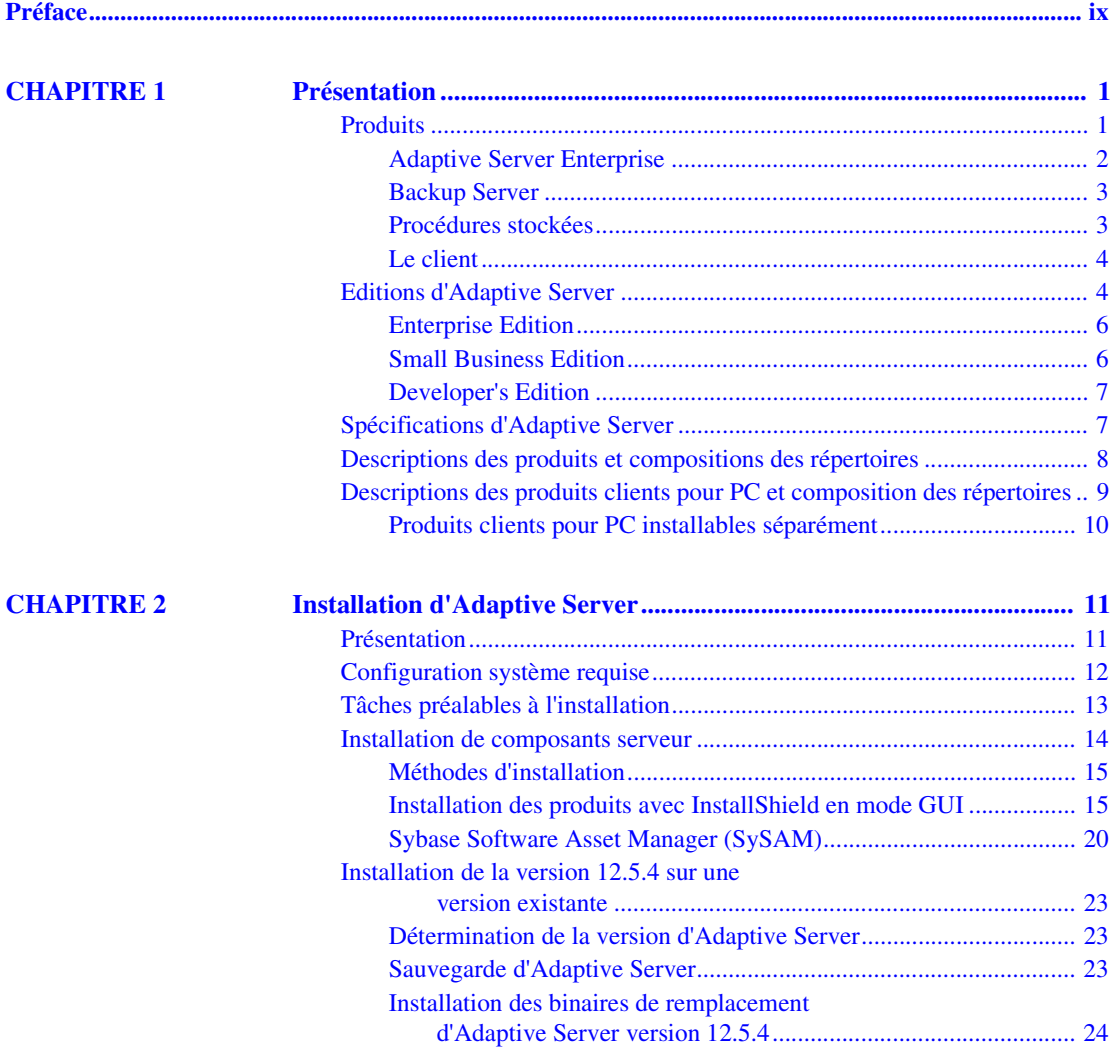

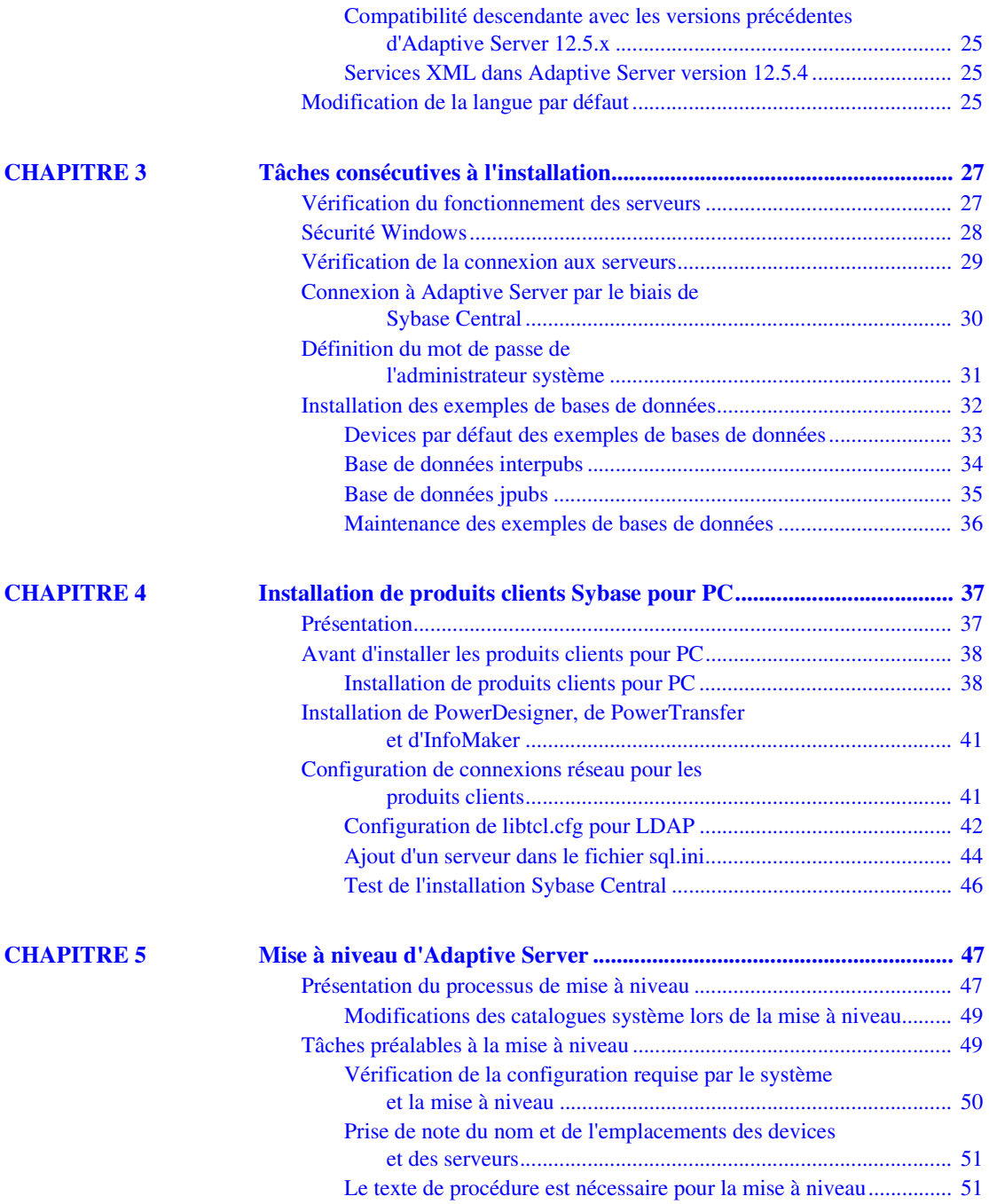

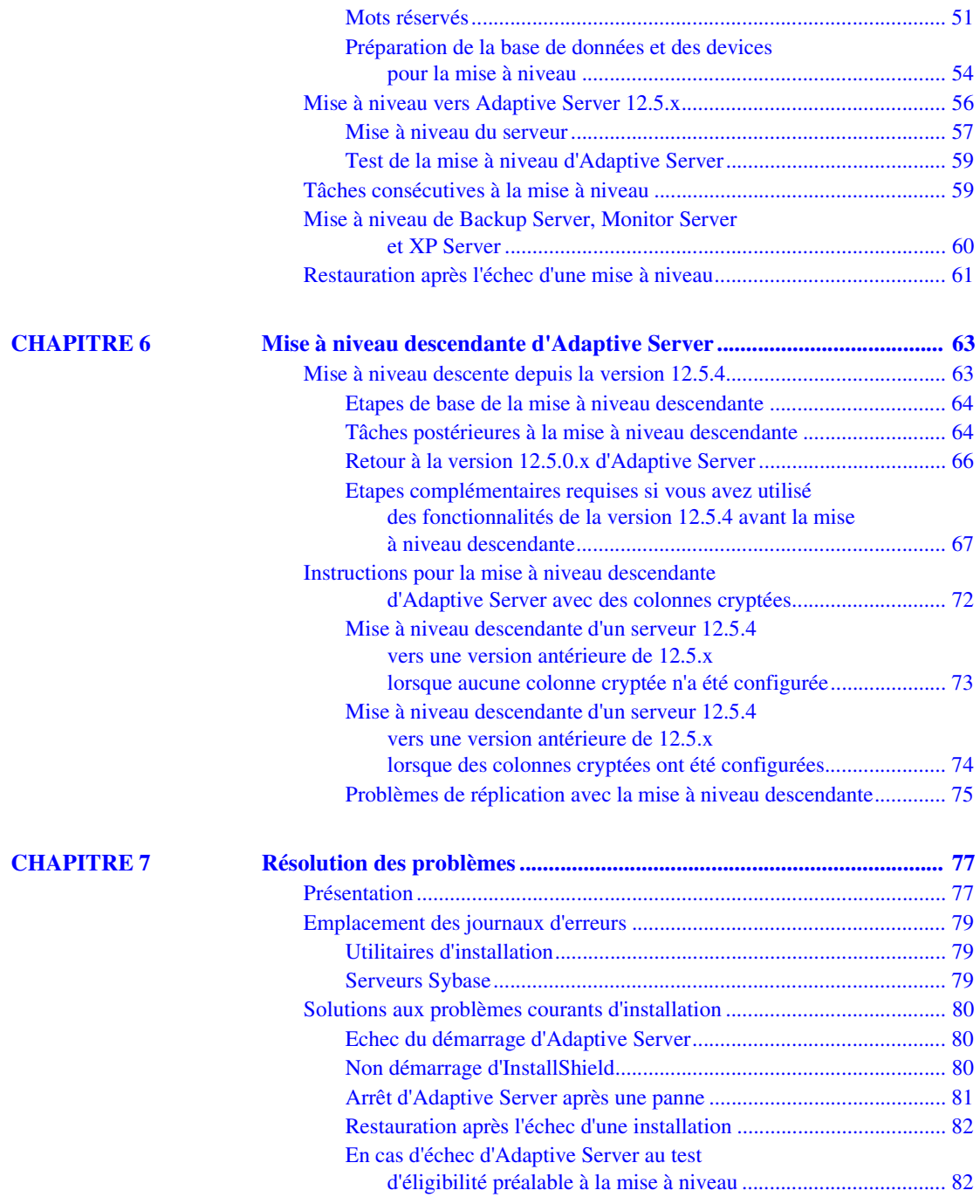

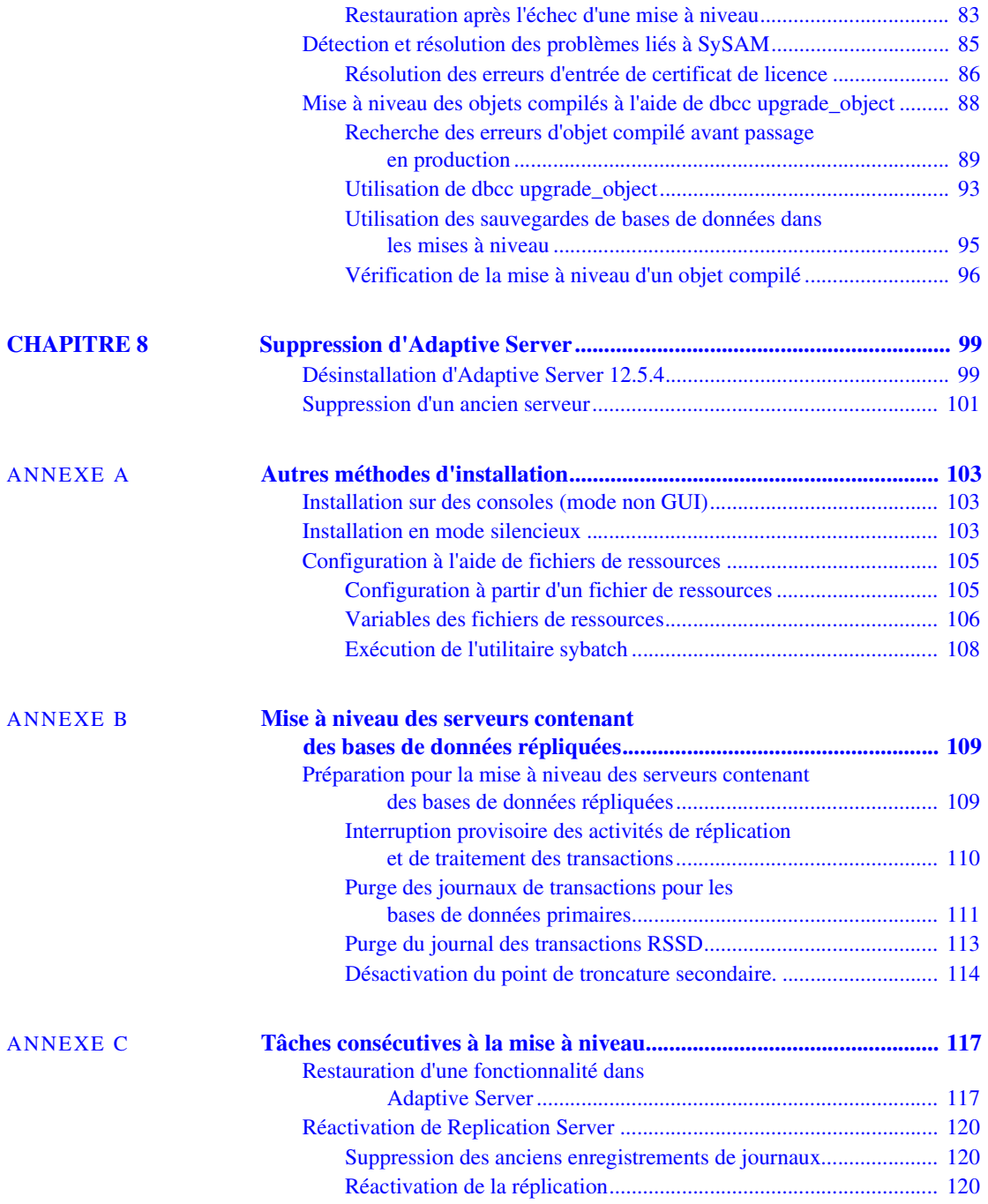

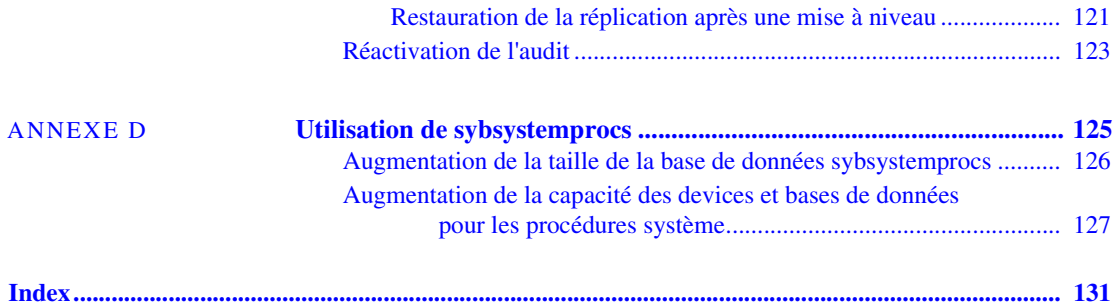

# <span id="page-8-0"></span>**Préface**

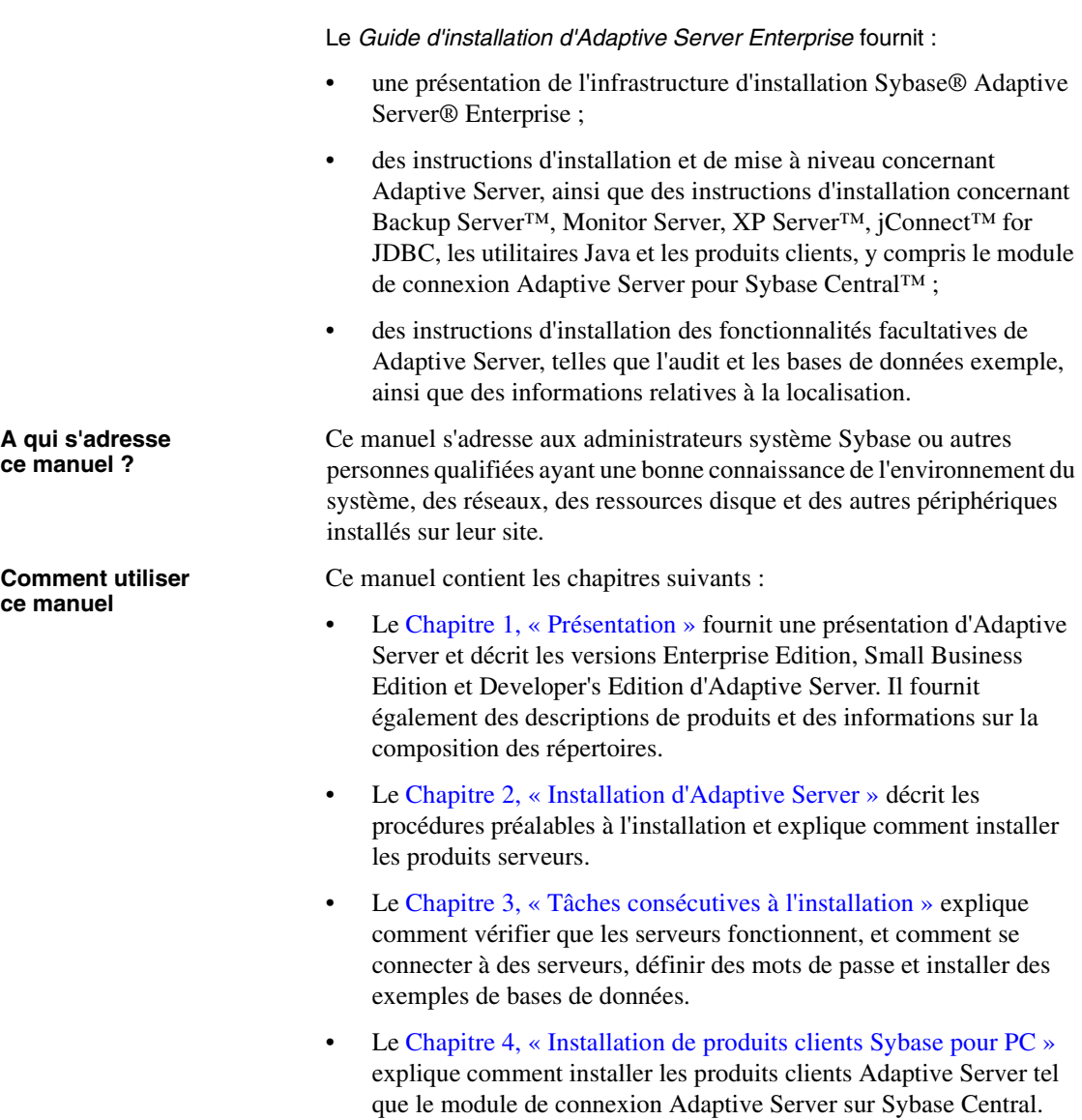

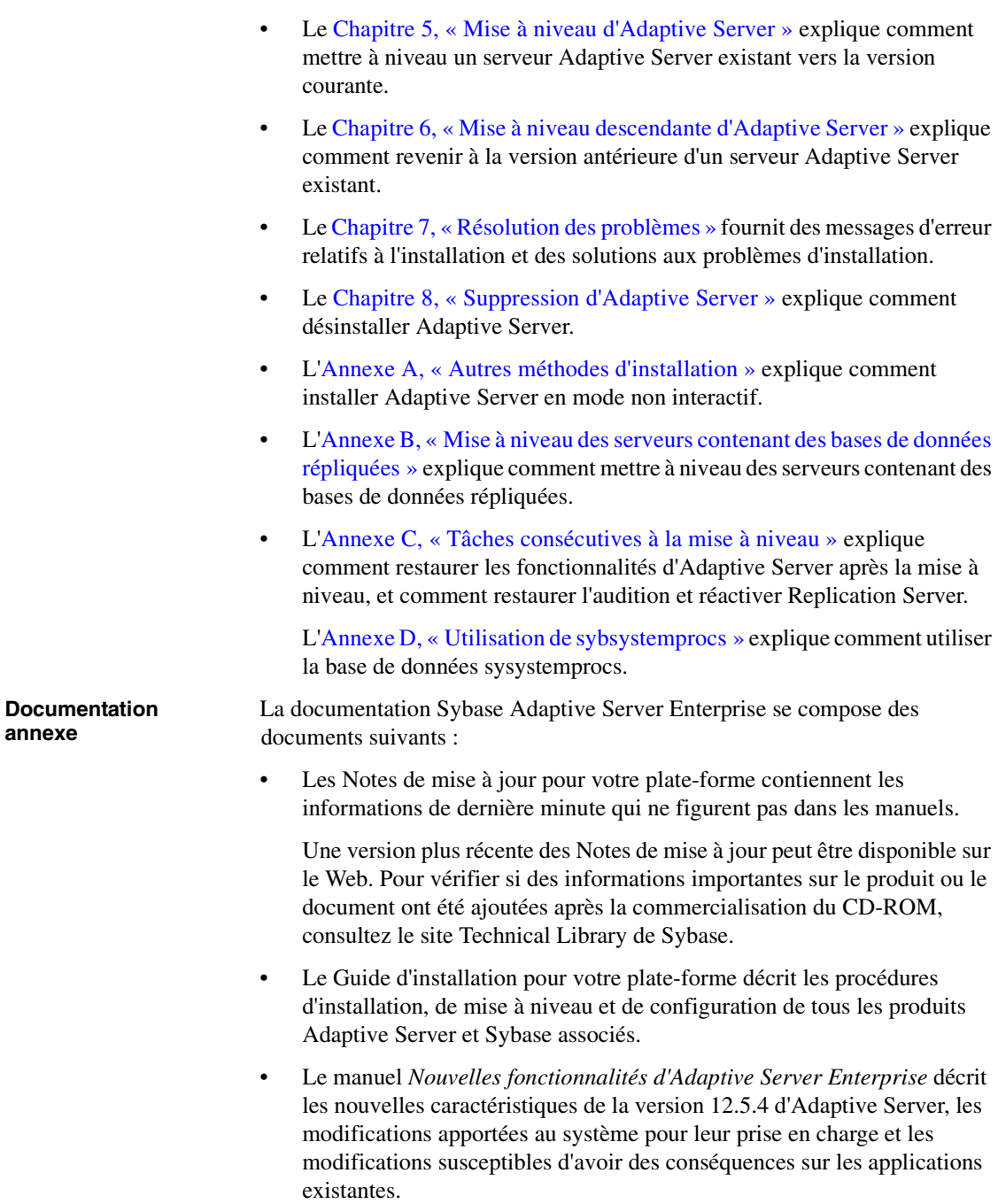

- Le *Guide de l'utilisateur d'ASE Replicator* décrit l'utilisation de la fonctionnalité ASE Replicator d'Adaptive Server pour mettre en œuvre une réplication de base d'un serveur primaire vers un ou plusieurs serveurs Adaptive Server distants.
- Le *Guide de l'utilisateur de Component Integration Services* explique l'utilisation de la fonction Adaptive Server Component Integration Services permettant d'établir des connexions à des bases de données distantes Sybase et non Sybase.
- Le *Guide de configuration* pour votre plate-forme fournit des instructions pour effectuer des tâches spécifiques de configuration d'Adaptive Server.
- Le *Guide de l'utilisateur d'EJB Server* explique comment utiliser EJB Server pour déployer et exécuter Enterprise JavaBeans dans Adaptive Server.
- Le manuel *Error Messages and Troubleshooting Guide* explique comment résoudre les messages d'erreur les plus fréquents et décrit les solutions aux problèmes liés au système auxquels les utilisateurs sont le plus souvent confrontés.
- Le *Guide de l'utilisateur de Full-Text Search Specialty Data Store* explique comment utiliser la fonction Full-Text Search avec Verity afin d'effectuer des recherches dans les données d'Adaptive Server Enterprise.
- Le *Glossaire* définit les termes techniques utilisés dans la documentation Adaptive Server.
- Le *Guide de l'utilisateur d'Historical Server* décrit comment utiliser Historical Server pour obtenir des statistiques sur les performances de SQL Server® et Adaptive Server.
- Le manuel *Java dans Adaptive Server Enterprise* décrit l'installation et l'utilisation des classes Java dans la base de données d'Adaptive Server comme types de données, fonctions et procédures stockées.
- Le *Guide de l'utilisateur de Job Scheduler* décrit les instructions d'installation et de configuration de Job Scheduler ainsi que la création et la planification de tâches sur un Adaptive Server local ou distant à l'aide de la ligne de commande ou d'une interface utilisateur graphique (GUI).
- Le guide *Monitor Client Library Programmer's Guide* explique comment écrire des applications Monitor Client Library accédant aux données de performances d'Adaptive Server.
- Le *Guide de l'utilisateur de Monitor Server* explique comment utiliser Monitor Server afin d'obtenir des statistiques de performances de SQL Server et Adaptive Server.
- Le *Guide Performances et optimisation* contient quatre manuels qui expliquent comment optimiser les performances d'Adaptive Server :
	- *Concepts de base* décrit les notions fondamentales nécessaires à la compréhension et à l'analyse des questions de performances dans Adaptive Server.
	- *Verrouillage* décrit comment les différents plans de verrouillage peuvent être utilisés pour améliorer les performances d'Adaptive Server.
	- *Optimiseur et plans abstraits* décrit comment l'optimiseur traite les requêtes et comment les plans abstraits peuvent être utilisés pour modifier certains plans de l'optimiseur.
	- *Contrôle et analyse* explique comment les statistiques sont obtenues et utilisées pour contrôler et optimiser les performances.
- Le *Guide de référence rapide* fournit une liste complète des noms et syntaxes pour les commandes, les fonctions, les procédures système, les procédures système étendues, les types de données et les utilitaires dans un format de poche.
- Le *Manuel de référence* se compose de quatre manuels contenant les informations détaillées suivantes sur Transact-SQL® :
	- *Éléments syntaxiques* : types de données, fonctions, variables globales, expressions, identificateurs, caractères joker et mots réservés de Transact-SQL.
	- *Commandes* : commandes de Transact-SQL.
	- *Procédures* : procédures système, procédures stockées, procédures système stockées étendues et procédures stockées dbcc de Transact-SQL.
	- *Tables* tables système et tables dbcc Transact-SQL.
- Le *Guide d'administration système* fournit des informations détaillées sur l'administration des serveurs et des bases de données. Il contient des instructions relatives à la gestion des ressources physiques, à la sécurité, aux bases de données système et utilisateur, ainsi qu'à la définition des paramètres de conversion de caractères, de la langue et de l'ordre de tri.
- Le diagramme *System Tables Diagram* est un poster qui illustre les tables système selon le modèle entité/relation. Disponible uniquement en version papier.
- Le *Guide de l'utilisateur Transact-SQL* présente Transact-SQL, version enrichie du langage de base de données relationnelle de Sybase. Ce guide sert de document de référence pour les utilisateurs qui découvrent les systèmes de gestion de bases de données. Il décrit également les bases de données exemple pubs2 et pubs3.
- Le manuel *Utilisation des fonctionnalités DTM* traite de la configuration et de l'utilisation des fonctionnalités DTM d'Adaptive Server ainsi que de la résolution des éventuels problèmes dans les environnements de traitement des transactions distribuées.
- Le manuel *Utilisation de Sybase Failover en environnement haute disponibilité* fournit les instructions d'utilisation du mode Failover de Sybase pour configurer un Adaptive Server comme serveur compagnon dans un environnement haute disponibilité.
- Le guide *Utilitaires* décrit les utilitaires d'Adaptive Server, tels qu'isql et bcp, qui sont exécutés au niveau du système d'exploitation.
- Le *Guide de l'utilisateur de Web Services* explique comment configurer, utiliser et résoudre les problèmes de Web Services pour Adaptive Server.
- Le guide *XA Interface Integration Guide for CICS, Encina, and TUXEDO* fournit des instructions sur l'utilisation de l'interface DTM XA de Sybase avec les gestionnaires de transactions X/Open XA.
- Le manuel *XML Services dans Adaptive Server Enterprise* décrit le processeur XML natif de Sybase et la prise en charge XML Java de Sybase, introduit XML dans la base de données et présente les fonctions de requête et de mappage qui composent XML Services.

Consultez les CD-ROM Getting Started et Technical Library de Sybase ainsi que le site Web Technical Library Product Manuals pour obtenir davantage d'informations sur les produits :

• Le CD-ROM Getting Started, qui accompagne votre logiciel, propose les notes de mise à jour et les guides d'installation au format PDF, ainsi que d'autres documents ou des informations de dernière minute qui n'apparaissent pas sur le CD Technical Library. Ce CD-ROM est fourni avec votre logiciel. Pour lire ou imprimer les documents figurant sur le CD-ROM Getting Started, vous avez besoin du logiciel Acrobat Reader d'Adobe (téléchargeable gratuitement sur le site Web d'Adobe, accessible au moyen du lien indiqué sur le CD-ROM).

#### **Autres sources d'informations**

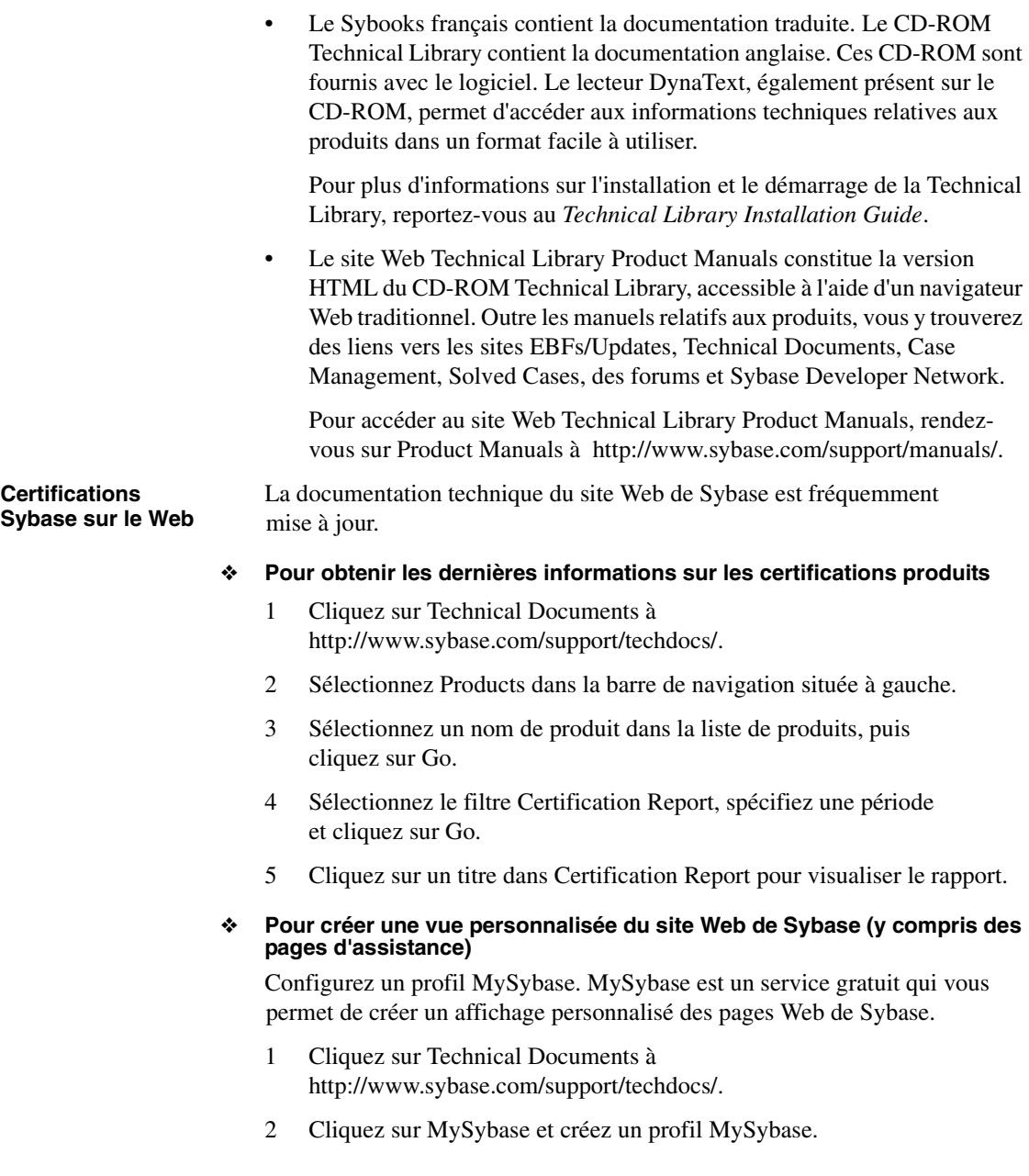

#### **EBF et maintenance logicielle de Sybase**

#### ❖ **Pour obtenir les dernières informations sur les correctifs de bugs et la maintenance logicielle**

- 1 Choisissez EBFs/Maintenance. Saisissez votre nom d'utilisateur et votre mot de passe si vous y êtes invité (pour les comptes Web existants) ou créez un nouveau compte (service gratuit).
- 2 Cliquez sur the Sybase Support Page à http://www.sybase.com/support.
- 3 Sélectionnez un produit.
- 4 Spécifiez une période et cliquez sur Go.
- 5 Cliquez sur l'icône Info pour afficher le rapport EBF/Maintenance ou cliquez sur la description du produit pour télécharger le logiciel.

#### **Conventions** Les conventions typographiques utilisées dans ce manuel sont les suivantes :

• Dans les fenêtres exemple, les commandes à entrer exactement comme indiqué apparaissent dans :

this font

• Dans les fenêtres exemple, les variables que vous devez remplacer par la valeur appropriée pour votre installation apparaissent dans :

*this font*

• Dans le texte courant du document, les noms de fichiers et de répertoires apparaissent en italique :

*/usr/u/sybase*

- Les noms de programme, d'utilitaire, de procédure et de commande apparaissent avec la police suivante :
- sqlupgrade

Le Tableau 1 présente les conventions syntaxiques utilisées pour les instructions dans ce manuel.

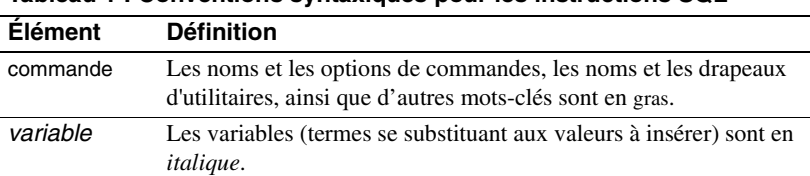

### **Tableau 1 : Conventions syntaxiques pour les instructions SQL**

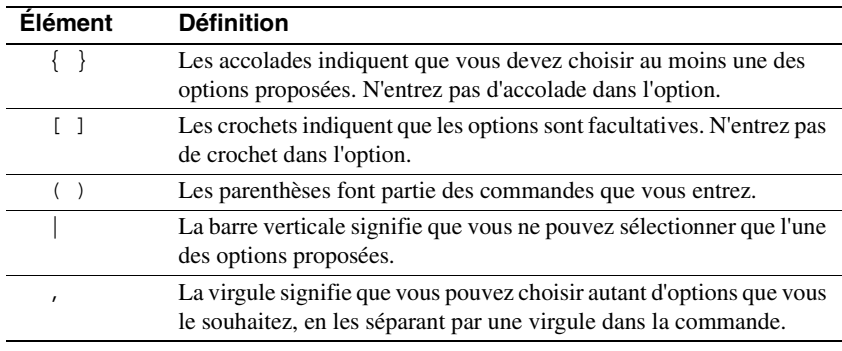

#### **Si vous avez besoin d'aide**

Pour chaque installation Sybase faisant l'objet d'un contrat de support, une ou plusieurs personnes désignées sont autorisées à contacter le Support Technique de Sybase. Si vous ne parvenez pas à résoudre un problème en recourant aux manuels ou à l'aide en ligne, veuillez demander à la personne désignée de contacter le Support Technique Sybase ou la filiale Sybase la plus proche.

# CHAPITRE 1 **Présentation**

<span id="page-16-0"></span>Ce chapitre présente les concepts importants relatifs au produit et à l'installation d'Adaptive Server et des produits Adaptive Server.

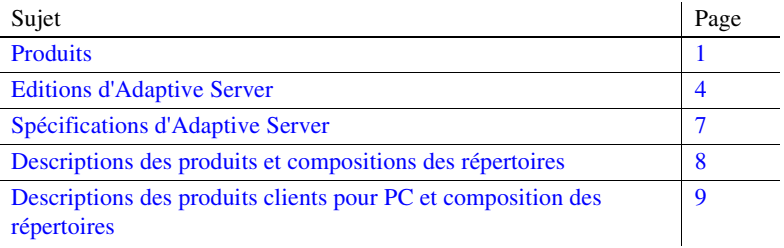

**Avertissement !** Avant d'installer Adaptive Server version 12.5.4 sur Windows, vous devez :

- installer Microsoft Visual C++ 6.0, ou
- télécharger le correctif *vcredist.exe* référencé dans l'article n°259403 de la Base de connaissances Microsoft. Pour ce faire, accédez au Microsoft Web site à l'adresse http://support.microsoft.com/default.aspx?scid=http://support.micro soft.com:80/support/kb/articles/Q259/4/03.ASP&NoWebContent=1

## <span id="page-16-2"></span><span id="page-16-1"></span>**Produits**

Adaptive Server Enterprise se base sur le modèle client-serveur. Chaque utilisateur Adaptive Server est associé à un processus client qui communique avec un processus serveur par le biais d'une interface réseau appelée protocole Tabular Data Stream (TDS). Le processus client peut s'exécuter sur une machine et communiquer avec un serveur de bases de données situé sur la même machine ou sur une autre machine.

#### <span id="page-17-0"></span>**Adaptive Server Enterprise**

Adaptive Server s'exécute en tant qu'application au-dessus d'un système d'exploitation et dépend uniquement des services exportés par le système d'exploitation pour fonctionner. Adaptive Server utilise les services du système d'exploitation pour la création et la manipulation des processus, le traitement des devices et des fichiers, et la communication entre les processus. Le type de matériel utilisé par le système d'exploitation est complètement transparent à Adaptive Server - Adaptive Server voit uniquement les interfaces utilisateur du système d'exploitation.

Adaptive Server possède une architecture serveur virtuelle ainsi qu'un ou plusieurs processus de système d'exploitation (moteurs) qui traitent les requêtes des clients. Vous pouvez configurer plusieurs processus afin d'améliorer les performances sur des systèmes multiprocesseur. Un processus se divise en deux composants, à savoir un composant SGBD et un composant noyau. Le composant noyau gère plusieurs tâches, tandis que le composant SGBD effectue les fonctions de base de données relatives à la tâche en cours. Chaque client est associé à une tâche, et il y a différentes tâches qui effectuent des services spécifiques ; par exemple, l'écriture de buffers ou de données d'audit sur disque, ou la communication avec le réseau. Le composant SGBD d'Adaptive Server gère le traitement des instructions SQL, accède aux données dans une base de données et gère différents types de ressources serveur.

Tous les processus serveur partagent deux zones distinctes de la mémoire partagée : une zone noyau et une zone SGBD. La zone noyau contient les structures de données qui se réfèrent à la gestion des tâches et aux services du système d'exploitation, tandis que le composant SGBD contient les caches des buffers de base de données, les descripteurs d'objet et les autres ressources utilisées par le composant SGBD du processus serveur.

La couche noyau du serveur regroupe les fonctions spécifiques au système d'exploitation afin que le serveur ait une vue cohérente de ces fonctions indépendamment du système d'exploitation sous-jacent. Le noyau fournit principalement des fonctions de bas niveau, comme la gestion des tâches et des moteurs, les E/S réseau et disque, ainsi que la gestion de la mémoire de bas niveau au reste du serveur. La partie du serveur qui traite une requête TDS (le moteur TDS) fait partie de la couche noyau.

Le coeur d'Adaptive Server est le moteur SQL/SGBD. Le moteur SQL/SGBD, qui est également une tâche séparée au sein d'Adaptive Server, traite les instructions de manipulation de données (DML), les commandes d'utilitaire, qui sont généralement des instructions de définition de données (DDL) et des fonctions administratives, et exécute des procédures stockées. Le moteur SGBD utilise les services fournis par les routines du gestionnaire de ressources et les routines des méthodes d'accès.

Un gestionnaire de ressources est un ensemble de sous-routines qui gère une ressource système particulière, comme les pages, les buffers ou une structure de données spécifique. Le moteur SGBD utilise ces sous-routines pour manipuler diverses ressources système. Certaines tâches spécialisées sont également effectuées au sein du serveur. Les gestionnaires de ressources, ainsi que ces tâches spécialisées, se basent sur la couche noyau pour les fonctions de bas niveau.

Les méthodes d'accès possèdent deux fonctions principales : la gestion des données sur disque et la manipulation des constructions de base de données, comme les tables et les lignes. Les routines d'E/S sur disque réelles sont fournies aux routines des méthodes d'accès par les routines noyau d'E/S sur disque.

### <span id="page-18-0"></span>**Backup Server**

Comme Adaptive Server, Backup Server est également un processus de système d'exploitation. Backup Server est dédié à la sauvegarde et à la restauration des fichiers Adaptive Server. Les clients ne communiquent pas directement avec Backup Server. Seul Adaptive Server communique avec Backup Server.

### <span id="page-18-1"></span>**Procédures stockées**

Les procédures stockées encapsulent une série de commandes SQL que le serveur peut exécuter comme une seule commande. Les procédures stockées système (SSP) sont créées lorsque le serveur est installé.

### <span id="page-19-0"></span>**Le client**

Un client utilise les fonctions fournies par les bibliothèques CT-Library (CTLIB) et Common Library (CSLIB) pour établir une connexion avec le serveur, soumettre des requêtes au serveur, et recevoir des résultats du serveur.

**Figure 1-1 : Modèle de système d'Adaptive Server**

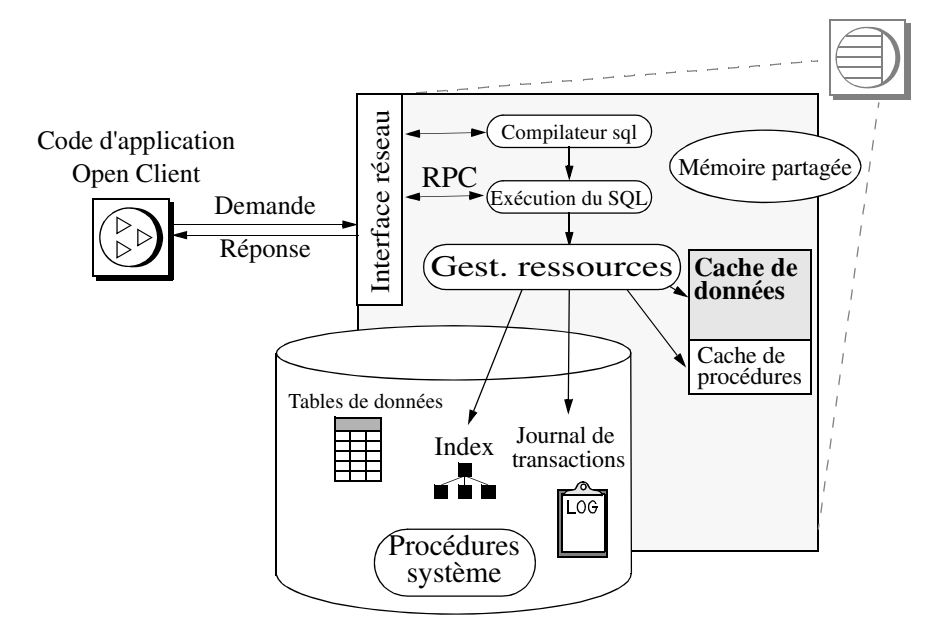

# <span id="page-19-2"></span><span id="page-19-1"></span>**Editions d'Adaptive Server**

Adaptive Server est disponible en trois éditions :

- Enterprise Edition un serveur complet capable d'exécuter toutes les fonctionnalités en option.
- Small Business Edition contient les fonctionnalités nécessaires à la plupart des petites entreprises, mais ne contient pas certaines fonctions plus sophistiquées.
- Developer's Edition vous permet de concevoir et de créer des applications pour Adaptive Server dans un environnement de développement.

Sybase propose également toute une série d'options. Certaines de ces options sont destinées à un site de niveau entreprise et ne sont par conséquent pas disponibles dans l'édition Small Business Edition. Le Tableau 1-1 précise la disponibilité de ces options. Si vous souhaitez obtenir la description complète du contenu des options, contactez votre représentant commercial.

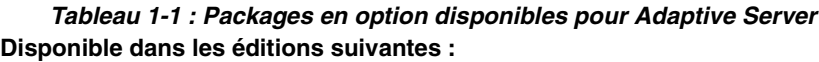

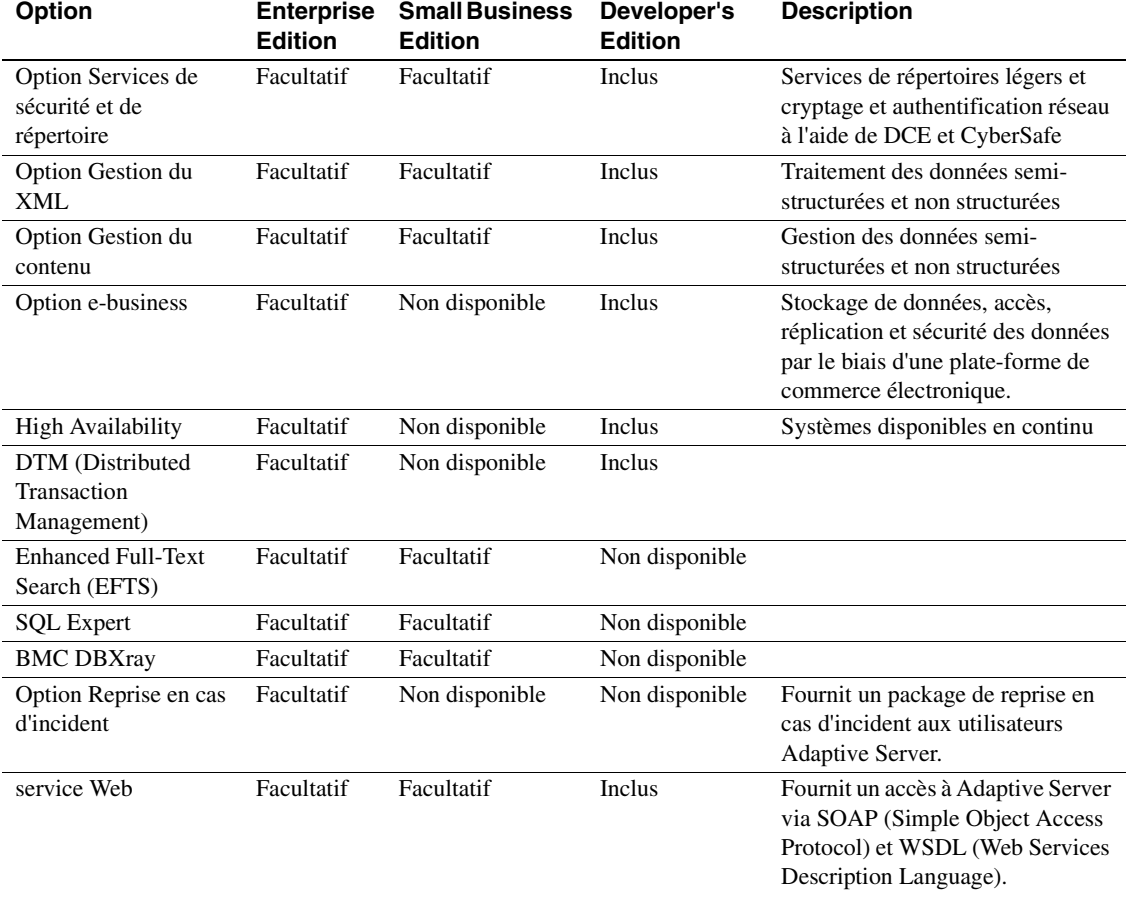

Pour plus d'informations, reportez-vous à « Configuration de SySAM » dans le *Manuel de configuration*.

Utilisez license\_enabled pour voir quelle édition d'Adaptive Server vous utilisez. Tapez :

select license\_enabled("*server\_edition*")

Où *server\_edition* est :

- ase\_server pour l'édition Enterprise Edition
- ase\_sbe pour l'édition Small Business Edition
- ase\_dev pour l'édition Developer's Edition

Adaptive Server renvoie la valeur « 1 » pour désigner la version activée. Pour plus d'informations sur la fonction license\_enabled, reportez-vous au document *Manuel de référence*.

#### <span id="page-21-0"></span>**Enterprise Edition**

L'édition Enterprise Edition contient un Adaptive Server riche en fonctionnalités. En effet, outre le serveur de base vous pouvez acquérir des options telles que la haute disponibilité, DTM, Java et ainsi de suite. Le contrat de licence décrit les fonctionnalités incluses dans la licence de votre site.

Les options disponibles dans Adaptive Server Enterprise sont répertoriées dans le Tableau 1-1.

#### <span id="page-21-1"></span>**Small Business Edition**

L'édition Small Business Edition propose des fonctionnalités destinées à correspondre aux besoins des petites entreprises. Cette édition d'Adaptive Server contient la plupart des fonctionnalités d'Enterprise Edition et permet la configuration suivante d'Adaptive Server :

- Nombre de moteurs : 4 maximum
- Nombre de connexions : 256 maximum

Les options disponibles dans Adaptive Server Enterprise sont répertoriées dans le Tableau 1-1.

### <span id="page-22-0"></span>**Developer's Edition**

L'édition Developer's Edition est une version d'Adaptive Server à un prix compétitif qui permet aux développeurs de créer des applications dans leur environnement de développement. Developer's Edition propose une série complète de fonctionnalités et d'options d'Adaptive Server Enterprise (à savoir, DTM, haute disponibilité, Java, etc.) et permet la configuration suivante :

- Nombre de moteurs : 1
- Nombre de connexions : 25

Les options disponibles dans Adaptive Server Enterprise sont répertoriées dans le Tableau 1-1.

# <span id="page-22-2"></span><span id="page-22-1"></span>**Spécifications d'Adaptive Server**

Le Tableau 1-2 présente les spécifications système pour Adaptive Server sur Windows.

| Matériel et mémoire                                    |        |                                                                                                    |
|--------------------------------------------------------|--------|----------------------------------------------------------------------------------------------------|
| RAM minimale requise pour<br><b>Adaptive Server</b>    | 48 Mo  | $21\,504$ pages de 2 ko                                                                                                    |
| RAM minimale requise par<br>utilisateur supplémentaire | 63 Ko  | Avec la taille par défaut de la pile, du paquet<br>et du cache du journal utilisateur. Cette valeur<br>varie en fonction des besoins en connexion.<br>Pour plus d'informations sur la configuration<br>de la mémoire, reportez-vous au Guide<br>d'administration système. |
| Mémoire par défaut par                                 | 402 ko | avec Java activé.                                                                                                    |
| utilisateur supplémentaire                             | 100 ko | avec Java désactivé.                                                                                                    |
|                                                        |        | <b>Remarque</b> Par défaut, Java est activé.                                                                                                    |
| Taille de pile utilisateur par<br>défaut               | 41 Ko  |                                                                                                    |

**Tableau 1-2 : Spécifications d'Adaptive Server sur Windows** 

**Remarque** Pour plus d'informations sur les spécifications d'Adaptive Server, reportezvous au chapitre 1, « Introduction », du *Guide de configuration* pour votre plate-forme.

# <span id="page-23-1"></span><span id="page-23-0"></span>**Descriptions des produits et compositions des répertoires**

L'installation d'Adaptive Server place toute une série de produits logiciels dans le répertoire *SYBASE*. Le Tableau 1-3 présente une brève description des produits installés, ainsi que la structure du répertoire de niveau supérieur.

| <b>Produit</b>                                | <b>Description</b>                                                                                                    |
|-----------------------------------------------|----------------------------------------------------------------------------------------------------|
| <b>Adaptive Server</b>                        | Installé dans le répertoire <i>ASE-12_5</i> .                                                                                                    |
|                                               | Adaptive Server – le serveur de bases de données.                                                                                                    |
|                                               | Backup Server - une application Open Server qui gère toutes les opérations de<br>$\bullet$<br>sauvegarde et de restauration.                                                                              |
|                                               | Monitor Server - une application Open Server qui obtient des informations de<br>performances sur Adaptive Server et qui rend ces informations disponibles aux<br>applications clientes de Monitor Server. |
|                                               | • XP Server – une application Open Server qui gère et exécute des procédures<br>stockées étendues (ESP) à partir d'Adaptive Server.                                                                       |
| Job Scheduler                                 | Installé dans le répertoire JS-12_5. Fournit un planificateur de travaux pour Adaptive<br>Server.                                                                                                    |
| Open Client                                   | Installé dans le répertoire OCS-12_5.                                                                                                    |
|                                               | Bibliothèques Open Client nécessaires au développement et à l'exécution des<br>$\bullet$<br>applications Open Client                                                                                      |
|                                               | <b>Monitor Client Library</b><br>$\bullet$                                                                                                    |
|                                               | · Bibliothèques XA                                                                                                    |
| Sybase Central 4.3                            | Installé dans le répertoire Sybase Central v43. Il s'agit d'un environnement commun<br>Java pour la gestion d'Adaptive Server.                                                                            |
| Module de connexion<br><b>Adaptive Server</b> | Installé dans le répertoire ASEP. Ce module de connexion contient le logiciel de<br>gestion d'Adaptive Server et de ses serveurs associés.                                                                |
| Modules de langue 12.5.4                      | Installé dans le répertoire locales. Fournit des messages système et des formats de<br>date et d'heure.                                                                                                   |
| Jeux de caractères                            | Installé dans le répertoire charsets. Fournit les jeux de caractères disponibles pour<br>Adaptive Server.                                                                                                 |
| Ordres de classement                          | Installé dans le répertoire collate. Fournit les ordres de classement disponibles pour<br>Adaptive Server.                                                                                                |
| <i>jConnect</i>                               | Installé dans le répertoire jConnect-5_5 ou jConnect6_0. Fournit un pilote JDBC<br>(Java Database Connectivity) pour Adaptive Server.                                                                     |
| <b>ASE</b> Replicator                         | Installé dans le répertoire RPL-12_5. Fournit des services de réplication légère pour<br>les entreprises qui n'ont pas besoin d'un produit de réplication complet tel que Sybase<br>Replication Server.   |

**Tableau 1-3 : Description des produits**

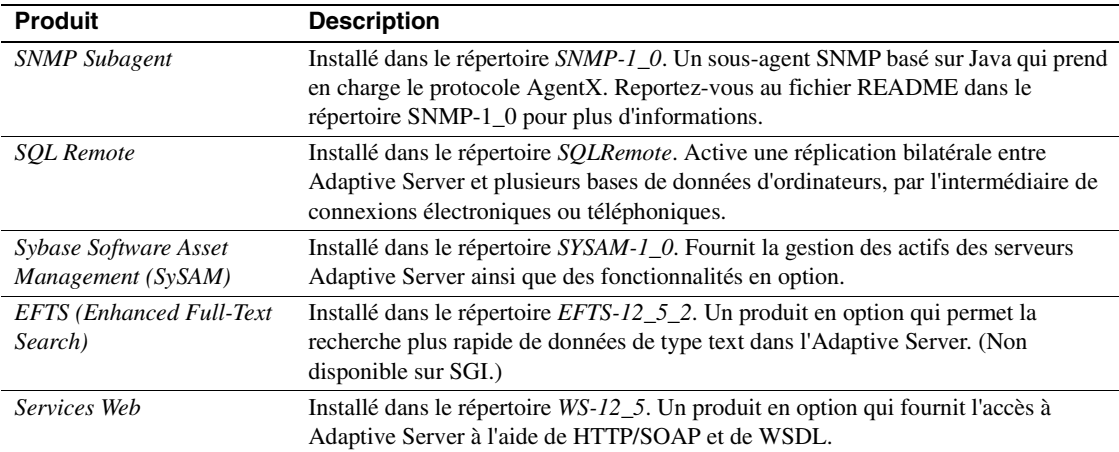

# <span id="page-24-1"></span><span id="page-24-0"></span>**Descriptions des produits clients pour PC et composition des répertoires**

Les produits suivants sont installés en tant que produits clients pour PC Adaptive Server. En plus de ces produits, plusieurs produits sont installés séparément et sont mentionnés dans les sections suivantes.

|                                               | rapicau r-+ . r rouuns et plates-formes                                                                                                    |
|-----------------------------------------------|----------------------------------------------------------------------------------------------------|
| <b>Produit</b>                                | <b>Description</b>                                                                                                    |
| Open Client                                   | Installé dans le répertoire OCS-12_5.                                                                                                    |
|                                               | Bibliothèques Open Client nécessaires au développement et à l'exécution des<br>٠<br>applications Open Client                                       |
|                                               | ODBC – pilote utilisé pour la connexion à Adaptive Server à partir des<br>٠<br>applications basées sur ODBC.                                       |
|                                               | <b>OLEDB</b><br>٠                                                                                                    |
|                                               | Bibliothèques Monitor Client                                                                                                    |
|                                               | Bibliothèques XA<br>٠                                                                                                    |
| Sybase Central                                | Installé dans le répertoire Sybase Central v43. Un environnement commun Java pour<br>la gestion d'Adaptive Server.                                 |
| Module de connexion<br><b>Adaptive Server</b> | Installé dans le répertoire <i>ASEP</i> . Ce module de connexion contient le logiciel de<br>gestion d'Adaptive Server et de ses serveurs associés. |
| module de langues                             | Installé dans le répertoire <i>locales</i> . Fournit des messages système et des formats de<br>date et d'heure.                                    |

**Tableau 1-4 : Produits et plates-formes**

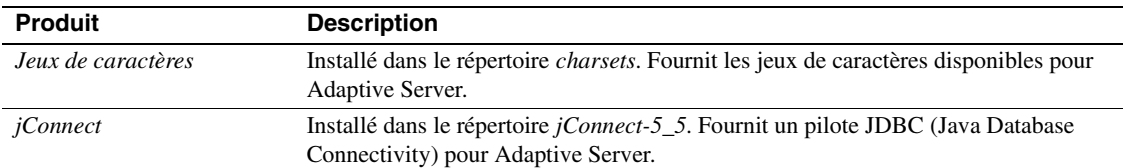

#### <span id="page-25-0"></span>**Produits clients pour PC installables séparément**

Le CD-ROM des produits clients pour PC contient également les produits suivants, installables séparément :

- InfoMaker un outil personnel d'accès aux données, de gestion et de rapports pour les développeurs et les utilisateurs finals. InfoMaker® permet de créer des rapports de qualité et des requêtes performantes sans les inconvénients d'une programmation complexe. Il complète les applications commerciales et les outils de développement client/serveur, ainsi que les suites de productivité bureautique.
- PowerDesigner Physical Architect un outil de modélisation de données, comprenant la conception, la génération, le suivi, la rétro-ingénierie (« reverse engineering ») de bases de données, la documentation et destiné aux architectes de bases de données.
- PowerTransfer un module de connexion pour PowerDesigner qui transfère les données des tables de n'importe quelle base de données prise en charge vers Adaptive Server.

# CHAPITRE 2 **Installation d'Adaptive Server**

<span id="page-26-0"></span>Ce chapitre donne des instructions relatives à l'installation d'un nouveau serveur Adaptive Server, Backup Server et Monitor Server.

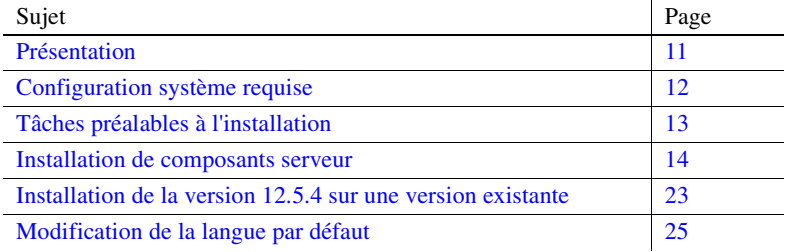

# <span id="page-26-2"></span><span id="page-26-1"></span>**Présentation**

Le processus d'installation copie tous les fichiers du support d'installation sur le disque dur, puis configure un Adaptive Server de base. Lorsque l'installation est terminée, l'Adaptive Server et les logiciels associés sont prêts à être personnalisés en fonction de l'environnement de l'utilisateur (par exemple, la création de devices, de bases de données et de tables et le chargement de données).

Le processus d'installation de base d'Adaptive Server est le suivant :

- 1 Suivez les étapes préalables à l'installation, décrites à la section [« Tâches préalables à l'installation », page 13](#page-28-1).
- 2 Effectuez l'installation en suivant l'une des méthodes décrites à la section [« Méthodes d'installation », page 15.](#page-30-2)
- 3 Exécutez la procédure consécutive à l'installation décrite au [Chapitre 3, « Tâches consécutives à l'installation ».](#page-42-0)
- Vous ne pouvez spécifier qu'un seul moteur dans le paramètre de configuration max online engines.
- Vous pouvez configurer jusqu'à 2 Go de mémoire pour max memory.

• L'espace disque total est limité à 5 Go.

# <span id="page-27-1"></span><span id="page-27-0"></span>**Configuration système requise**

Les tables suivantes montre le niveau de version, la RAM et les protocoles réseau requis pour Adaptive Server. Consultez les notes de mises à jour pour obtenir les informations les plus récentes sur les patchs système nécessaires.

| Matériel | <b>Système</b><br>d'exploitation | Protocoles pris en<br>charge                                                                                      |
|----------|----------------------------------|----------------------------------------------------------------------------------------------------|
| Windows  | Windows $2000$ sp3               | <b>TCP</b>                                                                                                    |
|          | Windows $2003$ sp1               | <b>IPX/SPX</b><br>Named Pipes (Named<br>Pipes n'est pas pris en<br>charge pour les connexions<br>de serveur LDAP) |

**Tableau 2-1 : Configuration système serveur requise**

**Remarque** Avant d'exécuter Adaptive Server12.5.4 sur Windows 2000, vous devez mettre à jour les bibliothèques d'exécution C Windows. Vous pouvez le faire à l'aide d'une des méthodes suivantes :

- Installez Windows 2000 Support Tools, ou
- Téléchargez le correctif vcredist.exe référencé dans l'article n°259403 de la Base de connaissances Microsoft. Vous pouvez trouver ce correctif à l'adresse à l'adresse http://support.microsoft.com/default.aspx?scid=http://support.microsoft.c om:80/support/kb/articles/Q259/4/03.ASP&NoWebContent=1
- Installez Microsoft Visual C++ 6.0.

| <b>Produit</b>                                               | <b>Espace disque requis</b> |
|--------------------------------------------------------------|-----------------------------|
| <b>Installation Adaptive Server par</b><br>défaut            | 300 Mo                      |
| Enhanced Full-Text Search<br>(option)                        | $200 \text{ Mo}$            |
| Bases de données par défaut<br>créées lors de l'installation | 150 Mo                      |
| Total                                                        | 780 Mo                      |

**Tableau 2-2 : Espace disque requis pour les plates-formes Windows**

**Remarque** Paramétrez les devices en mode bloc ou caractère pour chaque partition de disque. Vous devez utiliser l'un ou l'autre, pas les deux.

# <span id="page-28-1"></span><span id="page-28-0"></span>**Tâches préalables à l'installation**

Avant d'installer Adaptive Server :

- 1 Lisez les notes de mise à jour pour obtenir les informations les plus récentes sur les produits (Adaptive Server, Monitor Server, etc.) que vous installez. Reportez-vous à la section « Instructions d'installation particulières » des notes de mise à jour.
- 2 Installez les patchs du système d'exploitation, le cas échéant.

Patches du système d'exploitation recommandés :

- 3 Si vous installez plusieurs serveurs, révisez les procédures SySAM et planifiez votre configuration client/serveur à l'aide du *Manuel de configuration* de votre plate-forme.
- 4 Créez un compte « sybase » sur votre système pour effectuer toutes les tâches d'installation.

L'utilisateur « sybase » doit détenir des privilèges ou autorisations de la racine de la partition de disque ou répertoire du système d'exploitation jusqu'au device physique spécifique ou au fichier du système d'exploitation.

5 Connectez-vous à la machine en tant qu'utilisateur « sybase ».

Conservez la cohérence de la propriété et des privilèges de tous les fichiers et répertoires. Il est préférable qu'un seul utilisateur (l'administrateur système Sybase détenant les autorisations de lecture, d'écriture et d'exécution) effectue toutes les tâches d'installation, de mise à niveau et de configuration.

- 6 Vérifiez que le système d'exploitation répond aux exigences de version, de RAM et de protocole réseau de votre plate-forme.
- 7 Assurez-vous de disposer d'une variable d'environnement TEMP, d'un répertoire *temp* sur Windows (uniquement nécessaire pour les produits clients pour PC), et d'un répertoire *winnt\temp* sur Windows. Le programme d'installation a besoin d'un espace disque et d'un répertoire supplémentaires pour écrire temporairement les fichiers lors de l'installation. Une fois l'installation terminée, le programme libère cet espace.
- 8 Ajustez les segments de la mémoire partagée.

Selon le nombre et les types de devices utilisés pour la sauvegarde et la restauration, vous devrez ajuster le paramètre de segment de la mémoire partagée dans le fichier de configuration du système d'exploitation, afin de recevoir des processus Backup Server concurrents. Le nombre par défaut de segments de mémoire partagée disponibles pour les enchaînements de processus est 6.

# <span id="page-29-1"></span><span id="page-29-0"></span>**Installation de composants serveur**

Pour installer Adaptive Server, Backup Server et Monitor Server, effectuez les opérations décrites dans cette section.

#### <span id="page-30-2"></span><span id="page-30-0"></span>**Méthodes d'installation**

Les instructions suivantes concernent une installation effectuée à l'aide d'InstallShield en mode GUI. Vous pouvez également effectuer l'installation en mode non GUI (mode texte) ou en mode complètement silencieux sans aucune interaction de votre part. Ou encore, vous pouvez effectuer l'installation, puis configurer Adaptive Server séparément à l'aide des outils de configuration GUI ou en mode silencieux en utilisant un fichier de ressources. Pour plus d'informations sur les autres méthodes d'installation, reportez-vous à l'[Annexe A, « Autres méthodes d'installation ».](#page-118-0)

Les utilisateurs qui découvrent pour la première fois Adaptive Server doivent procéder à son installation à l'aide du programme InstallShield en mode graphique. Sélectionnez l'installation par défaut et acceptez la configuration par défaut.

### <span id="page-30-1"></span>**Installation des produits avec InstallShield en mode GUI**

**Remarque** Vous devez être connecté en tant qu'utilisateur « sybase » lorsque vous effectuez les tâches d'installation. N'exécutez pas InstallShield en tant que « root ».

InstallShield crée le répertoire cible (le cas échéant) et y installe tous les produits sélectionnés.

En fin d'installation, vous pouvez vérifier l'installation du produit. Vous devrez peut-être effectuer des opérations de configuration supplémentaires avant d'utiliser certains produits.

**Remarque** Pendant l'installation, InstallShield définit la plupart des variables d'environnement nécessaires aux produits Adaptive Server. En revanche, InstallShield ne définit pas les variables d'environnement jConnect ou Java utility ; vous devez les définir manuellement en vous aidant des instructions fournies au [Chapitre 3, « Tâches consécutives à l'installation ».](#page-42-0)

Pour installer les composants du serveur :

1 Insérez le CD-ROM Adaptive Server dans le lecteur.

InstallShield doit démarrer automatiquement. Si ce n'est pas le cas, démarrez le programme d'installation manuellement en sélectionnant Démarrer | Exécuter. Recherchez le fichier *setup.exe*.

2 Lorsque la fenêtre de sélection de la licence s'affiche, sélectionnez l'emplacement adéquat dans la liste déroulante, lisez les termes de la licence, puis cliquez sur « J'accepte... » pour continuer. Cliquez sur Suivant.

Tous les pays ne figurent pas dans la liste déroulante. Si votre pays ne s'y trouve pas, sélectionnez la zone géographique la plus appropriée (« Amérique & Asie Pacifique », « Europe, Moyen Orient et Afrique » ou « Autres emplacements »).

3 La fenêtre Répertoire d'installation vous permet de sélectionner un répertoire d'installation en cliquant sur Parcourir. Vous pouvez accepter la valeur par défaut, à savoir :

```
c:\sybase
```
en cliquant sur Suivant.

Vous pouvez également entrer un répertoire d'installation.

**Remarque** Lorsque vous sélectionnez « ... » dans le panneau Destination, une boîte de dialogue de sélection de répertoire apparaît. Dans cette boîte de dialogue, accédez à un répertoire au-dessus du répertoire « à choisir » et entrez ou choisissez un nom de répertoire dans le champ, puis cliquez sur OK.

- 4 La fenêtre Type d'installation vous permet de choisir entre trois types d'installation :
	- Par défaut
	- Complète
	- Personnalisée

**Remarque** Enhanced Full-Text Search, EJB Server, les modules de langues autres que l'anglais et les services Web ne sont pas installés lors de l'installation par défaut. Pour les installer, sélectionnez une installation complète ou personnalisée. Vous pouvez aussi les installer ultérieurement à l'aide de l'option de personnalisation.

5 Si vous sélectionnez Personnalisée, la fenêtre Sélection des produits et des fonctionnalités apparaît. Indiquez les produits que vous voulez installer en cochant les cases correspondantes.

**Remarque** Certaines fonctionnalités dépendent d'autres fonctionnalités ; par conséquent, vous ne pouvez pas désélectionner certains éléments sans en désélectionner d'autres au préalable.

Cliquez sur Suivant lorsque vous avez terminé votre sélection. Avant de passer à la fenêtre suivante, InstallShield vérifie les sélections, ainsi que les dépendances et l'espace disque disponible.

6 La fenêtre Récapitulatif des sélections des produits affiche les sélections effectuées.

Vérifiez que vous avez sélectionné le type d'installation correct et que vous disposez de suffisamment d'espace disque pour terminer le processus. Cliquez sur Suivant pour continuer.

- 7 La fenêtre Progression de l'installation affiche l'état d'avancement de l'installation.
- 8 La fenêtre Etat de l'installation affiche le résultat de la procédure d'installation.

Cliquez sur Suivant pour configurer le logiciel.

9 La fenêtre Configurer de nouveaux serveurs vous demande si vous voulez configurer de nouveaux serveurs, en fonction des produits que vous avez installés. Si vous choisissez de configurer de nouveaux serveurs, la fenêtre Options de configuration personnalisée de nouveaux serveurs apparaît. Sélectionnez les serveurs que vous voulez configurer. Si vous ne voulez pas configurer les nouveaux serveurs à ce stade, désélectionnez l'élément et cliquez sur Suivant.

**Remarque** Dans le cadre de l'installation, vous devez avoir un nom de serveur local pour le serveur. Sinon, sp\_sysmon « cachewizard » ne fonctionne pas.

10 La fenêtre Options de configuration personnalisée de nouveaux serveurs vous permet de sélectionner les serveurs que vous voulez configurer. Si vous ne sélectionnez aucun serveur dans cette fenêtre, InstallShield configure tous les serveurs en utilisant les valeurs par défaut.

Si vous optez pour les valeurs par défaut, InstallShield choisit tous les paramètres, y compris le nom du serveur, le numéro du port et l'emplacement du device master. InstallShield effectue cette opération pour le device de procédure système. Il installe également Backup Server, Monitor Server et XP Server, en choisissant le nom, le numéro du port et le journal d'erreurs.

Si vous acceptez les valeurs par défaut, les noms de serveur sont :

- Adaptive Server *<nom d'hôte>*
- Backup Server *<nom d'hôte>*\_BS
- Monitor Server *<nom d'hôte>*\_MS
- XP Server *<nom d'hôte>*\_XP
- Job Scheduler *<nomd'hôte\_>*JS
- Web Services *<nomd'hôte>* \_WS

Si vous configurez les serveurs à l'aide des valeurs par défaut, la fenêtre Récapitulatif des attributs de configuration des serveurs apparaît.

Si vous choisissez de configurer les serveurs à l'aide de valeurs personnalisées, la fenêtre Entrées de configuration personnalisée apparaît.

- 11 La fenêtre Entrées de configuration personnalisée vous demande d'introduire les informations de configuration personnalisée d'Adaptive Server.
	- Nom du serveur
	- Numéros de port
	- Taille de la page
	- Journal d'erreurs
	- Device master

**Remarque** Lors de la configuration du device master, prévoyez un espace supplémentaire de 8 Ko pour le bloc de configuration.

- Taille du device master (Mo)
- Taille de la base de données master (Mo)
- Device de la procédure système
- Taille du device de la procédure système (Mo)
- Taille de la base de données de la procédure système (Mo)

Après avoir personnalisé la configuration d'Adaptive Server, cliquez sur Suivant pour enregistrer les champs d'entrée.

12 La fenêtre Entrées de configuration personnalisée de Backup Server vous demande d'introduire les informations de configuration personnalisée de Backup Server.

Après avoir entré les informations appropriées, cliquez sur Suivant pour enregistrer les informations.

13 La fenêtre Entrées de configuration personnalisée de Monitor Server vous demande d'introduire les informations de configuration personnalisée de Monitor Server.

Après avoir entré les informations appropriées, cliquez sur Suivant pour enregistrer les informations.

14 La fenêtre Entrées de configuration personnalisée de XP Server vous demande d'introduire les informations de configuration personnalisée de XP Server.

Après avoir entré les informations appropriées, cliquez sur Suivant pour enregistrer les informations.

- 15 La fenêtre Récapitulatif des attributs de configuration des serveurs affiche un résumé des valeurs utilisées pour configurer les serveurs. Ces valeurs sont soit les valeurs par défaut soit des valeurs personnalisées. Après avoir vérifié les informations, cliquez sur Suivant. InstallShield procède alors à la configuration des serveurs.
- 16 La fenêtre Progression de la configuration des serveurs affiche l'état d'avancement de la configuration des serveurs.
- 17 La fenêtre Déconnexion ou Redémarrage s'affiche uniquement lorsque cela s'avère nécessaire. Elle vous rappelle soit de déconnecter soit de redémarrer votre machine afin de terminer le processus d'installation.
- 18 La fenêtre Installation terminée est la dernière fenêtre qui apparaît. Sybase vous recommande fortement de visiter à l'adresse http://www.sybase.com/downloads pour obtenir les mises à jour du logiciel.

Si vous installez l'édition Developer's Edition, l'installation est terminée. Si vous installez l'édition Small Business Edition ou Enterprise Edition, passez à la section suivante afin d'entrer les certificats SySAM et d'activer le serveur ainsi que les éventuelles fonctions en option.

Si vous rencontrez des erreurs, reportez-vous au *Guide de dépannage*.

### <span id="page-35-0"></span>**Sybase Software Asset Manager (SySAM)**

Si vous installez des produits sans les informations de licence correspondantes, seul Adaptive Server est activé, sans les fonctionnalités disponibles sous licence.

**Avertissement !** Les instructions SySAM license manager qui suivent sont destinées à l'installation d'Adaptive Server sur l'hôte primaire.

- 1 Localisez le fichier *SYBASE.csh*.
- 2 Accédez à *\$SYBASE/SYSAM-1\_0/bin* et exécutez lmgr. Le programme lmgr affiche l'invite suivant : « Avez-vous les certificats du logiciel SySAM pour vous enregistrer ? »

Cliquez sur Oui.

- 3 Entrez les informations liées au certificat de licence Sybase pour chacune des fonctionnalités Adaptive Server que vous avez achetées. Les entrées respectent la casse.
	- Numéro de commande entrez votre numéro de commande Sybase.
	- Nom de fonctionnalité entrez le nom de la fonctionnalité Adaptive Server. ASE\_SERVER et ASE\_EFTS sont des noms de fonctionnalités Adaptive Server valides.
	- Nombre de fonctionnalités entrez le numéro de votre licence.
	- Version du logiciel entrez la version du logiciel Adaptive Server.

**Avertissement !** Vous devez entrer les informations de licence dans l'ordre où elles apparaissent sur le certificat.

Les certificats de licence du serveur de base et certaines options renseignent la version 12.0, alors que la version du logiciel est 12.5. Le serveur et toutes les fonctionnalités sont considérés comme appartenant à la même « famille de produits version 12 ».

• Code d'autorisation – entrez la clé de licence de la fonctionnalité achetée.

Le programme lmgr enregistre les informations relatives à la fonctionnalité en cours dans le fichier de licence et vous invite à entrer les informations relatives aux fonctionnalités supplémentaires.
- 4 Cliquez sur Plus. . si vous avez acheté d'autres fonctionnalités sous licence. Le programme d'installation enregistre les informations relatives à la fonctionnalité en cours dans le fichier de licence et vous invite à saisir les informations relatives aux fonctionnalités supplémentaires.
- 5 Une fois que vous avez entré la clé de licence, le programme lmgr s'arrête automatiquement, puis redémarre le démon de licence.

### **Scripts SySAM LicenseManager**

SySAM LicenseManager fonctionne en quatre modes :

- Mode GUI mode par défaut, correspondant au paramètre -G.
- Mode Console interactive mode dans lequel des informations sont demandées à l'utilisateur, de manière interactive. TEMP
- Mode Console mode identique au mode Console interactive, mais qui n'accepte qu'une seule entrée avant de quitter -C.
- Mode silencieux mode idéal pour une installation silencieuse, lors de la mise à jour simultanée de plusieurs machines avec utilisation de SYSAM en réseau. Ce mode correspond au paramètre -S.

Utilisez le programme LicenseManager avec les options et arguments suivants :

Options :

- -H affiche les fichiers d'aide
- -V affiche la version et le copyright
- -G exécute l'application en mode GUI
- -I exécute l'application en mode Console interactive
- -S exécute l'application en mode silencieux
- -C exécute l'application en mode Console

Les arguments sont applicables uniquement avec les options -C ou -S :

- sybase=répertoire sybase
- host=nom d'hôte
- port=numéro de port
- feature=nom de la fonctionnalité
- count=nombre de fonctionnalités

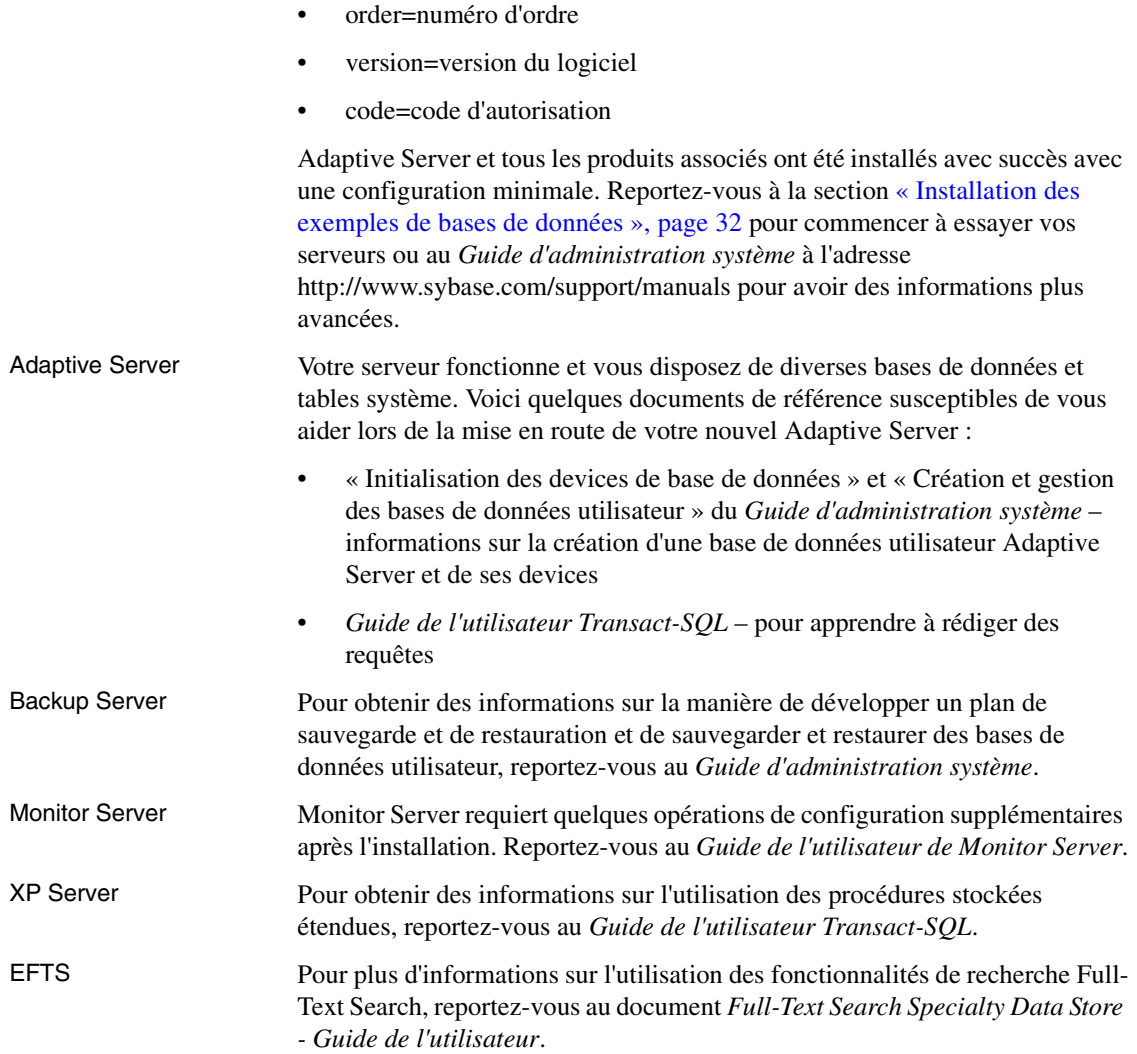

# **Installation de la version 12.5.4 sur une version existante**

### **Détermination de la version d'Adaptive Server**

Vérifiez que la version actuelle de votre Adaptive Server est la version 12.5.x en exécutant la requête suivante à partir de isql :

```
1> select @@version
2 > 90
```
Si votre serveur ne fonctionne pas, vous pouvez obtenir une chaîne de version en exécutant :

\$SYBASE/\$SYBASE\_ASE/bin/dataserver -v

S'il s'avère que votre version d'Adaptive Server n'est pas la version 12.5.x, vous devez mettre à niveau Adaptive Server. Pour plus d'informations, reportezvous au [Chapitre 5, « Mise à niveau d'Adaptive Server ».](#page-62-0)

Si la version de votre serveur est 12.5.x, vous pouvez commencer l'installation d'Adaptive Server 12.5.4.

## <span id="page-38-0"></span>**Sauvegarde d'Adaptive Server**

L'installation d'Adaptive Server version 12.5.4 remplace votre version actuelle d'Adaptive Server. Avant de procéder à l'installation, vérifiez que votre base de données est exempte d'erreur et que vous disposez d'une sauvegarde de votre répertoire *\$SYBASE*.

Pour vous assurer que votre base de données est exempte d'erreur, exécutez dbcc checkdb, dbcc checkcatalog et dbcc checkstorage avant de charger de nouvelles binaires Adaptive Server, y compris la base de données master. Si les commandes dbcc révèlent des problèmes, reportez-vous au document *Error Messages and Troubleshooting Guide* afin de connaître les actions nécessaires pour les corriger. Si l'erreur n'est pas mentionnée dans le manuel, contactez le support technique de Sybase.

Après avoir vérifié que votre base de données était exempte d'erreur, sauvegardez votre répertoire *\$SYBASE* au cas où vous devriez revenir à la version initiale du logiciel.

### **Installation des binaires de remplacement d'Adaptive Server version 12.5.4**

1 Lisez « Instructions d'installation particulières » dans les notes de mise à jour pour connaître les informations les plus récentes susceptibles d'affecter les configurations 12.5.4 spécifiques.

Ce document contient également des informations sur l'installation de dernière minute de la version 12.5.4.

- 2 Après avoir sauvegardé vos bases de données, arrêtez Adaptive Server et sauvegardez votre répertoire *SYBASE*.
- 3 L'installation d'Adaptive Server 12.5.4 remplace la version actuelle d'Adaptive Server. Avant d'installer la version 12.5.4, assurez-vous que votre base de données est exempte d'erreur comme décrit à la section [« Sauvegarde d'Adaptive Server », page 23](#page-38-0) et que vous disposez d'une sauvegarde de votre répertoire *SYBASE*.
- 4 Utilisez InstallShield pour charger le nouveau logiciel à partir du CD-ROM.

Pour les installations sous Windows, InstallShield démarre automatiquement.

Pour les installations sous UNIX, accédez au lecteur du CD-ROM et entrez ./setup.

5 Installez Adaptive Server 12.5.4 dans le répertoire d'installation *\$SYBASE*.

**Remarque** Une fois les fichiers chargés dans votre répertoire \$SYBASE, InstallShield vous demande si vous voulez configurer le nouveau serveur installé. Désélectionnez la configuration du nouveau serveur, puis cliquez sur Continuer pour terminer l'installation.

- 6 Redémarrez Adaptive Server.
- 7 Exécutez select @@version. La version du serveur doit maintenant être la version 12.5.4.
- 8 Dans Adaptive Server version 12.5.4, plusieurs modifications ont été apportées aux procédures système stockées et de nombreux messages d'erreur ont été ajoutés. Vous pouvez effectuer les tâches consécutives à l'installation afin de rendre ces modifications disponibles.

Exécutez*installmaster* et *instmsgs.ebf* et suivez les instructions de la note technique 1013610, Post-installation Scripts and Tasks for Adaptive Server Enterprise 12.5 EBFs à l'adresse

http://www.sybase.com/detail?id=1013610, pour obtenir les instructions sur les tâches consécutives à l'installation qui peuvent s'avérer nécessaires.

### **Compatibilité descendante avec les versions précédentes d'Adaptive Server 12.5.x**

Avant d'utiliser les nouvelles fonctionnalités d'Adaptive Server 12.5.4, lisez « Compatibilité descendante d'Adaptive Server 12.5.4 », the Sybase Web site à l'adresse http://www.sybase.com/support/techdocs.

Vous pouvez revenir à des versions 12.5.x antérieures d'Adaptive Server, mais pour cela vous devez prendre les précautions décrites dans la note technique avant d'utiliser toute nouvelle fonctionnalité 12.5.4.

## **Services XML dans Adaptive Server version 12.5.4**

Si vous prévoyez d'utiliser XML dans Adaptive Server version 12.5.4, vous devez tenir compte de certains problèmes d'installation. Reportez-vous à « Annexe E : Migration entre le processeur XQL Java et le processeur XML natif » dans *Services XML dans Adaptive Server Enterprise.*

# **Modification de la langue par défaut**

Une fois l'installation d'Adaptive Server Enterprise version 12.5.4 terminée, l'administrateur système doit réinstaller l'utilitaire langinstall dans *\$SYBASE/ASE-12\_5/bin/langinstall* pour mettre à jour les messages localisés.

# CHAPITRE 3 **Tâches consécutives à l'installation**

<span id="page-42-1"></span>A l'issue du processus d'installation, Adaptive Server dispose d'une configuration minimale. Ce chapitre décrit les tâches consécutives à l'installation consistant à administrer Adaptive Server et à installer des procédures stockées et des exemples de bases de données. Sybase conseille de faire exécuter toutes les tâches consécutives à l'installation par l'utilisateur « sybase ». Pour plus d'informations, reportez-vous au *Guide de configuration* pour votre plate-forme.

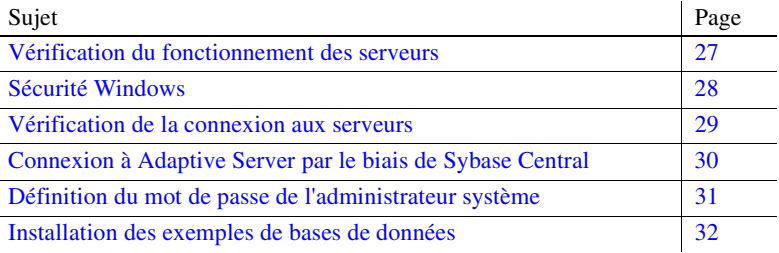

# <span id="page-42-0"></span>**Vérification du fonctionnement des serveurs**

Une fois les serveurs Sybase installés et configurés, ils doivent être en cours d'exécution. Pour vérifier si c'est le cas :

- 1 Dans le Gestionnaire de tâches de Windows, sélectionnez Démarrer | Paramètres | Panneau de configuration | Services.
- 2 Parcourez la liste des services jusqu'à Sybase Adaptive Server\_*nom\_serveur*, *nom\_serveur* étant le nom du serveur.

La colonne Etat indique s'il est démarré. Si ce n'est pas le cas, sélectionnez le serveur puis cliquez sur Démarrer.

# <span id="page-43-0"></span>**Sécurité Windows**

Vérifiez que l'utilisateur « sybase » est un membre du groupe « Administrators » défini par le système Windows car il doit avoir accès à des privilèges lui permettant d'exécuter les étapes décrites ci-dessous.

Au terme de la procédure d'installation visant à renforcer la sécurité, l'utilisateur « sybase » peut être supprimé du groupe « Administrators » défini par le système Windows.

1 Arrêtez les services Adaptive Server.

A l'aide d'Outils d'administration, ouvrez Services, sélectionnez chacune des entrées de Sybase Adaptive Server et arrêtez-les. Il existe des entrées distinctes sous Services pour Sybase Adaptive Server SQLServer, XPServer, BCKServer, MONServer, SYSAM et SybProtect.

2 Identifiez les lecteurs et les dossiers dans lesquels le logiciel Adaptive Server est installé, ainsi que les devices de disque d'Adaptive Server.

Utilisez l'outil de ligne de commande Windows cacls ou Windows Explorer pour définir des autorisations d'accès pour les lecteurs et dossiers identifiés. Pour obtenir des instructions détaillées sur l'utilisation de cacls ou de Windows Explorer, consultez votre documentation Windows ou contactez l'administrateur de votre système d'exploitation Windows.

Sybase conseille d'accorder un contrôle total à l'utilisateur « sybase » et de refuser aux autres l'accès à tous les lecteurs, fichiers et hiérarchies de dossiers identifiés.

Si des utilisateurs autres que « sybase » doivent accéder à des fichiers (fichiers de configuration, programmes, bibliothèques, etc.) de la hiérarchie de dossiers, limitez leur accès aux opérations de lecture ou d'exécution. L'octroi de cet accès et de tout autre autorisation d'accès doit être examiné avec soin par l'administration afin de s'assurer que ces accès sont nécessaires.

**Remarque** cacls est un utilitaire de ligne de commande disponible sur Windows 2000 et les versions ultérieures. Sur les précédentes versions de Windows, vous pouvez trouver cet utilitaire dans le Windows Resource Kit.

3 Si vous avez installé l'EBF 12326, supprimez le service SybProtect.

L'activation du service SybProtect n'est plus nécessaire à partir d'Adaptive Server version 12.5.3 ESD n°1. Pour supprimer le service SybProtect, exécutez le programme setup.exe fourni avec l'EBF 12326. Cette opération appelle l'assistant Installshield qui vous guidera tout au long de la procédure de désinstallation du service SybProtect.

- 4 Les services Adaptive Server doivent être ouverts au nom de l'utilisateur « sybase ».
	- a A l'aide d'Outils d'administration, ouvrez Services et sélectionnez chacune des entrées de Sybase Adaptive Server installées.
	- b Définissez les propriétés de connexion de chacune des entrées pour qu'elles utilisent « sybase » et le mot de passe de ce compte. Cette action permet à l'utilisateur « sybase » de se voir octroyer le droit d'« ouvrir une session en tant que service » par Windows.
- 5 Démarrez les services Adaptive Server.

A l'aide d'Outils d'administration, ouvrez Services, sélectionnez toutes les entrées de Sybase Adaptive Server arrêtées à l'étape 1 et démarrez-les.

# <span id="page-44-0"></span>**Vérification de la connexion aux serveurs**

Utilisez la commande isql pour effectuer un test rapide. Localisez le fichier *SYBASE.csh*. Utilisez ensuite la commande isql pour vous connecter aux serveurs :

1 A l'invite de commande, entrez :

isql -Usa -P*password* -S*server\_name*

où *nom\_serveur* est le nom d'Adaptive Server.

L'invite de commande ne s'affiche qu'en cas de succès de la connexion.

2 Pour afficher le numéro de la version Adaptive Server, entrez :

1> select @@version  $2 > q$ o

Le numéro de la version Adaptive Server s'affiche. La sortie doit afficher la version 12.5.4 d'Adaptive Server.

Si vous rencontrez des erreurs, reportez-vous au *Guide de dépannage*.

Vous pouvez aussi démarrer dsedit.

- 1 Dans la barre des tâches de Windows, sélectionnez Démarrer | Programmes | Sybase | dsedit.
- 2 Ouvrez la fenêtre Services d'annuaire en cliquant sur OK.
- 3 Affichez le*nom du serveur* que vous voulez tester en surbrillance.
- 4 Dans le menu déroulant Option serveur, sélectionnez Ping.
- 5 Si la connexion s'établit, un message indiquant le succès de l'opération est renvoyé.

# <span id="page-45-0"></span>**Connexion à Adaptive Server par le biais de Sybase Central**

Sybase Central fournit une interface graphique utilisateur permettant d'effectuer des tâches administratives sur Adaptive Server. L'interface Sybase Central fournit une liste hiérarchique des serveurs dans le volet gauche et une liste détaillée du serveur sélectionné dans le volet droit. Pour sélectionner un serveur, cliquez dessus dans le volet gauche.

- 1 Dans la barre des tâches Windows, sélectionnez Démarrer | Programmes | Sybase | Sybase Central v4.3.
- 2 Dans le volet gauche, cliquez sur le serveur auquel vous voulez vous connecter.
- 3 Dans la fenêtre Login, entrez le nom d'administrateur système et le mot de passe.

Vous devez vous connecter en tant qu'administrateur système pour être autorisé à effectuer des tâches d'administration.

4 Cliquez sur OK.

**Avertissement !** Si vous vous connectez à Adaptive Server pour la première fois, utilisez le nom d'utilisateur par défaut « sa » et ne tapez rien dans la zone du mot de passe. Après votre première connexion, vous devez modifier le mot de passe de l'administrateur système. Pour plus d'informations, reportez-vous à la section [« Définition du mot de passe de l'administrateur système »,](#page-46-0)  [page 31](#page-46-0).

Le module externe Adaptive Server pour Sybase Central n'affiche pas tous les serveurs répertoriés dans le fichier *interfaces*. Sybase Central n'affiche que les serveurs auxquels vous vous êtes déjà connecté ou ceux qui ont été activés comme services Windows.

Pour accéder pour la première fois à un nouveau serveur, sélectionnez Outils | Connecter, afin de choisir un serveur du fichier *interfaces*.

# <span id="page-46-0"></span>**Définition du mot de passe de l'administrateur système**

Lorsque vous installez le logiciel Sybase, le système crée un compte utilisateur appelé « sa » pour l'administrateur système Sybase. Un utilisateur qui se connecte en tant que « sa » peut utiliser toutes les bases de données d'Adaptive Server, y compris la base de données master, détenant les pleins privilèges.

Immédiatement après une nouvelle installation, le compte « sa » n'a aucun mot de passe. La valeur initiale par défaut du mot de passe est NULL. Dans un environnement de production, l'administrateur système Sybase doit toujours utiliser un autre mot de passe différent de celui par défaut.

Pour plus de sécurité, Sybase vous recommande de définir un mot de passe comportant au moins six caractères, avec une combinaison de lettres et de chiffres.

L'administrateur système Sybase doit se connecter au nouveau serveur Adaptive Server en tant que « sa » et définir un mot de passe à l'aide de la commande sp\_password :

```
%SYBASE%\%SYBASE_OCS%\bin\isql -Usa -P -Sserver-name
1> sp_password null, new_password 
2 > 90
```
où null est le mot de passe par défaut et *nouveau\_motdepasse*, le mot de passe que vous affectez au compte « sa ».

# <span id="page-47-0"></span>**Installation des exemples de bases de données**

Cette section explique comment installer les exemples de bases de données pour l'anglais américain et les autres langues. Si vous souhaitez obtenir des instructions d'installation spécifiques à chaque exemple de base de données, reportez-vous aux sections suivantes :

- « Exécution de scripts de bases de données », page 33
- « Installation de la base de données interpubs », page 34
- « Installation de la base de données jpubs », page 35

Les bases de données exemple contiennent des informations sur une entreprise fictive. Ces informations vous permettent de découvrir les produits Sybase, sans que des données importantes ne soient affectées pendant l'apprentissage.

Le Tableau 3-1 répertorie les scripts que vous pouvez utiliser pour installer une base de données exemple.

| <b>Script</b>         | <b>Description</b>                                                                                                    |
|-----------------------|----------------------------------------------------------------------------------------------------|
| in <sub>st</sub> pbs2 | Installe la base de données exemple pubs2.                                                                                                    |
|                       | Cette base de données contient les données représentant une opération de publication.<br>Cette base de données vous permet de tester les connexions à votre serveur et<br>d'apprendre à utiliser Transact-SQL. La plupart des exemples de la documentation<br>d'Adaptive Server portent sur la base de données pubs2 |
| <i>instpbs3</i>       | Installe la base de données exemple pubs3.                                                                                                    |
|                       | Cette version mise à jour de pubs2 utilise l'intégrité référentielle. En outre, les tables<br>de cette dernière diffèrent légèrement de celles de pubs2. Les exemples de la<br>documentation Adaptive Server sont ceux de la base de données pubs3, lorsque ceci<br>est mentionné.                                   |
| instpix2              | Installe les données image utilisées avec la base de données pubs2.                                                                                                    |
|                       | <b>Remarque</b> La taille du device master ne doit pas être inférieure à 30 Mo si vous<br>souhaitez installer la base de données pubs2 intégralement, avec les données image.<br>Veillez à exécuter le script installpix2 après avoir exécuté instpbs2.                                                              |
| psdemodb              | Installe l'exemple de bases de données Powers oft pour les produits clients pour PC.                                                                                                    |
|                       | Pour plus d'informations sur l'installation de psdemodb, reportez-vous au Guide de<br><i>configuration</i> pour votre plate-forme.                                                                                                    |

**Tableau 3-1 : Scripts des exemples de bases de données**

### <span id="page-48-0"></span>**Devices par défaut des exemples de bases de données**

Le répertoire *%SYBASE%\%SYBASE\_ASE%\scripts* contient les scripts d'installation de l'exemple de base de données us\_english, des exemples de bases de données en langues étrangères et des données image associées à l'exemple de base de données pubs2 pour l'anglais américain.

Si vous n'avez pas utilisé sp\_diskdefault pour modifier l'état du device master ou pour spécifier un autre device par défaut, les scripts installent les bases de données exemple sur le device master. En raison de la quantité considérable d'espace requise, qui devrait plutôt être utilisée pour les tables système, Sybase ne recommande pas cette configuration. Chaque exemple de base de données requiert 3 Mo sur un serveur de 2 ko, et des multiples de 3 Mo sur un serveur de 4, 6, 8 et 12 ko sur votre device de base de données.

Afin d'éviter une installation des bases de données exemple sur le device master :

- Utilisez la commande sp\_diskdefault pour spécifier un device par défaut différent du device master. Pour obtenir des informations sur la commande sp\_diskdefault, reportez-vous au *Manuel de référence*.
- Modifiez chaque script d'installation des exemples de bases de données, en spécifiant un autre device.

#### ❖ **Exécution de scripts de bases de données**

- 1 Démarrez Adaptive Server.
- 2 Définissez le type (partition de disque, volume logique, fichier du système d'exploitation, etc.) et l'emplacement du device dans lequel vous envisagez de stocker les bases de données pubs2 et pubs3. Cette information vous sera demandée ultérieurement.
- 3 Effectuez une copie des scripts d'origine *installpubs2* et *installpubs3*. Assurez-vous que ces copies soient accessibles pour le cas où des problèmes se produiraient avec les scripts modifiés.
- 4 Le cas échéant, modifiez le script à l'aide d'un éditeur de texte ou de la commande sp\_diskdefault, pour spécifier un autre device par défaut que le device master.

A partir du répertoire de scripts d'Adaptive Server (*%SYBASE%\%SYBASE\_ASE%\scripts*), connectez-vous à Adaptive Server à l'aide de isql et exécutez le script :

isql -Usa -P\*\*\*\*\* -S*server\_name* -i*script\_name*

, *nom\_serveur* représentant le serveur de destination de la base de données et *nom\_script* étant le chemin complet du fichier de script à exécuter.

Par exemple, pour installer pubs2 sur un serveur nommé VIOLIN, entrez :

```
isql -Usa -P***** -SVIOLIN 
-i %SYBASE%\%SYBASE ASE%\scripts\instpbs2
```
5 Pour installer les données de type image associées à pubs2 (pubs3 n'utilise pas de données de type image), exécutez :

```
%SYBASE%\%SYBASE_OCS%\bin\isql -Usa -Ppassword 
-Sservername -i 
%SYBASE%\%SYBASE_ASE%\scripts\instpix2
```
**Remarque** Les données image requièrent une grande quantité d'espace : elles sont constituées de six images, dont deux de chaque sont au format PICT, TIFF et Sun raster. N'exécutez le script instpix2 que pour utiliser ou tester le type de données image. Sybase ne fournit pas d'outils d'affichage des données de type image. Utilisez les outils graphiques appropriés pour afficher ces images après leur extraction de la base de données.

Pour plus d'informations sur l'exécution de ces scripts, reportez-vous au document *configuration d'Adaptive Server Enterprise*.

### **Base de données interpubs**

interpubs est une base de données semblable à pubs2 qui contient les données pour le français et l'allemand. Ces données contiennent des caractères 8 bits et sont destinées aux installations Adaptive Server utilisant le jeu de caractères ISO 8859-1 (iso\_1), ISO 8859-15 (iso15), Roman8 ou Roman9 (pour HP-UX). Pour afficher les données de français et d'allemand correctement, l'affichage de votre terminal doit être défini pour les caractères 8 bits.

#### ❖ **Installation de la base de données interpubs**

- 1 Vérifiez que le jeu de caractères iso\_1, iso\_15, Roman8, Roman 9 ou UTF-8 est installé comme jeu de caractères par défaut ou supplémentaire.
- 2 Définissez le type (partition de disque, volume logique, fichier du système d'exploitation, etc.) et l'emplacement du device dans lequel vous envisagez de stocker la base de données interpubs . Cette information vous sera demandée ultérieurement.
- 3 Créez une copie du script *installintpubs* d'origine. Assurez-vous que cette copie est accessible pour le cas où des problèmes se produiraient avec le script modifié.
- 4 Le cas échéant, modifiez le script à l'aide d'un éditeur de texte ou de la commande sp\_diskdefault, pour spécifier un autre device par défaut que le device master.
- 5 Exécutez le script, en utilisant l'argument -J pour vous assurer que la base de données est installée avec le jeu de caractères adéquat :

```
isql -Usa -Ppassword -Sservername -Jiso_1 
  <-i %SYBASE%\%SYBASE_ASE%scripts\iso_1\interpubs
```
Pour plus d'informations sur l'option -J dans isql, reportez-vous au guide *Utilitaires*.

### **Base de données jpubs**

Si vous avez installé le module de langue japonais avec votre Adaptive Server, le fichier de scripts contient le fichier *installjpubs* nécessaire pour installer la base de données jpubs. jpubs est une base de données similaire à pubs2 qui contient des données en japonais. *installjpubs* utilise le jeu de caractères EUC-JIS (eucjis), UTF-8 (utf8) ou Shift-JIS (sjis).

- ❖ **Installation de la base de données jpubs**
	- 1 Paramétrez l'affichage de votre terminal pour les caractères 8 bits.
	- 2 Assurez-vous que le jeu de caractères EUC-JIS, Shift-JIS ou UTF-8 est installé comme jeu de caractères Adaptive Server par défaut ou supplémentaire.
	- 3 Définissez le type (partition de disque, volume logique, fichier du système d'exploitation, etc.) et l'emplacement du device dans lequel vous envisagez de stocker la base de données jpubs. Cette information vous sera demandée ultérieurement.
	- 4 Créez une copie du script *installjpubs* d'origine. Assurez-vous que cette copie est accessible pour le cas où des problèmes se produiraient avec le script modifié.
	- 5 Le cas échéant, modifiez le script à l'aide d'un éditeur de texte ou de la commande sp\_diskdefault pour spécifier un autre device par défaut que le device master. Pour plus d'informations, reportez-vous à la section [« Devices par défaut des exemples de bases de données », page 33](#page-48-0).

6 Exécutez le script installjpubs, en utilisant l'argument -J pour vous assurer que la base de données est installée avec le jeu de caractères adéquat :

```
isql -Usa -Ppassword -Sservername -Jeucjis 
-i%SYBASE%\%SYBASE_ASE%\scripts\eucjis\installjpubs
```
ou :

```
isql -Usa -Ppassword -Sservername -Jsjis 
-i %SYBASE%\%SYBASE ASE%\scripts\sjis\installjpubs
```
Pour plus d'informations sur l'option -J dans isql, reportez-vous au guide *Utilitaires*.

### **Maintenance des exemples de bases de données**

**Remarque** Sybase vous recommande de supprimer l'utilisateur « guest » des bases de données utilisateur dans les systèmes de production.

Les bases de données exemple contiennent un utilisateur « guest » qui permet à n'importe quel utilisateur Adaptive Server autorisé d'accéder à la base de données. L'utilisateur « guest » dispose de toute une série de privilèges, tels que l'autorisation de sélectionner, insérer, mettre à jour et supprimer des tables d'utilisateur. Pour plus d'informations sur l'utilisateur « guest » et pour obtenir une liste des autorisations de type « guest », reportez-vous au *Guide d'administration système*.

De préférence, si l'espace le permet, attribuez à chaque nouvel utilisateur une copie nettoyée des bases de données exemple, afin qu'il ne soit pas gêné par les modifications des autres utilisateurs.

En cas de manque d'espace, vous pouvez conseiller à l'utilisateur d'exécuter la commande begin transaction avant de mettre à jour un exemple de base de données. Quand l'utilisateur a terminé la mise à jour d'une des bases de données exemples, il peut alors exécuter la commande rollback transaction pour annuler les modifications.

# CHAPITRE 4 **Installation de produits clients Sybase pour PC**

Ce chapitre décrit le mode d'installation des produits clients sur les systèmes d'exploitation Windows. l.

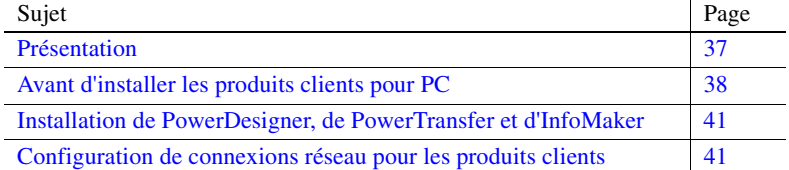

Des clients tels que Sybase Central et Open Client sont utilisés pour accéder

# <span id="page-52-0"></span>**Présentation**

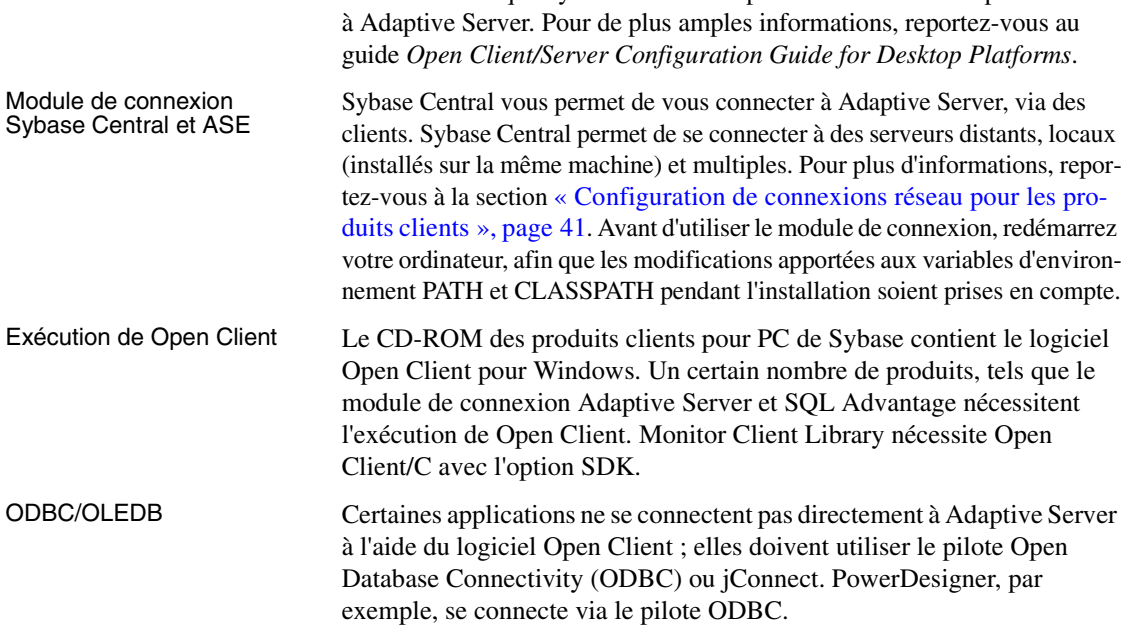

Pour de plus amples informations, reportez-vous au *Guide de configuration*.

ODBC et OLEDB requièrent Microsoft Data Access Component (MDAC). Vous pouvez le télécharger à partir du Microsoft Web site à http://www.microsoft.com/data.

# <span id="page-53-0"></span>**Avant d'installer les produits clients pour PC**

Avant de commencer le processus d'installation des produits clients pour PC, vérifiez que vous disposez d'au moins 5 Mo d'espace libre sur le disque, d'un répertoire *\temp* et d'une variable d'environnement TEMP.

Le programme d'installation a besoin d'un espace disque et d'un répertoire supplémentaires pour écrire temporairement les fichiers lors de l'installation. Une fois l'installation terminée, le programme libère cet espace.

### **Installation de produits clients pour PC**

Le CD-ROM des produits clients pour PC contient différents produits, chacun étant livré avec son propre programme d'installation. Lorsque vous insérez le CD-ROM des produits clients pour PC, un programme à base de menu démarre automatiquement. Le programme à base de menu présente la liste des produits qui peuvent être installés à partir du CD-ROM et il vous permet de les installer un à la fois. La plupart des produits qui figurent sur le CD-ROM sont décrits au [Chapitre 1, « Présentation ».](#page-16-0)

Le menu comporte six sélections :

- Afficher *Readme.txt*
- Installer les produits clients pour PC 12.5.4
- Installer PowerDesigner 12.0
- Installer PowerTransfer 10.0
- Afficher notre site Web
- **Ouitter**

Avant d'installer un produit, examinez le fichier *readme.txt*, qui contient une brève description de chaque produit, répertorie les dépendances et contient des instructions ou des modifications de dernière minute.

En général, certains produits clients pour PC sont interrogés par les autres produits, de telle sorte qu'il est préférable d'installer les produits clients pour PC en premier lieu.

**Tableau 4-1 : Configuration système requise pour les produits clients pour PC**

| <b>Matériel</b>                        | Système d'exploitation                 |
|----------------------------------------|----------------------------------------|
| Windows 2000 Editions Professionnelle, | Service Pack 3                         |
| Server, Advanced Server et Data Center |                                        |
| Windows 2003                           | Service Pack 1                         |
| Windows XP Professionnel (32 bits)     | Aucun : Sybase recommande d'utiliser   |
|                                        | le Service Pack de Microsoft le plus   |
|                                        | récent pour une protection de sécurité |
|                                        | optimale                               |

#### ❖ **Installation des produits clients sous Windows**

- 1 Vérifiez que la RAM de votre ordinateur est suffisante pour chaque produit.
- 2 Si vous déchargez des produits sur Windows, connectez-vous avec un compte détenant les privilèges d'administrateur Windows.
- 3 Refermez tous les utilitaires et applications, afin de libérer de la mémoire et les ressources système.
- 4 Insérez le CD-ROM des produits clients pour PC dans le lecteur. Le programme à base de menu doit démarrer automatiquement.

Vous pouvez également démarrer le programme à base de menu à partir du menu Démarrer de Windows, en sélectionnant Démarrer | Exécuter, puis en entrant la commande suivante où *X* désigne votre lecteur de  $CD$ -ROM $\cdot$ 

*X*:\autorun.exe

- 5 Sélectionnez Installer les produits clients pour PC 12.5.4 dans le menu.
- 6 Lorsque InstallShield démarre et que la fenêtre de bienvenue apparaît, cliquez sur Suivant.
- 7 L'accord de licence de Sybase s'affiche. Sélectionnez J'accepte, puis cliquez sur Suivant.
- 8 La fenêtre affiche le répertoire de destination. Entrez le chemin d'accès au répertoire, puis cliquez sur Suivant.
- 9 Sélectionnez le type d'installation à effectuer.
	- Installation par défaut installe les produits par défaut nécessaires à l'utilisateur.
	- Installation complète installe tous les produits du CD-ROM.
	- Installation personnalisée permet de sélectionner les produits que vous souhaitez installer. Certains produits, indispensables à l'exécution d'autres produits sélectionnés, s'installent automatiquement.
- 10 Si vous sélectionnez Installation personnalisée, la fenêtre suivante est la fenêtre Sélection des composants, qui vous permet de spécifier les produits que vous souhaitez installer.

Les produits sélectionnés pour l'installation par défaut sont cochés dans la case située à gauche de leur nom. Vous pouvez sélectionner ou non les éléments de cette liste.

11 Cliquez sur Suivant.

La fenêtre Résumé affiche chaque produit devant être installé par le programme d'installation InstallShield, ainsi que l'espace disque requis et disponible.

Si le répertoire cible ne dispose pas de suffisamment d'espace, l'espace libre apparaît en rouge. Vous devez cliquer sur Précédent pour revenir à la fenêtre précédente et sélectionner d'autres produits ou un répertoire différent. Vous pouvez également sélectionner Annuler pour quitter le programme d'installation.

12 Cliquez sur Suivant.

**Remarque** Vous avez également la possibilité de sélectionner Enregistrer dans l'écran Résumé, afin d'enregistrer toutes les informations d'installation dans un fichier *cmdfile* et de procéder à une installation muette, non interactive. Pour plus d'informations, reportez-vous à l'[Annexe A, « Autres méthodes d'installation »](#page-118-0)**.**

13 Si aucun répertoire cible n'a été créé, InstallShield envoie le message suivant : « OK to create directory? » (Voulez-vous créer le répertoire ?). Cliquez sur Oui.

InstallShield installe les produits en affichant un indicateur de progression.

Pour installer InfoMaker 10.5, insérez le CD 2, utilisez Démarrer | Exécuter et parcourez le CD pour retrouver le fichier *setup.exe*.

Pour configurer des connexions réseau clientes à Adaptive Server, reportezvous au *Guide de configuration* pour votre plate-forme.

# <span id="page-56-0"></span>**Installation de PowerDesigner, de PowerTransfer et d'InfoMaker**

Installez PowerDesigner en sélectionnant Installer PowerDesigner 12.0 dans le programme à base de menu. Installez PowerTransfer en sélectionnant Installer PowerTransfer 10.0. Insérez le CD 2 pour installer InfoMaker.

Vous devez installer PowerDesigner et les produits clients pour PC avant d'installer PowerTransfer. Vous devez également avoir installé Microsoft .NET Framework.

# <span id="page-56-1"></span>**Configuration de connexions réseau pour les produits clients**

Adaptive Server communique avec d'autres applications Adaptive Server ou Open Server (telles que Backup Server) et d'autres logiciels clients sur votre réseau. Les clients peuvent converser avec un ou plusieurs serveurs et les serveurs peuvent communiquer entre eux en effectuant des appels de procédures distantes (RPC).

Pour les produits Sybase qui interagissent entre eux, chaque produit doit connaître l'emplacement des autres produits sur le réseau. Ces informations sont stockées dans le fichier *interfaces* (*sql.ini* sous Windows) ou dans un serveur LDAP.

# **Configuration de libtcl.cfg pour LDAP**

Utilisez le fichier *libtcl.cfg* pour spécifier un nom de serveur LDAP (Lightweight Directory Access Protocol), un numéro de port, une référence DIT, un nom d'utilisateur et un mot de passe pour vous connecter à un serveur LDAP.

Le fichier par défaut *libtcl.cfg* se trouve dans :

*%SYBASE%|%SYBASE\_OCS%\ini*

Dans sa forme la plus simple, le format du fichier *libtcl.cfg* est le suivant :

[DIRECTORY] ldap=libdldap.dll *ldapurl*

*ldapurl* étant défini comme suit :

ldap://*host:port/ditbase*

Lorsque vous spécifiez un serveur LDAP dans le fichier *libtcl.cfg*, les informations s'y rapportant ne sont accessibles qu'à partir du serveur lui-même. Adaptive Server ne tient pas compte du fichier *interfaces*. Les applications Open Client/Open Server qui utilisent l'option -I au démarrage, ignorent le fichier *libtcl.cfg* et utilisent le fichier *interfaces*.

Pour utiliser un service de répertoire, vous devez effectuer les opérations suivantes :

- 1 Ajoutez l'emplacement des bibliothèques LDAP à la variable d'environnement PATH de votre plate-forme.
- 2 Configurer le fichier *libtcl.cfg* pour les services de répertoire.

A l'aide d'un éditeur de texte ASCII standard :

- Supprimez les points-virgules (;) situés en début de ligne de l'URL LDAP dans le fichier *libtcl.cfg* à l'entrée *[DIRECTORY]*.
- Ajoutez l'URL LDAP à l'entrée *[DIRECTORY]*. Pour connaître les valeurs d'URL LDAP prises en charge, reportez-vous au *Guide de configuration*.

**Avertissement !** Vous devez entrer l'URL LDAP sur une seule ligne.

ldap=libdldap.dll ldap://*host*:*port*/ditbase??scope?? bindname=username password

Par exemple :

```
[DIRECTORY] 
ldap=libdldap.dll 
ldap://huey:11389/dc=sybase,dc=com??one??
bindname=cn=Manager,dc=sybase,dc=com secret
```
- 3 Vérifiez que la variable d'environnement correspondante pointe sur les bibliothèques tierces requises. Les bibliothèques SDK LDAP Netscape se trouvent dans *%SYBASE%\%SYBASE\_OCS\lib3p*. La variable d'environnement Windows PATH doit inclure ce répertoire.
- 4 Après avoir modifié le fichier *libtcl.cfg*, utilisez dsedit pour ajouter un serveur au service de répertoire :
	- a Dans la barre des tâches de Windows, sélectionnez Démarrer | Programmes | Sybase | dsedit.
	- b Sélectionnez LDAP dans la liste des serveurs, puis cliquez sur OK.
	- c Cliquez sur Add New Server Entry.
	- d Tapez :
		- Le nom du serveur : obligatoire.
		- Le mécanisme de sécurité facultatif. Vous trouverez une liste des ID Objets du mécanisme de sécurité dans *%SYBASE%\%SYBASE\_OCS%\ini\objectid.dat*.
		- Le nom du serveur HA : facultatif. Il s'agit du nom du serveur de reprise haute disponibilité, le cas échéant.
	- e Cliquez sur Add New Network Transport.
		- Sélectionnez le type de transport dans la liste déroulante.
		- Spécifiez le nom d'hôte.
		- Spécifiez le numéro de port.
	- f Cliquez deux fois sur OK pour quitter l'utilitaire dsedit.

Pour plus d'informations, reportez-vous au *Guide de configuration* pour votre plate-forme.

## **Ajout d'un serveur dans le fichier sql.ini**

Au cours de l'installation, InstallShield ajoute des entrées au fichier *sql.ini* pour le nouveau Adaptive Server, Backup Server, Monitor Server, Historical Server ou XP Server.

Pour accéder aux serveurs Sybase via le fichier *interfaces*, il convient de tous les ajouter au fichier *interfaces* de l'ordinateur client.

Pour ajouter une entrée de serveur dans le fichier *sql.ini* de l'ordinateur de votre produit client pour PC :

- 1 Dans la barre des tâches de Microsoft Windows, sélectionnez Démarrer | Programmes | Sybase | dsedit.
- 2 Cliquez sur OK dans la première fenêtre pour ouvrir la fenêtre InterfacesDriver.
- 3 Sélectionnez ServerObject dans le menu, puis cliquez sur Ajouter.
- 4 Dans la zone Input Server Name, tapez le nom du serveur pour lequel vous créez une entrée.

Cliquez sur OK.

- 5 Dans la colonne Attributs, double-cliquez sur la ligne d'adresse du serveur que vous venez d'ajouter.
- 6 Dans ProtocolNetwork Address, cliquez sur Add.
- 7 Dans la liste déroulante de la zone Protocol, sélectionnez TCP, NAMEPIPE ou SPX.

Par défaut, les connexions de produits clients à Adaptive Server sont activées via les protocoles réseau Named Pipes et Winsock.

8 Dans la zone Network Address, tapez soit le nom du serveur, soit l'adresse IP avec le numéro de port du serveur. Par exemple :

*machine\_name*, 4100

où *nom\_machine* est le nom de votre ordinateur et *4100* le numéro de port que le serveur utilise pour recevoir les demandes de connexion des clients.

**Remarque** Windows accepte alors les informations de connexion de type TCP :

[SERVER] MASTER=NLWNSCK, huey, 2222 QUERY=NLWNSCK,huey,2222

ou

```
[SERVER] 
MASTER=TCP, heuy, 2222
QUERY=TCP,heuy,2222
```
Le format recommandé doit utiliser TCP en insérant un espace entre *nom\_hôte* et *numéro\_port*, car il est pris en charge par toutes les platesformes. Vous pouvez modifier le fichier *sql.ini* avec n'importe quel éditeur de texte ASCII standard.

9 Pour connaître l'adresse IP d'une machine, utilisez ypmatch dans une zone UNIX.

**Remarque** Pour effectuer une connexion à un serveur UNIX, les entrées que vous ajoutez dans sql.ini doivent correspondre à celles du fichier interfaces du système UNIX.

Pour modifier des entrées du fichier *interfaces* ou créer de nouvelles entrées du fichier *interfaces* de serveurs existants à l'aide de l'utilitaire dsedit, reportezvous aux instructions du *Guide Utilitaires*.

**Remarque** Vous pouvez utiliser la réplication de répertoire Windows pour répliquer sql.ini dans des emplacements multiples. Pour plus d'informations, reportez-vous à la documentation Microsoft. Vous pouvez également utiliser les services d'annuaire stockés dans le Registre.

Pour obtenir des informations supplémentaires sur l'utilisation de dsedit avec l'ordinateur client, reportez-vous aux documents *Open Client/Server Manuel de configuration pour plates-formes PC* et *Open Client/Server Supplement*.

Pour obtenir des informations spécifiques sur les entrées des connexions à Monitor Server et Historical Server, reportez-vous aux documents suivants :

- *Monitor Server User's Guide*
- *Historical Server User's Guide*

# **Test de l'installation Sybase Central**

Après avoir installé Adaptive Server, Sybase Central et Java Runtime Environment, il est préférable de tester les connexions de l'installation et du réseau :

- 1 Sélectionnez Démarrer | Programmes | Sybase | Sybase v4.3 à partir de la barre des tâches de Windows pour démarrer Sybase Central.
- 2 Sélectionnez Outils | Connecter dans la barre de menus Sybase Central pour activer une fenêtre de connexion Sybase Adaptive Server.
- 3 Connectez-vous avec l'ID utilisateur par défaut, « sa », sans mot de passe. Si vous avez modifié le mot de passe pour Adaptive Server après avoir suivi les instructions de post-installation, vous devez utiliser le nouveau mot de passe.
- 4 Dans la liste déroulante, sélectionnez le serveur Adaptive Server auquel vous souhaitez vous connecter.

Si Sybase Central est installé sur le même ordinateur que le serveur, cliquez sur l'icône du serveur.

Dès l'apparition de l'invite de démarrage Adaptive Server, cliquez sur OK. Le serveur est actif lorsque le voyant d'activité symbolisant le serveur est vert.

**Avertissement !** Ne lancez pas XP Server à partir de Sybase Central. Adaptive Server démarre automatiquement le serveur XP Server lorsqu'il reçoit la première demande de procédure stockée étendue.

- 5 Pour vous déconnecter du serveur, sélectionnez Outils | Déconnecter.
- 6 Quittez Sybase Central.

Si Adaptive Server échoue à l'un de ces tests, reportez-vous au [Chapitre 7,](#page-92-0)  [« Résolution des problèmes ».](#page-92-0) Avant de recommencer l'installation, suivez les instructions du [Chapitre 3, « Tâches consécutives à l'installation ».](#page-42-1)

<span id="page-62-0"></span>Ce chapitre montre comment mettre à niveau des versions approuvées d'Adaptive Server, Backup Server et Monitor Server vers la version 12.5.x et décrit comment migrer une installation Adaptive Server construite sur un Adaptive Server 32 bits pour qu'elle fonctionne sur un Adaptive Server 64 bits.

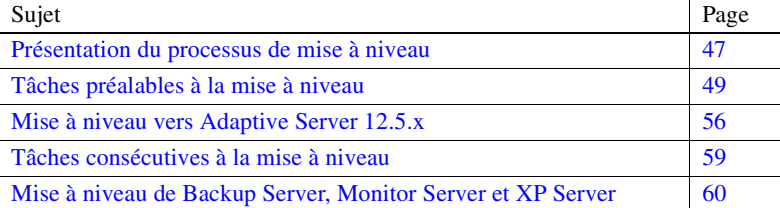

# <span id="page-62-1"></span>**Présentation du processus de mise à niveau**

Vous pouvez effectuer une mise à niveau vers la version Adaptive Server 12.5.x à partir d'une des versions suivantes :

- $11.5.x$
- 11.9.x
- $12.0.x$

Pour une installation de serveur antérieure à la version 11.5.x, Sybase conseille d'effectuer d'abord une mise à niveau vers la version 12.0, puis vers la version 12.5.x.

Seules les mises à jour vers et à partir de la même taille de page sont prises en charge. Le passage du schéma du serveur d'une page de 2 ko à une taille de page de *n* ko est une migration de base de données. Reportez-vous à sybmigrate dans le manuel *Utilitaires* pour obtenir des informations sur la migration.

La mise à niveau d'Adaptive Server comporte quatre processus :

Installez le nouveau serveur au-dessus de l'ancien répertoire %SYBASE%.

- A partir de l'installation du nouveau serveur, effectuez des vérifications préalables à la mise à niveau sur l'ancien serveur à l'aide de l'utilitaire preupgrade.
- Résolvez le cas échéant tout problème signalé par le processus de vérification préalable.
- Exécutez l'utilitaire upgrade sur les anciens serveurs pour mettre à jour le schéma sous-jacent et adapter ainsi leurs structures au nouveau serveur.

Les utilitaires preupgrade et upgrade sont appelés en interne par l'utilitaire sqlupgrade.

Chaque nouvelle version d'Adaptive Server contient des fonctionnalités différentes qui apportent de nouveaux paramètres, commandes, mots réservés, etc. Pour cette raison, l'utilitaire preupgrade sert à préparer l'ancien serveur en vue de la mise à niveau.

L'utilitaire sqlupgrade effectue diverses vérifications, telles que la vérification des mots réservés, pour déterminer l'espace que vous devez ajouter à l'ancien serveur pour effectuer la mise à niveau de l'ancien serveur vers le nouveau.

En tant qu'étape des tâches de vérification préalables à la mise à niveau, sqlupgrade examine tous les catalogues et bases de données, et détermine l'espace libre nécessaire pour la mise à niveau. sqlupgrade recherche principalement le catalogue le plus grand, puis calcule l'espace libre nécessaire en multipliant ce chiffre par deux et en ajoutant environ 10 pour cent pour la consignation dans le journal des mises à niveau effectuées.

Au cours du processus de préparation à la mise à niveau, sqlupgrade renvoie les messages d'informations au fur et à mesure qu'il vérifie l'ancien serveur. Vous devez résoudre tous les problèmes signalés et exécuter sqlupgrade proprement avant de commencer le processus de mise à niveau. Une fois que l'ancien serveur est déclaré apte à une mise à niveau, sqlupgrade arrête l'ancien serveur, démarre le nouveau serveur avec les bases de données existantes et commence le processus de mise à niveau.

### **Modifications des catalogues système lors de la mise à niveau**

Adaptive Server version 12.5.x permet la prise en charge de colonnes plus larges, d'un plus grand nombre de colonnes et de connexions utilisateur, et de plusieurs tailles de pages logiques. Pour prendre en charge l'extension de ces limites, plusieurs modifications ont été apportées aux catalogues système.

La mise à niveau du catalogue dans la version 12.5.x peut affecter votre application existante. Si vous effectuez une mise à niveau à partir d'une version antérieure à 12.5, reportez-vous à *Sybase Adaptive Server 12.5.4 - Nouvelles fonctionnalités* pour obtenir la liste complète des catalogues concernés par l'extension des limites du serveur.

# <span id="page-64-0"></span>**Tâches préalables à la mise à niveau**

**Remarque** Avant de commencer le processus de mise à niveau, installez Adaptive Server 12.5.x sur votre système. Reportez-vous au Chapitre 2, « Installation d'Adaptive Server ». ainsi qu'à la section « Instructions d'installation particulières » des notes de mise à jour.

Pour être sûr de réussir la mise à niveau, passez en revue les tâches préalables à la mise à niveau et effectuez-les lorsque c'est nécessaire. Selon la configuration de l'ancien serveur, les tâches préalables ne seront pas toutes nécessaires.

- 1 Vérifiez la configuration requise par le système et la mise à niveau.
- 2 Vérifiez l'emplacement du fichier *RUN\_server*.
- 3 Si vous mettez à niveau Adaptive Server, la version précédemment installée du serveur *doit* être en cours d'exécution. Si vous mettez à niveau Backup Server, Historical Server, Monitor Server ou XP Server, ces serveurs ne doivent *pas* être en cours d'exécution.
- 4 Le texte de procédure est nécessaire pour la mise à niveau.
- 5 Mots réservés
- 6 Utilisation d'identificateurs entre guillemets
- 7 Vérification de la déconnexion des utilisateurs
- 8 Vérification de l'intégrité des bases de données
- 9 Sauvegarde des bases de données
- 10 Sauvegarde d'un journal de transactions
- 11 Assurez-vous que master est la base de données par défaut pour l'utilisateur « sa ».
- 12 Préparation de la base de données et des devices pour la mise à niveau
- 13 Création d'une base de données sybsystemdb

**Remarque** Si vous effectuez la mise à niveau depuis Adaptive Server Enterprise 11.9.x ou une version antérieure, vous devez créer la base de données sybsystempdb.

- 14 Désactivation de l'audit
- 15 Désactivation de la mise en miroir du disque
- 16 Copiez les fichiers suivants des versions précédentes d'Adaptive Server vers l'installation d'Adaptive Server 12.5.x correspondante :

Plates-formes Windows :

- *\$SYBASE\sql.ini*
- *\$SYBASE\<servername>.cfg*
- *\$SYBASE\\$SYBASE\_OCS\config\libtcl.cfg*

### **Vérification de la configuration requise par le système et la mise à niveau**

Pour vérifier que l'environnement de votre système est correctement configuré :

- 1 Vérifiez que l'ordinateur sur lequel vous envisagez de mettre à niveau les produits Sybase répond aux exigences.
- 2 Déterminez si votre serveur prend en charge une mise à niveau vers Adaptive Server 12.5.x.
- 3 Définissez les variables d'environnement en localisant le fichier *SYBASE.xxx*.

4 Vérifiez que votre système d'exploitation est au niveau de version approprié et possède tous les patchs de système d'exploitation nécessaires pour Adaptive Server. Consultez les *Notes de mise à jour* relatives à votre plate-forme.

### **Prise de note du nom et de l'emplacements des devices et des serveurs**

Par défaut, le fichier du device master (*master.dat*) et le fichier du device des procédures système (*sybsytemprocs.dat*) sont installés dans le répertoire *%SYBASE%\data*. Les noms de fichier de device peuvent différer de celui du device.

Assurez-vous de disposer d'un répertoire *\temp* et d'une variable d'environnement TEMP dans le système. Le programme d'installation utilise ce répertoire pour écrire des fichiers temporaires durant l'installation, qu'il localise via la variable d'environnement TEMP. Une fois l'installation terminée, le programme libère cet espace.

## **Le texte de procédure est nécessaire pour la mise à niveau**

Si vous avez créé des objets compilés ou des procédures stockées dans un serveur antérieur à la version 11.9.3, puis supprimé le texte syscomments, la mise à niveau réussira mais vous rencontrerez des problèmes d'exécution. Pour mettre à niveau les procédures stockées, le texte de procédure stockée doit être présent dans syscomments.

## **Mots réservés**

Les mots réservés sont des éléments de la syntaxe SQL et ont une signification particulière lorsqu'ils font partie d'une commande.

Dans Transact-SQL, il n'est pas possible d'utiliser comme identificateurs des mots appartenant à une syntaxe de commande, sauf s'ils sont mis entre guillemets. Reportez-vous à cet effet à la section [« Utilisation d'identificateurs](#page-68-0)  [entre guillemets », page 53](#page-68-0). Si vous mettez à niveau Adaptive Server et si les identificateurs de vos bases de données utilisateur correspondent à de nouveaux mots réservés, des erreurs pourront se produire lorsque vous lancerez des requêtes, des procédures stockées ou des applications qui utilisent ces identificateurs.

**Remarque** Vous devez utiliser sp\_renamedb pour renommer une base de données utilisateur qui est un mot réservé avant d'effectuer la mise à niveau.

Les conflits entre les noms d'objet n'empêchent pas le processus de mise à niveau de se terminer. Toutefois, les applications qui font référence à des noms d'objet en conflit peuvent ne pas fonctionner après la mise à niveau. Renommez tous les objets qui utilisent des mots réservés.

En tant que partie du processus de préparation à la mise à niveau, sqlupgrade peut effectuer la vérification des mots réservés à votre place. Reportez-vous au *Manuel de référence : éléments syntaxiques* pour obtenir une liste complète des mots réservés.

**Remarque** Si vous modifiez un nom d'objet, modifiez les applications et les procédures stockées qui font référence à cet objet.

#### **Exécution d'une vérification de mots réservés**

La procédure système sp\_checkreswords détecte et affiche tous les identificateurs présents dans les bases de données existantes, qui entrent en conflit avec des mots réservés. Server Config installe l'utilitaire sp\_checkreswords pour vérifier les mots réservés au cours de la mise à niveau. Server Config n'affiche pas les noms ou emplacements des identificateurs en conflit avec des mots réservés ; il indique uniquement le nombre de conflits.

**Remarque** Vous devez utiliser la procédure stockée sp\_checkreswords à partir de la nouvelle version d'Adaptive Server pour vous assurer que l'ancienne installation d'Adaptive Server n'utilise aucun des mots réservés introduits avec le nouveau serveur.

Server Config découvre toujours un conflit de mot réservé pour chaque base de données de votre Adaptive Server. Ceci résulte du fait que la table sysobjects dans Adaptive Server insère un mot réservé avec chacune de ses entrées. Il est inutile de chercher à résoudre ces conflits qui ne gênent nullement le processus de mise à niveau.

### **Résolution des conflits de mots réservés**

Si des noms de bases de données sont des mots réservés, vous devez utiliser sp\_renamedb pour modifier les noms des bases de données avant de pouvoir effectuer la mise à niveau. Utilisez sp\_dboption pour mettre la base de donnée en mode mono-utilisateur puis exécutez sp\_renamedb, en spécifiant le nouveau nom. Reportez-vous au *Manuel de référence : procédures* pour plus d'informations sur ces procédures.

Si d'autres identificateurs sont des mots réservés, vous pouvez :

- Utiliser sp\_rename pour changer le nom de l'objet, avant ou après la mise à niveau.
- Utiliser des identificateurs entre guillemets. Pour plus d'informations, reportez-vous à [« Utilisation d'identificateurs entre guillemets », page 53](#page-68-0).

Exécutez sp\_checkreswords dans la base de données master et dans chaque base de données utilisateur pour afficher les noms et les emplacements des identificateurs en conflit.

Pour plus d'informations sur sp\_rename et sp\_checkreswords ainsi que sur les méthodes permettant d'éviter les conflits de mots réservés, reportez-vous au document *Manuel de référence : procédures*.

#### <span id="page-68-0"></span>**Utilisation d'identificateurs entre guillemets**

Vous pouvez mettre les identificateurs qui sont des mots réservés entre guillemets doubles et appeler l'option quoted\_identifier de la commande set dans les procédures et les requêtes qui comportent les mots réservés. L'option set quoted\_identifier commande à Adaptive Server de traiter toute chaîne de caractères entre guillemets doubles comme un identificateur.

Pour éviter les conflits de mots réservés, tous les utilisateurs sur le serveur doivent appeler l'option quoted\_identifier dans toutes les procédures stockées et les requêtes qui comportent les mots réservés.

### **Préparation de la base de données et des devices pour la mise à niveau**

Si vous avez exécuté l'option de préparation à la mise à niveau dans sqlupgrade, l'utilitaire a analysé les catalogues système et calculé l'espace nécessaire à l'exécution de la mise à niveau.

Si vous n'avez pas effectué la vérification préalable à la mise à niveau, vous devez calculer manuellement la quantité d'espace libre à ajouter à vos bases de données et à vos catalogues système. En règle générale, vous devez doubler la taille du plus grand catalogue que vous allez mettre à niveau et ajouter environ 10 pour cent pour calculer la quantité d'espace libre requise par la mise à niveau. Par exemple, si vous avez un grand nombre de procédures stockées ou d'objets compilés dans une base de données, les catalogues syscomments et sysprocedures nécessiteront de l'espace supplémentaire.

**Remarque** Sybase conseille d'utiliser preupgrade pour déterminer l'espace libre nécessaire pour la mise à niveau.

#### ❖ **Augmentation de la taille des bases de données par défaut**

Vous pouvez utiliser sp\_helpdb ou Sybase Central pour déterminer la taille actuelle des bases de données master, model, sybsystemprocs et tempdb.

Pour agrandir les bases de données master, tempdb et model :

1 Dans isql, utilisez alter database pour augmenter la taille de la base de données master. Par exemple :

```
1> use master
2 > 901> alter database master on master=x
2 > qo
```
Cet exemple augmente la taille de la base de données master ; *x* est le nombre de mégaoctets d'espace ajoutés à la taille de la base de données existante.

2 Réitérez cette étape pour augmenter la taille de chacune des bases de données tempdb et model. Par exemple :

> 1> alter database tempdb on master=*x*  $2 > q$ o 1> alter database model on master=*x*  $2 > q$ o

**Remarque** Vous devez augmenter la taille de tempdb avant d'augmenter celle de model.

- 3 Vérifiez la taille de chaque base de données. Entrez la commande suivante où nom\_basededonnées est le nom de la base de données système que vous vérifiez :
	- 1> sp\_helpdb *database\_name*  $2 > q$ o

#### **Créer une base de données sybsystemdb**

Dans les versions 11.5.x et 11.9.x, la base de données sybsystemdb n'était nécessaire que pour les serveurs utilisant des transactions de commit à deux phases. A partir de la version 12.0, tous les serveurs doivent posséder une base de données sybsystemdb. Adaptive Server utilise cette base de données pour assurer le suivi des transactions et lors de la restauration. Elle est également utilisée pour les applications utilisant des transactions avec commit à deux phases et la gestion des transactions distribuées (DTM).

#### **Si vous avez une base de données sybsystemdb**

Si vous avez une base de données sybsystemdb et que sa taille est au moins de 4 Mo, aucune modification n'est nécessaire. Si la base de données est inférieure à 4 Mo, augmentez sa taille à l'aide de la commande alter database.

#### **Si vous n'avez pas de base de données sybsystemdb**

Si vous n'avez pas de sybsystemdb et si vous n'utilisez pas de commit à deux phases ou d'applications DTM, créez une base de données sybsystemdb d'au moins 4 Mo.

Si vous envisagez d'utiliser une transaction avec commit à deux phases ou une application DTM, vous pouvez :

- Créer une base de données sybsystemdb de taille minimale pour la mise à niveau et l'agrandir ultérieurement ou
- Créer une base de données sybsystemdb de 5 à 20 Mo, en fonction de l'utilisation prévue. Environ 25 % de la base de données doivent être consacrés au stockage de données et 75 % au stockage de journaux.

#### **sybsystemprocs**

sybprocsdev est le nom par défaut pour ce device. Toutefois on y fait souvent référence sous le nom de device sybsystemprocs comme dans la fenêtre des attributs Adaptive Server, car il stocke la base de données sybsystemprocs.

Assurez-vous que la base de données sysystemprocs est suffisamment grande. Pour une mise à niveau, la taille minimale recommandée pour sybsystemprocs est soit 132 Mo soit l'espace libre suffisant pour contenir la base de données sybsystemprocs existante et le catalogue le plus grand à mettre à niveau plus 10 pour cent supplémentaires pour la consignation dans le journal des modifications de la mise à niveau (la valeur la plus élevée des deux). Vous pouvez avoir besoin de davantage d'espace si vous ajoutez des procédures stockées définies par l'utilisateur. 124 Mo permettent de contenir les structures de données internes supplémentaires, mais cela ne tient pas compte de l'éventualité d'un nombre plus important de procédures système définies par l'utilisateur. Pour obtenir des instructions sur l'augmentation de la taille de la base de données sybsystemprocs, reportez-vous à l['Annexe D, « Utilisation de](#page-140-0)  [sybsystemprocs ».](#page-140-0)

# <span id="page-71-0"></span>**Mise à niveau vers Adaptive Server 12.5.x**

Pour vous aider dans le processus de mise à niveau, Sybase vous conseille de définir la variable d'environnement OLDSYBASE de manière à ce qu'elle pointe sur l'ancienne installation d'Adaptive Server. Si vous définissez OLDSYBASE de cette manière, l'utilitaire de mise à niveau remplit automatiquement les champs d'entrée avec les bonnes informations au fur et à mesure que vous effectuez la mise à niveau.

Installez le nouvel Adaptive Server dans le même répertoire que l'Adaptive Server que vous mettez à niveau. Si vous l'installez dans un autre répertoire, vous devez copier manuellement le fichier *sql.ini* dans le nouveau répertoire d'installation.

Cette section traite du processus de mise à niveau et notamment des tâches suivantes :

- Installation de la version 12.5.x du logiciel sur l'ordinateur cible. Pour plus d'informations, reportez-vous au Chapitre 2, « Installation d'Adaptive Server ».
- Mise à niveau des serveurs avec syconfig ou le logiciel InstallShield.
• Tâches consécutives à la mise à niveau, comprenant l'activation des programmes et des bases de données antérieurs, afin de leur permettre de bénéficier des fonctionnalités de la nouvelle version.

**Remarque** La procédure d'installation de Sybase Central et du module de connexion Adaptive Server pour Sybase Central a changé. Depuis la version 12.0, Adaptive Server utilise les emplacements suivants : Sybase Central dans le répertoire x:\Program Files\Sybase\Sybase Central\win32 et le module de connexion Adaptive Server pour Sybase Central dans le répertoire %SYBASE% . Les versions antérieures utilisaient le répertoire x:\sybtools. InstallShield modifie les entrées de registre, profils, CLASSPATH et PATH en fonction de ces nouveaux emplacements.

### **Mise à niveau du serveur**

Pour mettre le serveur à niveau après avoir installé le nouveau logiciel :

- 1 Dans la fenêtre Configurer le serveur Sybase, cliquez sur Mettre à niveau Adaptive Server.
- 2 Dans la fenêtre Chemin de version, entrez l'ancienne valeur de chemin d'accès dans le champ Chemin d'accès, par exemple *C:\sybase*. Par défaut, le programme d'installation affiche le nom du répertoire d'installation spécifié par la variable d'environnement SYBASE.
- 3 Si vous mettez à niveau une version antérieure à la version 12.0, ne remplissez pas le champ « ASE » dans la fenêtre Chemin de version. Si vous mettez à niveau la version 12.0 vers une version 12.x, entrez le chemin de l'ancien Adaptive Server que vous mettez à niveau.

Si vous avez défini la variable d'environnement OLDSYBASE, l'utilitaire de mise à niveau fournit automatiquement le chemin d'accès à l'ancien serveur.

- 4 Entrez le chemin d'accès aux bibliothèque Open Client/Server Libraries utilisées par Adaptive Server 12.0. Si vous effectuez la mise à niveau à partir d'une version antérieure, ne remplissez pas ce champ.
- 5 Cliquez sur Continuer.
- 6 Dans la fenêtre Serveurs existants, sélectionnez l'Adaptive Server à mettre à niveau, puis cliquez sur Continuer.
- 7 Dans la fenêtre Mot de passe de l'administrateur système, saisissez le nom de connexion et le mot de passe de d'administrateur.
- 8 Cliquez sur Continuer.
- 9 Si Adaptive Server est inactif, le programme de mise à niveau le lance automatiquement.

Avant d'apporter toute modification aux bases de données Adaptive Server existantes, InstallShield affiche des messages de ce type : You are advised to backup your databases before upgrading (Il est recommandé de sauvegarder les bases de données avant de procéder à la mise à niveau). Do you want to proceed with the upgrade? (Voulez-vous poursuivre la mise à niveau ?).

10 Si vous n'avez pas sauvegardé les bases de données existantes, sélectionnez Non dans la fenêtre Mise à niveau et utilisez la commande dump database pour effectuer des copies de sauvegarde.

Si vous avez effectué les opérations de sauvegarde nécessaires, cliquez sur Oui. InstallShield commence le test d'éligibilité de base de données.

Une fois que toutes les vérifications préalables à la mise à niveau ont été concluantes, l'ancien serveur est arrêté et le nouveau binaire Adaptive Server dataserver est démarré sur l'ancien device master. sqlupgrade exécute en interne le binaire de mise à niveau pour effectuer la mise à niveau.

**Remarque** Si la mise à niveau s'est correctement déroulée, sauvegardez toutes les bases de données, y compris la base de données master dans le serveur Adaptive Server mis à niveau.

Pour vérifier la mise à niveau, utilisez le Bloc-notes de Windows pour afficher le fichier journal figurant dans le répertoire *%SYBASE%\%SYBASE\_ASE%\upgrade\errorlog.upg.*

Le processus de mise à niveau :

- crée le fichier *RUN\_nomserveur*,
- exécute les scripts installmaster et *installjconnect*.

### **Test de la mise à niveau d'Adaptive Server**

Pour démarrer Adaptive Server afin de tester la mise à niveau :

- 1 Dans la barre des tâches Windows, sélectionnez Démarrer | Programmes | Sybase | Sybase Central v4.3.
- 2 Sélectionnez l'Adaptive Server mis à niveau. Vous êtes invité à démarrer le serveur.

Au terme du démarrage d'Adaptive Server, un voyant vert apparaît en regard de son nom.

3 Lorsque vous y êtes invité, connectez-vous en tant qu'administrateur système.

Votre ID utilisateur apparaît entre parenthèses à côté du nom du serveur.

4 Connectez-vous à chaque serveur de la liste pour vérifier son installation.

**Avertissement !** Ne lancez pas XP Server à partir de Sybase Central. Adaptive Server démarre automatiquement le serveur XP Server lorsqu'il reçoit la première demande de procédure stockée étendue.

- 5 Pour vous déconnecter de chaque serveur, sélectionnez Outils | Déconnecter.
- 6 Fermez Sybase Central.

Si Adaptive Server échoue au test, reportez-vous au [Chapitre 7, « Résolution](#page-92-0)  [des problèmes ».](#page-92-0) Avant de retenter l'installation, suivez les instructions de la section « Suppression d'Adaptive Server », page 99.

# **Tâches consécutives à la mise à niveau**

Après avoir mis à niveau la nouvelle version d'Adaptive Server, effectuez les tâches suivantes pour être sûr que votre nouvel Adaptive Server est installé et fonctionne.

**Remarque** Après la mise à niveau, il n'est pas nécessaire d'exécuter update statistics sur les tables. Le processus de mise à niveau n'entraîne aucune modification dans les statistiques existantes.

1 Restaurer une fonctionnalité dans Adaptive Server

- 2 réactivation de Replication Server
- 3 Réactivation de l'audit

# **Mise à niveau de Backup Server, Monitor Server et XP Server**

Avant de pouvoir mettre à niveau Backup ou Monitor Server, vous devez mettre à niveau Adaptive Server.

XP Server ne possède pas de processus formel de mise à niveau.

**Remarque** Faites une sauvegarde de toutes les bases de données, y compris master une fois que la mise à niveau d'Adaptive Server et de Backup Server est terminée avec succès.

#### ❖ **Mise à niveau de Backup Server et Monitor Server**

Les instructions de mise à niveau de Backup Server et Monitor Server sont similaires.

- 1 Lancez l'utilitaire Server Config s'il n'est pas encore en cours d'exécution. Sélectionnez Démarrer | Programmes | Sybase | Server Config.
- 2 Sélectionnez Backup Server ou Monitor Server dans les icônes situées à gauche.

Dans la fenêtre Chemin de version, entrez l'ancienne valeur de chemin d'accès dans le champ Chemin d'accès (par exemple *C:\sybase*). Par défaut, le programme d'installation affiche le nom du répertoire d'installation spécifié par la variable d'environnement SYBASE.

- 3 Si vous mettez à niveau une version antérieure à la version 12.0, ne remplissez pas le champ « ASE » dans la fenêtre Chemin de version. Si vous mettez à niveau la version 12.0 vers une version 12.x, entrez le chemin de l'ancien Adaptive Server que vous mettez à niveau.
- 4 Si vous avez défini la variable d'environnement OLDSYBASE, l'utilitaire de mise à niveau fournit automatiquement le chemin d'accès à l'ancien serveur.
- 5 Sélectionnez Mettre à niveau Backup Server.
- 6 Indiquez le chemin de version :
- Entrez le chemin d'accès de l'installation du serveur Sybase.
- Entrez le chemin d'accès du Backup Server que vous mettez à niveau. N'indiquez rien si la version de Backup Server est antérieure à 12.0.
- Tapez le chemin d'accès à Open Client/Server Library que l'ancien Backup Server utilise. Ne complétez pas ce champ si la version est antérieure à 12.0.
- 7 Cliquez sur Continuer.
- 8 Dans la fenêtre Serveurs existants, sélectionnez le serveur à mettre à niveau.
- 9 Cliquez sur Continuer.
- 10 Effectuez une sauvegarde de toutes les bases de données existantes avant la mise à niveau. Lorsque vous avez terminé, cliquez sur Oui.
- 11 Une fois la mise à niveau terminée, l'utilitaire syconfig affiche le message « Upgrade completed successfully » (La mise a niveau s'est correctement déroulée). Sélectionnez OK.

Réitérez cette procédure pour mettre à niveau Monitor Server.

# **Restauration après l'échec d'une mise à niveau**

• Pendant le processus de mise à niveau, il se peut que le journal soit complètement rempli à cause des modifications de catalogues effectuées. Si c'est le cas, connectez-vous au nouveau serveur par le biais de isql et exécutez :

isql> dump tran *dbname* with no\_log

Ceci libérera de l'espace journal et permettra au processus de mise à niveau de continuer.

• Dans certains cas, les estimations d'espace effectuées par la préparation à la mise à niveau peuvent être insuffisantes pour la phase de copie des données de la mise à niveau. Dans ce cas, vous pouvez obtenir un message d'erreur vous informant d'un manque d'espace dans le segment system pour la mise à niveau. Le processus de mise à niveau s'interrompt alors jusqu'à ce que de l'espace soit fourni. Vous pouvez vous connecter au nouveau serveur à l'aide de isql et utiliser alter database pour augmenter la taille de la base de données.

```
isql> alter database dbname on device_name = "2m"
```
**Remarque** Dans Adaptive Server 12.5.x, alter database vous permet de spécifier la taille pour modifier la base de données à l'aide du spécificateur d'unité « m » ou « M ».

# CHAPITRE 6 **Mise à niveau descendante d'Adaptive Server**

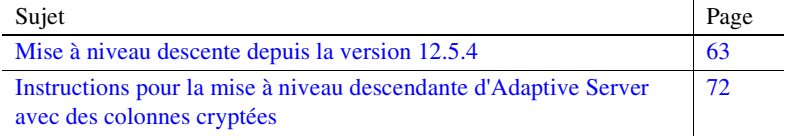

# <span id="page-78-0"></span>**Mise à niveau descente depuis la version 12.5.4**

Cette section explique la procédure à suivre pour repasser d'Adaptive Server 12.5.4 à Adaptive Server 12.5.3 ou à une version 12.5.x antérieure, à savoir :

- Etapes de base de la mise à niveau descendante
- Tâches postérieures à la mise à niveau descendante, selon que les fonctionnalités de la version 12.5.4 sont activées ou non
- Retour à la version 12.5.0.x d'Adaptive Server
- Informations concernant les fonctionnalités individuelles de mise à niveau descendante
- Retour à la version 12.5.4 d'Adaptive Server

**Remarque** Adaptive Server 12.5.4 n'est pas une version de mise à niveau, de sorte que vous pouvez revenir à des versions antérieures après avoir utilisé les nouvelles fonctionnalités de la 12.5.4. Sybase vous recommande de ne pas activer les nouvelles fonctionnalités proposées par Adaptive Server version 12.5.4 tant que vous n'êtes pas décidé à conserver cette version.

### **Etapes de base de la mise à niveau descendante**

Utilisez la procédure de base suivante pour revenir à Adaptive Server version 12.5.3 ou antérieure. D'autres étapes seront nécessaires si vous avez activé des fonctionnalités de la version 12.5.4.

- 1 Remplacez le binaire de la version 12.5.3 ou antérieure comme vous l'avez fait lors de l'installation de la version 12.5.4.
- 2 Redémarrez le serveur avec l'ancien binaire 12.5 x.
- 3 Exécutez la version 12.5.x de *installmaster* pour restaurer la version originale des procédures stockées.

Il s'agit là des tâches minimales requises pour l'annulation. Les autres étapes sont décrites dans la suite de cette section.

**Remarque** Il est préférable de revenir à la version 12.5.3 ESD n°7 car elle contient des correctifs pour plusieurs erreurs signalées.

### **Tâches postérieures à la mise à niveau descendante**

Une fois la procédure de base de mise à niveau descendante exécutée, les modifications apportées à la version 12.5.4 persistent.

#### **Procédures stockées système**

Après avoir exécuté *installmaster* sur le serveur passé à la version antérieure, toutes les procédures stockes système modifiées reviennent à leur état sous la version 12.5.x. Les nouvelles procédures stockées introduites dans Adaptive Server dans des versions postérieures à la version 12.5.x ne sont pas supprimées. L'exécution de ces procédures stockées sur un binaire plus ancien peut donner des résultats imprévisibles.

#### **Jetons ou objets non reconnus**

Les structures sur disque des procédures stockées, des triggers et des vues peuvent contenir des jetons d'identité, des types de données et des références à des objets qui ne sont pas comprises par les versions antérieures d'Adaptive Server. Vous devez supprimer tous les objets compilés utilisant des fonctionnalités introduites dans Adaptive Server après la version vers laquelle vous effectuez la mise à niveau descendante.

Si vous revenez à ne version antérieure à 12.5.4 d'Adaptive Server, Sybase vous recommande d'utiliser la version 12.5.0.3. Celle-ci contient en effet un code de gestion des erreurs pour les jetons non reconnus ou les objets appartenant à des fonctionnalités de la version 12.5.4. Si Adaptive Server 12.5.0.3 tombe sur ces objets inconnus, il les traite en affichant un message d'erreur significatif.

Ce code n'est pas fourni dans les versions d'Adaptive Server antérieures à 12.5.0.3. L'utilisation des nouvelles fonctionnalités peut entraîner un comportement inexplicable, des messages d'erreur trompeurs et des traces de piles.

### **Tables système**

Après être revenu à un binaire antérieur à la version 12.5.4 :

- Lorsque vous revenez à une version 12.5.0.x ou antérieure, les nouveaux types de données date, date null, time et time null restent dans systypes, mais vous ne pouvez pas les utiliser dans la version 12.5.0.3 et toute tentative d'utilisation dans les versions 12.5.0.2 et antérieures provoque une trace de pile. Reportez-vous à la procédure spéciale de mise à niveau descendante vers Adaptive Server version 12.5.0.x pour éviter tout problème lié à des nouveaux types de données.
- sp\_values est supprimé et recréé lorsque vous exécutez le script installmaster de la version 12.5.x, de sorte que tous les nouveaux types sont éliminés de cette table.
- sysmessages contient toujours tous les nouveaux messages d'erreur, mais ce n'est pas un problème car ils ne sont pas utilisés.

### **Paramètre de configuration**

De nouveaux paramètres de configuration ont été ajoutés à la version 12.5.4. Lorsque vous lancez la précédente version d'Adaptive Server, utilisez l'ancien fichier de configuration *.cfg*.

Si vous avez oublié d'exécuter le script installmaster de la version 12.5.x avant de lancer Adaptive Server, un message d'erreur s'affiche au démarrage.

L'exécution de la version 12.5.x de installmaster supprime les paramètres de configuration appartenant à la version 12.5.4, en éliminant les lignes sysconfigures correspondant à des paramètres de configuration qui n'existent pas dans syscurconfigs. Après l'exécution de installmaster, les messages d'erreur n'apparaissent plus au démarrage du serveur.

### **Mots-clés**

Deux mots-clés, func et function, ont été supprimés d'Adaptive Server 12.5.4, ce qui permet de créer des identificateurs portant ces noms. Si vous ne les avez pas utilisés en tant qu'identificateurs sous la version 12.5.4, aucune action n'est nécessaire. Si vous l'avez fait, l'analyseur génère une erreur de syntaxe sous la version 12.5.0.x car il interprète ces mots comme des mots-clés.

Pour plus d'informations, reportez-vous à la section [« Etapes complémentaires](#page-82-0)  [requises si vous avez utilisé des fonctionnalités de la version 12.5.4 avant la](#page-82-0)  [mise à niveau descendante », page 67.](#page-82-0)

### **Retour à la version 12.5.0.x d'Adaptive Server**

Exécutez uniquement la procédure suivante lorsque vous revenez à la version 12.5.0.x. Il est préférable de revenir à la version 12.5.0.3 car celle-ci peut résoudre un certain nombre de conditions d'erreur survenant à la suite de la mise à niveau descendante. Par contre, les versions antérieures d'Adaptive Server ne peuvent pas gérer ces situations et donnent des résultats imprévisibles.

Bien qu'il ne soit pas nécessaire de restaurer l'état précédent de systypes et syscharsets, Sybase met à votre disposition la procédure stockée sp\_twelve\_five\_one pour le faire.

Une fois que vous êtes revenu à Adaptive Server version 12.5.0.x, supprimez les nouveaux types de données de systypes et syscharsets et restaurez l'état qu'avaient ces tables dans la version 12.5.0.x à l'aide de la procédure suivante.

1 Activez les mises à jour des tables système :

sp\_configure "allow updates", 1

2 Supprimez les types de données de la version 12.5.4 :

sp twelve five one "remove"

3 Désactivez les mises à jour des tables système :

sp\_configure "allow updates", 0

Cette procédure marque également tous les objets procéduraux pour la recompilation afin de s'assurer que la version d'Adaptive Server antérieure à 12.5.4 ne tombe pas sur des objets ou des types de données de la version 12.5.4.

### <span id="page-82-0"></span>**Etapes complémentaires requises si vous avez utilisé des fonctionnalités de la version 12.5.4 avant la mise à niveau descendante**

Si vous annulez la version 12.5.4 après avoir utilisé certaines de ses fonctionnalités, des étapes supplémentaires peuvent s'avérer nécessaires. Certaines étapes doivent être accomplies avant le retour à une version antérieure à 12.5.4 et d'autres immédiatement après la mise à niveau descendante. Les points à prendre en considération sont répertoriés pour chaque nouvelle fonctionnalité.

En général, aucune autre étape n'est nécessaire lorsque vous revenez à une version d'Adaptive Server dans laquelle la fonctionnalité était déjà disponible. Lorsque vous revenez à une version du serveur antérieure à celle dans laquelle la fonctionnalité a été introduite, vous devez prendre en compte les points suivants.

### **Colonnes cryptées**

Si vous avez utilisé la fonctionnalité de colonnes cryptées de la version 12.5.4, vous devez exécuter la procédure suivante dans la version 12.5.4 avant d'effectuer la mise à niveau descendante. Procédez comme suit. Pour plus d'informations, reportez-vous à la section [« Instructions pour la mise à niveau](#page-87-0)  [descendante d'Adaptive Server avec des colonnes cryptées », page 72](#page-87-0).

### **Messagerie en temps réel**

Supprimez toutes les procédures stockées, les vues et les triggers qui utilisent des fonctions intégrées de messagerie pour la fonctionnalité Messagerie en temps réel.

Pour plus d'informations sur la messagerie en temps réel, reportez-vous au *Real-time Data Services Messaging User's Guide*.

### **Nouveaux ordres de tri**

La mise à niveau de la version 12.5.0.3 à la version 12.5.4 ou supérieure modifie syscharsets. Tous les ordres de tri (anciennement) destinés à être utilisés avec unichar ont été réécrits en termes d'ID et de CSID, même si les noms restent inchangés. Les autres ordres de tri (c'est-à-dire ceux que vous avez chargé avec l'utilitaire charset ou le système frontale de l'interface utilisateur graphique sqlloc) ne sont pas modifiés.

Dans la version 12.5.4, vous pouvez configurer UTF-8 avec un ordre de tri non binaire. Si vous revenez à la version 12.5.0.3, ce serveur ne démarre pas et un message indiquant que la combinaison jeu de caractères/ordre de tri n'est pas prise en charge s'affiche. Par contre, les versions antérieures à 12.5.0.3, ne possèdent pas de code de gestion des erreurs. De ce fait, aucun message ne s'affiche, mais le système se comporte bizarrement. Le symptôme le plus courant est que le serveur ne trouve rien lorsqu'il utilise des index sur les tables système.

Pour résoudre ce problème :

- Redémarrez le serveur 12.5.4.
- Configurez UTF-8 avec l'ordre de tri binaire bin\_utf8 (ID 50). N'utilisez pas un autre ordre de tri binaire (il en existe trois) ; bin\_utf8 est le seul reconnu par les serveurs 12.5.0.3 et antérieurs.

A présent, lorsque vous démarrez le serveur 12.5.0.3, syscharsets est toujours dans l'état 12.5.4. Si vous exécutez sp\_helpsort, réécrivez syscharsets en vous rapprochant le plus possible de ce qu'il était avant la mise à niveau.

**Remarque** Si vous exécutez sp\_helpsort maintenant, puis que vous décidez de repasser à la version 12.5.4, gardez à l'esprit que même si syscharsets est dans l'état 12.5.0.3, la mise à niveau n'est pas réexécutée car elle a déjà été effectuée une fois. Exécutez à nouveau sp\_helpsort lorsque vous repassez à la version 12.5.4 pour mettre à jour la table syscharsets.

### **Analyseur Unicode**

Si vous avez profité de la fonctionnalité d'analyseur Unicode par le biais de l'utilisation explicite ou implicite de U&'syntax' (dans une procédure stockée, par exemple), le texte de la procédure stockée est enregistré dans syscomments. Si vous revenez à la version 12.5.0.3 et que le serveur doit effectuer une recompilation à partir du texte de la requête, vous obtenez des erreurs de syntaxe.

Par ailleurs, si vous profitez du fait que, dans la version 12.5.4, unichar n'a plus besoin d'UTF-8, vous risquez d'avoir des plans de procédure stockées contenant des conversions unichar-to-char. Dans la version 12.5.4, ces plans sont traités sur un serveur non UTF-8. Dans les versions 12.5.0.3 et antérieures, par contre, UTF-8 est la règle ; tout autre code provoque le renvoi d'une erreur lors de la conversion et l'annulation de la transaction.

### **Types de données date/time**

Lorsque vous démarrez le serveur 12.5.4, les nouveaux types de données système sont installés dans systypes. Si vous revenez à la version 12.5.0.3 :

- Les nouveaux types restent dans systypes, mais le fonctionnement du système ne sera pas affecté si vous ne les avez pas utilisés sur le serveur 12.5.4.
- Vous ne pouvez pas créer d'objets avec date ou time car des contrôles d'erreur ont été ajoutés.
- Si le serveur tombe sur des jetons date/time, il affiche un message d'erreur.
- Si le serveur trouve une procédure 12.5.4 qui accède à une table contenant des types de données date/time, il génère une trace de pile.

Si vous êtes revenu à un serveur antérieur à la version 12.5.0.3, rien ne vous empêche de créer des objets à l'aide des types date et time (dans la mesure où il n'existe aucun code de gestion des erreurs à cette fin), mais c'est déconseillé car toute opération sur ces objets (sélection ou insertion, par exemple) génère une trace de pile.

Si vous avez créé des tables avec des colonnes date ou time dans la version 12.5.4, ou encore des procédures avec des paramètres date ou time, vous devez supprimer les références à ces types de données avant de revenir à un serveur antérieur à la version 12.5.4. Vous pouvez exécuter la commande suivante, qui identifie les tables et procédures incriminées et vous conseille de supprimer les références à ces tables/procédures ou d'utiliser la table alter pour modifier les types :

sp\_date\_time\_type

Si la commande sp\_date\_time\_types ne trouve aucun objet date/time, elle marque des objets procéduraux pour la recompilation, en supprimant toutes les références internes à ces nouveaux types de données.

### **Tables sous-jacentes SQL**

Si vous avez utilisé des tables sous-jacentes SQL avant de revenir à un serveur d'une version antérieure à 12.5.4 et que vous :

• créez des vues avec des tables sous-jacentes SQL avec la version 12.5.4, que vous revenez à la version ASE 12.5.0.3, puis que vous essayez d'effectuer une sélection depuis la vue, un message d'erreur indiquant que les tables sous-jacentes ne sont pas prises en charge dans cette version s'affiche ;

- créez des procédures stockées avec des tables sous-jacentes SQL dans la version 12.5.4, que vous revenez à ASE 12.5.0.3 ou à une version antérieure et que vous exécutez la procédure stockée, un message d'erreur indiquant que l'objet (table sous-jacente SQL) n'existe pas s'affiche ;
- créez des vues avec des tables sous-jacentes SQL avec la version 12.5.4 et que vous revenez à une version antérieure à 12.5.0.3, vous obtenez des erreurs de trace de pile.

#### **XML natif**

La fonctionnalité XML Services d'Adaptive Server inclut les nouvelles fonctions intégrées et clauses suivantes :

- Fonction intégréexmlextract
- Fonction intégrée xmlparse
- xmltest predicate
- Clause for xml des commandes select

Si vous créez des vues ou des procédures stockées à l'aide d'une de ces fonctionnalités sur un serveur 12.5.4, puis que vous revenez à la version 12.5.0.3, un message d'erreur indiquant que la fonctionnalité n'est pas prise en charge dans cette version s'affiche. Si vous stockez des documents XML dans :

- leur formulaire texte d'origine, vous pouvez les traiter sur Adaptive Server 12.5.4 et ASE 12.5.0.3 ;
- le formulaire analysé généré par la fonction intégrée xmlparse, puis que vous revenez à la version 12.5.0.3, ce formulaire sera inaccessible. Vous devez d'abord régénérer le formulaire texte des documents XML sur le serveur 12.5.4.

Par exemple, si une colonne appelée xmlindexed contient des données générées dans Adaptive Server 12.5.4 par la fonction intégrée xmlparse, vous pouvez régénérer le formulaire texte du document dans la colonne xmlsource à l'aide de l'instruction SQL suivante, qui utilise la fonction intégrée xmlextract d'Adaptive Server 12.5.4 :

```
update xmltab 
set xmlsource = xmlextract("/", xmlindezed)
```
Vous pouvez ensuite exécuter une des opérations suivantes :

• Traiter la colonne xmlsource directement à l'aide d'u processeur XQL Java, en utilisant la méthode Java com.sybase.xml.xql.Xql.query, ou

• Mettre à jour la colonne xmlindexed avec le formulaire analysé adapté au traitement à l'aide du processeur XQL Java, en utilisant l'instruction suivante :

```
update xmltab 
set xmlindexed = com.sybase.xml.xql.Xql.parse(xmlsource)
```
Si vous ne voulez pas ajouter la colonne xmlsource, vous pouvez combiner ces étapes avec l'instruction SQL suivante dans ASE 12.5.4 :

```
update xmltab 
set xmlindexed 
= com.sybase.xml.xql.Xql.parse 
(xmlextract("/", xmlindexed))
```
Avant l'exécution de cette instruction de mise à jour, la colonne xmlindexed contient le formulaire analysé des documents générés par la fonction intégrée xmlparse du serveur 12.5.4. Après l'instruction de mise à jour, cette colonne contient le formulaire analysé des documents générés par la méthode Java com.sybase.xml.xql.Xql.parse, qui sont adaptés au traitement dans Adaptive Server12.5.0.3 avec la méthode Java com.sybase.xml.xql.Xql.query.

Un paramètre de configuration a été ajouté pour activer XML dans la version 12.5.4. La première fois que vous redémarrez le serveur avec la précédente version, il est possible que le message 5859 s'affiche pour vous informer que le paramètre est inconnu. Après avoir exécuté installmaster depuis la version antérieure à 12.5.4, cet avertissement ne devrait plus apparaître.

### **Expansion automatique d'une base de données**

Si vous avez installé les procédures d'expansion automatique des bases de données de la version 12.5.4 à l'aide de installdbextend, puis que vous avez appliqué la procédure associée au seuil à un ou plusieurs segments de la base de données, les seuils risquent de ne pas fonctionner correctement en cas d'application au segment de journal après une mise à niveau descendante vers la version 12.5.0.3.

Pour supprimer tous les seuils d'expansion automatique qui pourraient exister sur un ou plusieurs segments avant la mise à niveau descendante, utilisez la commande suivante :

sp\_dbextend 'clear', 'threshold'

Vous pouvez également désactiver l'ensemble de la fonctionnalité d'expansion automatique à l'échelle du serveur sans modifier les règles existantes ou supprimer des seuils. Exécutez les commandes suivantes à l'aide de sa\_role :

```
use master 
go 
sp_dbextend 'disable', 'database', 'server-wide' 
go
```
Cela empêche les procédures associées au seuil d'agir même en cas de déclenchement au moment de l'exécution.

Sybase vous recommande de laisser toutes les politiques et les seuils en place et de simplement désactiver l'ensemble de la fonctionnalité à l'échelle du serveur avant la mise à niveau descendante. Cela simplifie la réactivation de l'expansion automatique si vous repassez à la version 12.5.4 par la suite.

# <span id="page-87-0"></span>**Instructions pour la mise à niveau descendante d'Adaptive Server avec des colonnes cryptées**

Cette section décrit les différentes étapes de la mise à niveau descendante d'un serveur 12.5.4 vers une version antérieure dans le cadre de colonnes cryptées.

Sauvegardez toutes vos bases de données et la *\$SYBASE* et la zone de version avant la mise à niveau descendante du serveur 12.5.4.

Si vous revenez à Adaptive Server version 12.5.3a, il n'est pas nécessaire de préparer la base de données pour la mise à niveau descendante, et ce, que vous ayez activé ou non des colonnes cryptées dans la version 12.5.4 d'Adaptive Server.

Si vous revenez à Adaptive Server version 12.5.3 , il est préférable de retourner à la version 12.5.3 ESD n°7 car celle-ci contient des correctifs pour un certain nombre de conditions d'erreur.

Selon que enable encrypted columns a été configuré sur votre serveur, vous devrez prendre des mesures différentes avant d'utiliser une version antérieure d'Adaptive Server avec des bases de données 12.5.4.

Une manière de vous assurer que vous n'avez jamais configuré de colonnes cryptées consiste à vérifier si la table système sysencryptkeys n'existe pas dans l'une des bases de données. Si le catalogue n'existe pas, cela signifie que vous n'avez jamais configuré de colonnes cryptées sur votre serveur.

### **Mise à niveau descendante d'un serveur 12.5.4 vers une version antérieure de 12.5.x lorsque aucune colonne cryptée n'a été configurée**

Utilisez la procédure suivante lors de la mise à niveau descendante depuis un Adaptive Server 12.5.4 dans lequel aucune colonne cryptée n'a été configurée.

- 1 Démarrez le serveur 12.5.4 en mode « single-user » pour être certain qu'aucun autre utilisateur ne puisse accéder à Adaptive Server tandis que vous effectuez la mise à niveau descendante. Reportez-vous au guide *Utilitaires* pour plus de détails sur le démarrage du serveur en mode « single-user ».
- 2 Un utilisateur avec les rôles sso\_role et sa\_role doit exécuter la ligne suivante :

sp\_encryption remove\_catalog

Cette procédure stockée supprime les nouvelles colonnes ajoutées dans syscolumns de chaque base de données. Si sp\_encryption parvient à supprimer les nouvelles colonnes de syscolumns, il supprime également l'enregistrement de l'élément de mise à niveau de sysattributes dans chaque base de données. Si une base de données est indisponible, la commande imprime un message d'erreur et sort. Vous devez mettre cette base de données en ligne et exécuter à nouveau sp\_encryption remove\_catalog.

- 3 Supprimez la procédure stockée système sp\_encryption de la base de données sybsystemprocs.
- 4 Eteignez le serveur. Vous pouvez à présent utiliser un binaire d'Adaptive Server 12.5.x à partir d'une version antérieure à 12.5.4.
- 5 Copiez le fichier RUN\_SERVER vers une zone de version 12.5.x et modifiez-le pour pouvoir utiliser le binaire du serveur de donnés de la zone de version 12.5.x.
- 6 Redémarrez le serveur à l'aide du fichier RUN\_SERVER modifié.
- 7 Exécutez la version 12.5.x de installmaster pour restaurer la version originale des procédures stockées du système.

### **Mise à niveau descendante d'un serveur 12.5.4 vers une version antérieure de 12.5.x lorsque des colonnes cryptées ont été configurées**

Utilisez la procédure suivante pour la mise à niveau descendante d'un serveur 12.5.4 vers une version antérieure de 12.5.x lorsque des colonnes cryptées ont été configurées.

1 Si les colonnes cryptées ne sont actuellement pas activées, le responsable de la sécurité du système exécute la commande suivante :

sp\_configure 'enable encrypted columns',1

2 Utilisez drop ou alter pour décrypter toutes les tables comportant des colonnes cryptées dans toutes les bases de données. Le responsable de la sécurité du système exécute la commande suivante dans chaque base de données dans laquelle des clés de cryptage ont été créées afin de répertorier toutes les clés de cryptage générées dans cette base de données :

sp\_encryption help

Pour chaque clé listée, le responsable de la sécurité du système exécute les commandes suivantes pour visualiser une liste des colonnes cryptées possédant une clé donnée :

sp\_encryption help, <keyname>, 'display\_cols'

Pour chaque colonne cryptée, l'une des étapes suivantes doit être exécutée :

- a alter table pour décrypter les colonnes cryptées
- b alter table pour supprimer les colonnes cryptées
- c drop pour supprimer la table contenant les colonnes cryptées

Après avoir désactivé le cryptage des données, exécutez drop pour supprimer la clé de cryptage.

- 3 Redémarrez le serveur en mode « single user » pour vous assurer qu'aucun autre utilisateur ne pourra y accéder pendant la suppression d'une table système. Reportez-vous au guide *Utilitaires* pour plus de détails sur le démarrage du serveur en mode « single-user ».
- 4 Pour supprimer le catalogue sysencryptkeys et les nouvelles colonnes de syscolumns de chaque base de données, un utilisateur avec le rôle sso\_role et sa\_role doit exécuter la commande suivante :

sp encryption remove catalog

Si une base de données n'est pas disponible, la commande renvoie une erreur et se ferme. Vous devez mettre cette base de données en ligne et exécuter à nouveau sp\_encryption remove\_catalog.

S'il existe des colonnes cryptées par l'une des clés de sysencryptkeys, la commande ne supprime pas sysencryptkeys, mais émet un message d'erreur ou d'avertissement et passe à la base de données suivante. Si sp\_encryption parvient à supprimer sysencryptkeys et les nouvelles colonnes de syscolumns, il supprime également les lignes suivantes de sysattributes dans chaque base de données :

- l'enregistrement de l'élément de mise à niveau qui a ajouté sysencryptkeys ;
- l'enregistrement de l'élément de mise à niveau qui a ajouté les nouvelles colonnes dans syscolumns ;
- le mot de passe de cryptage du système pour la base de données.
- 5 Supprimez la procédure stockée système sp\_encryption de la base de données sybsystemprocs.
- 6 Eteignez le serveur. Vous pouvez à présent utiliser un binaire d'Adaptive Server 12.5.x à partir d'une zone de version antérieure à 12.5.4.
- 7 Copiez le fichier RUN\_SERVER vers une zone de version 12.5.x et modifiez-le pour pouvoir utiliser le binaire du serveur de donnés de la zone de version 12.5.x.
- 8 Redémarrez le serveur à l'aide du fichier RUN\_SERVER modifié.
- 9 Exécutez la version 12.5.x de *installmaster* pour restaurer la version originale des procédures stockées.

Pour réactiver les colonnes cryptées lorsque vous revenez à la version 12.5.4, configurez enable encrypted columns. Lors du redémarrage du serveur 12.5.4, la table système sysencryptkeys et les nouvelles colonnes de syscolumns sont réinstallées dans chaque base de données.

# **Problèmes de réplication avec la mise à niveau descendante**

Lorsque vous effectuez une mise à niveau descendante sur un serveur sur lequel la réplication est activée pour les bases de données contenant des données cryptées, vous devez effectuer l'une des opérations suivantes avant de lancer la procédure de mise à niveau descendante :

- 1 Assurez-vous que toutes les données répliquées dans le journal de transaction de la base de données primaire ont été transférées avec succès vers la base de données en veille ou répliquée. Le processus permettant de le faire dépend de l'application.
- 2 A l'aide des commandes suivantes, tronquez le journal de transactions dans la base de données primaire et remettez à zéro le releveur de coordonnées de RS pour cette base de données dans le Replication Server. Dans la base de données primaire, exécutez la commande suivante :

```
sp_stop_rep_agent primary_dbname
dbcc settrunc ('ltm', 'ignore') 
dump tran primary dbname with truncate only
dbcc settruc ('ltm', 'valid')
```
Quittez le Replication Server. Dans le RSSD du Replication Server, exécutez :

rs\_zeroltm primary\_servername, primary\_dbname

# CHAPITRE 7 **Résolution des problèmes**

<span id="page-92-0"></span>Ce chapitre fournit des instructions permettant de détecter et de résoudre les problèmes signalés par les messages d'erreur d'installation.

Si vous ne trouvez pas dans ce chapitre le message d'erreur qui s'affiche sur votre écran, reportez-vous au guide *Error Messages and Troubleshooting Guide*.

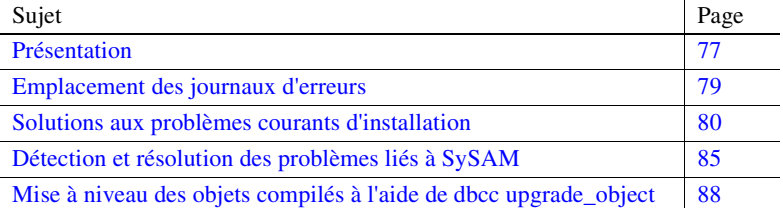

# <span id="page-92-1"></span>**Présentation**

Pour les produits serveur Sybase, il existe deux catégories d'erreurs :

- Les erreurs générées par l'installation, la mise à niveau et les utilitaires de configuration.
- Les erreurs générées par le serveur (Adaptive Server, Backup Server, etc.)

Pour déterminer la cause d'une erreur, regardez d'abord dans le journal de l'utilitaire afin d'identifier la tâche exécutée au moment de l'échec. Consultez ensuite le journal des erreurs du serveur. Pour plus d'informations, reportez-vous à la section [« Emplacement des journaux](#page-94-0)  [d'erreurs », page 79](#page-94-0).

Le [Tableau 7-1](#page-93-0) répertorie les causes possibles et les solutions pour les problèmes courants que vous pouvez rencontrer lors d'une première installation ou d'une mise à niveau. Si les problèmes persistent, recommencez l'installation ou la mise à niveau.

Si le programme d'installation ou Server Config se ferme de façon inattendue ou si vous ne pouvez pas corriger le problème, reportez-vous au document *Troubleshooting and Error Messages Guide*.

| Problème                                                                                              | <b>Cause possible et solution</b>                                                                                                    |
|----------------------------------------------------------------------------------------------------|----------------------------------------------------------------------------------------------------|
| Le programme d'installation n'arrive pas<br>à démarrer Adaptive Server.                               | L'impossibilité de démarrer Adaptive Server provient<br>généralement d'un manque d'espace disque ou RAM<br>disponible.                                                                                                    |
|                                                                                                    | Assurez-vous que vous satisfaites aux besoins en RAM. Si<br>vous possédez la RAM nécessaire, supprimez puis réinstallez<br>toutes les applications sur le disque dur et relancez le<br>processus d'installation.                                                                                                    |
|                                                                                                    | Après installation d'Adaptive Server, il doit rester 25 Mo<br>d'espace disque libre sur le lecteur de disque. Adaptive<br>Server a besoin d'environ 18 Mo pour créer les fichiers sur la<br>mémoire partagée.                                                                                                    |
|                                                                                                    | Vérifiez que vous êtes connecté en tant qu'administrateur<br>système. Vous devez vous connecter en tant<br>qu'administrateur pour démarrer Adaptive Server.                                                                                                    |
|                                                                                                    | Si vous avez un système de fichiers FAT, vous avez peut-être<br>attribué au serveur un nom de plus de 31 caractères, ce qui<br>empêche le démarrage du programme d'installation et<br>entraîne l'échec de l'installation. Ceci se produit parce que le<br>serveur essaie de créer une fichier de mémoire partagée<br>portant son nom.                 |
|                                                                                                    | Arrêtez Monitor Server avant de redémarrer Adaptive Server.                                                                                                    |
| Les produits Sybase ne parviennent pas à<br>localiser les DLL requises.                               | Le programme d'installation apporte plusieurs modifications<br>à votre environnement d'exploitation pour localiser les<br>fichiers requis. Pour que les changements soient appliqués,<br>fermez, puis redémarrez Windows. Utilisez le compte de<br>connexion de l'administrateur système ou assignez-vous des<br>privilèges d'administrateur système. |
|                                                                                                    | Vérifiez que vous êtes connecté à Windows en tant que<br>membre du groupe d'administrateurs.                                                                                                    |
| Après une mise à niveau à partir<br>d'Adaptive Server, vous ne pouvez plus<br>utiliser Server Config. | Après avoir commencé la mise à niveau d'un serveur,<br>il vous sera peut-être impossible d'utiliser la même session<br>Server Config pour d'autres tâches. Fermez et redémarrez<br>Server Config.                                                                                                    |
| Le programme d'installation n'arrive pas<br>à se connecter à l'Adaptive Server mis à<br>niveau.       | Après avoir commencé la mise à niveau d'un serveur,<br>il vous sera peut-être impossible d'utiliser la même session<br>Server Config pour d'autres tâches. Fermez et redémarrez<br>Server Config.                                                                                                    |

<span id="page-93-0"></span>**Tableau 7-1 : Instructions pour la détection et la résolution des problèmes**

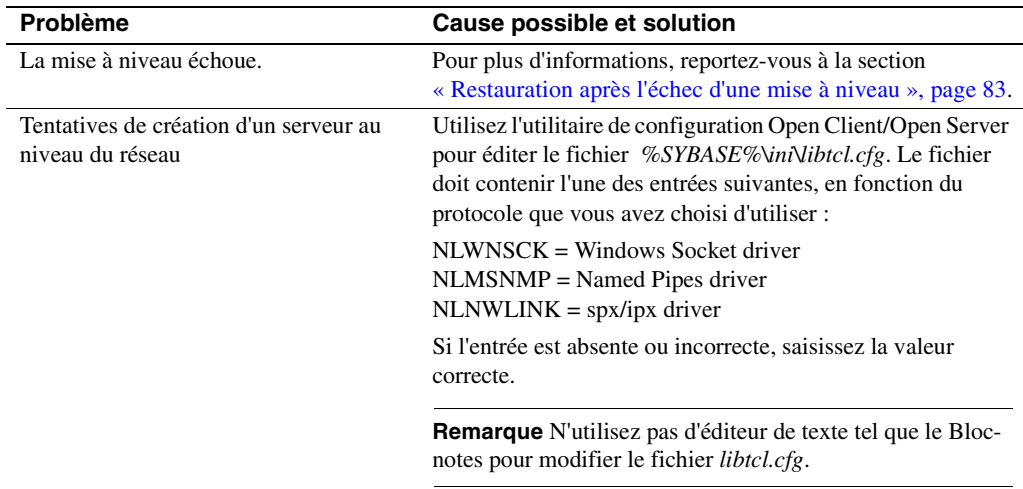

# <span id="page-94-0"></span>**Emplacement des journaux d'erreurs**

Les informations présentes dans les journaux d'erreurs vous aident à déterminer la raison et la solution possible d'un message d'erreur.

# **Utilitaires d'installation**

Le Tableau 7-2 répertorie les emplacements par défaut des journaux d'erreurs pour les utilitaires d'installation, de mise à niveau et de configuration.

**Tableau 7-2 : Emplacements des journaux d'erreurs pour les utilitaires d'installation**

| <b>Utilitaire</b> | Emplacement des journaux d'erreurs     |  |
|-------------------|----------------------------------------|--|
| InstallShield     | %SYBASE%\log.txt                       |  |
| sybatch           | %SYBASE%\%SYBASE_ASE%\install\errorlog |  |
| syconfig          | %SYBASE%\%SYBASE_ASE%\install\errorlog |  |

# **Serveurs Sybase**

Le Tableau 7-3 répertorie les emplacements par défaut des journaux d'erreurs pour chaque serveur Sybase.

| <b>Produit</b>           | <b>Emplacement des journaux d'erreurs</b> |
|--------------------------|-------------------------------------------|
| <b>Adaptive Server</b>   | %SYBASE%\%SYBASE ASE%\install\errorlog    |
|                          | %SYBASE%\%SYBASE_ASE%\init\logs           |
| Backup Server            | %SYBASE%\%SYBASE_ASE%\install\backup.log  |
| <b>Monitor Server</b>    | %SYBASE%\%SYBASE ASE%\install\ms.log      |
| <b>Historical Server</b> | %SYBASE%\%SYBASE_ASE%\install\hs.log      |

**Tableau 7-3 : Emplacements par défaut pour les fichiers journaux d'erreurs**

# <span id="page-95-0"></span>**Solutions aux problèmes courants d'installation**

Si cette section ne traite pas du problème que vous rencontrez, reportez-vous au document *Error Messages and Troubleshooting Guide*.

### **Echec du démarrage d'Adaptive Server**

La mémoire partagée du système d'exploitation n'a pas été définie avec une taille suffisante.

Pour corriger le problème, reportez-vous au Chapitre 2, « Installation d'Adaptive Server » pour obtenir des instructions sur le réglage de la valeur de la mémoire partagée. Redémarrez le processus d'installation ou de mise à niveau.

# **Non démarrage d'InstallShield**

Si InstallShield ne démarre pas, redémarrez-le à l'aide de :

"-is:javaconsole"

Cela a pour effet d'afficher tout message d'erreur sur la console, que l'utilisateur peut ensuite corriger.

### **Arrêt d'Adaptive Server après une panne**

Si la session d'installation ou de mise à niveau échoue après le démarrage d'Adaptive Server, essayez d'utiliser Sybase Central pour arrêter le serveur. Si Sybase Central ne parvient pas à arrêter le serveur, utilisez la commande shutdown :

- 1 Dans Windows, ouvrez la fenêtre d'invite de commande MS-DOS.
- 2 Lancez le programme isql et connectez-vous à Adaptive Server :

%SYBASE%\bin isql -Usa -P -S*server\_name*

*%SYBASE%\bin* étant le répertoire d'installation de Sybase et *nom\_serveur* le nom de votre serveur Adaptive Server.

3 Arrêtez Adaptive Server à l'aide de la commande shutdown with nowait. L'utilisation de l'option with nowait arrête Adaptive Server immédiatement, sans attendre la fin de l'exécution des instructions SQL :

```
1> shutdown with nowait
2 > qo
```
**Remarque** Si vous ne parvenez pas à vous connecter à Adaptive Server à l'aide de la commande isql ou si la commande shutdown with nowait échoue, utilisez le Gestionnaire de tâches (appuyez sur Ctrl+Alt+Del pour l'ouvrir) ou un utilitaire de contrôle de processus Windows (tel que le programme pview.exe inclus dans Microsoft Toolkit) pour arrêter le processus Adaptive Server.

# **Restauration après l'échec d'une installation**

Si l'installation échoue, le programme d'installation affiche des messages d'erreur. Examinez les messages d'erreur et votre journal d'erreurs Adaptive Server pour déterminer la cause de l'échec de l'installation.

### **Si l'installation échoue après création des fichiers**

Si le programme d'installation s'arrête pendant la configuration d'Adaptive Server :

- 1 Affichez le contenu du fichier journal généré par Adaptive Server. Pour les emplacements par défaut des journaux d'erreurs, consultez le Tableau 7-3, page 80.
- 2 Mettez en œuvre toutes les actions proposées pour corriger le problème.
- 3 Si l'installation échoue *après* que le programme d'installation ait créé des fichiers du système d'exploitation, tel que le device master ou des fichiers device de procédures système, supprimez-les.
- 4 Si l'installation échoue *après* que le programme d'installation a démarré l'Adaptive Server que vous essayez d'installer, arrêtez ce serveur.
- 5 Utilisez Server Config pour redémarrer la configuration.

# **En cas d'échec d'Adaptive Server au test d'éligibilité préalable à la mise à niveau**

Si Adaptive Server échoue au test d'éligibilité préalable à la mise à niveau, Server Config affiche ce qui suit :

Server *SERVER NAME* failed preupgrade eligibility test. See log for more information.

- 1 Cliquez sur Quitter.
- 2 Le message : « Upgrade Check Failed » (Echec de la vérification de mise à niveau) apparaît. Cliquez sur OK.
- 3 Dans la fenêtre Configurer les serveurs Sybase, sélectionnez Quitter.
- 4 Consultez le fichier journal créé dans le répertoire *%SYBASE%\%SYBASE\_ASE%\init\logs* pour déterminer pourquoi Adaptive Server ou SQL Server a échoué au test d'éligibilité préalable à la mise à niveau.

Après la résolution d'un problème, arrêtez Adaptive Server et utilisez Server Config pour terminer la session de mise à niveau.

### <span id="page-98-0"></span>**Restauration après l'échec d'une mise à niveau**

Si le processus de mise à niveau échoue, le programme d'installation affiche des messages d'erreur. Examinez les messages d'erreur et le journal d'erreurs d'Adaptive Server pour déterminer la cause de l'échec de la mise à niveau. Pour les emplacements par défaut des journaux d'erreurs, consultez le Tableau 7-2, page 79.

### **Restauration à partir d'une sauvegarde**

Vous aurez peut-être besoin de restaurer votre base de données après l'échec d'une mise à niveau.

Si vous pensez que l'échec de la mise à niveau ou sa cause peut avoir endommagé les bases de données, restaurez-les à partir des sauvegardes. Pour plus d'informations sur la restauration des bases de données, reportez-vous au *Guide d'administration système*.

Si vous pensez que vos bases de données peuvent être corrompues, quittez Server Config, mais n'essayez pas de relancer la session de mise à niveau tant que les bases de données n'ont pas été restaurées à partir de la sauvegarde. Après exécution complète de la restauration, relancez la mise à niveau.

### **Réexécution de la mise à niveau**

Vous pourrez relancer la mise à niveau en toute sécurité, en fonction du moment où la panne s'est produite au cours du processus. Si la panne s'est produite pendant l'affichage du message : « Starting to upgrade Adaptive Server » (Début de la mise à niveau d'Adaptive Server), vous pouvez relancer le programme de mise à niveau en toute sécurité.

- 1 Essayez de résoudre le problème qui a entraîné l'échec.
- 2 Relancez la mise à niveau.

Si la mise à niveau échoue :

• *Avant* le retour du message « Setting upgrade version to 12.5 », il peut être nécessaire de restaurer votre sauvegarde de base de données la plus récente et de redémarrer la mise à niveau.

• *Après* le retour du message « Setting upgrade version to 12.5 », il n'est pas nécessaire de redémarrer la mise à niveau. L'utilitaire d'installation considère que la mise à niveau est terminée.

Aussi, il n'est pas nécessaire de restaurer une base de données à partir d'une sauvegarde sauf si cette base de donnée a subi une panne lors de la mise à niveau.

### **Enregistrement manuel de la mise à niveau**

Si Adaptive Server n'a pas terminé l'enregistrement de la mise à niveau dans la table sysattributes avant apparition de la panne.

1 Résolvez le problème qui a causé la panne.

Le premier message d'erreur indique la cause de l'échec. Si vous le pouvez, résolvez le problème et passez à l'étape 2. Par exemple, on peut généralement corriger une erreur 1105 à l'aide d'une commande dump transaction. Toutefois, vous devrez peut-être signaler des problèmes plus complexes au support technique de Sybase.

2 Exécutez les instructions SQL suivantes pour permettre à Adaptive Server de terminer l'enregistrement de la mise à niveau :

```
1> declare @dbname varchar(30)
2> select @dbname = min(name)
3> from sysdatabases
4> while @dbname is not null
5> begin
6> online database @dbname
7> select @dbname = min(name)
8> from sysdatabases
9> where name > @dbname
10> end
```
#### **Si la cause de la panne est connue**

Si les journaux ou les messages d'erreur indiquent clairement la cause de la panne et que vous ne pensez pas que vos bases de données ont été endommagées, vous pouvez essayer de résoudre le problème et de relancer immédiatement la mise à niveau.

- 1 Fermez le programme Server Config.
- 2 Mettez en œuvre les actions nécessaires pour résoudre le problème.

Si, par exemple, le journal des erreurs indique que la mise à niveau a échoué à cause d'un manque d'espace dans vos bases de données existantes, utilisez la commande alter database pour augmenter l'espace base de données disponible.

3 Vous devrez peut-être arrêter Adaptive Server.

L'arrêt du serveur permet au programme d'installation de démarrer le serveur et de relancer la session de mise à niveau.

- 4 Démarrez Server Config à partir du dossier du programme Sybase.
- 5 Sélectionnez l'option Upgrade Adaptive Server (Mettre à niveau Adaptive Server) et poursuivez la mise à niveau.

#### **Si la cause de la panne est inconnue**

Si le processus de mise à niveau échoue de nouveau et que vous ne pouvez pas déterminer la cause de la panne, consultez le journal d'erreurs pour trouver où et quand la mise à niveau a échoué avant de contacter le support technique de Sybase.

Par défaut, le fichier journal se trouve dans *%SYBASE%\%SYBASE\_ASE%\install\errorlog*.

# <span id="page-100-0"></span>**Détection et résolution des problèmes liés à SySAM**

Lorsque vous initialisez Adaptive Server avec le support SySAM, les problèmes d'acquisition des licences ou de contact du logiciel de gestion des actifs apparaissent dans le fichier journal des erreurs d'Adaptive Server, *lmgrd.log* (*%SYBASE%\%SYBASE\_SYSAM%\log*).

Le [Tableau 7-4](#page-100-1) décrit les messages d'erreur SySAM et propose des corrections pour les problèmes courants.

| Message                     | <b>Description</b>         | <b>Action</b>                                       |
|-----------------------------|----------------------------|-----------------------------------------------------|
| Utilisez le fichier de      | Ce message identifie le    | C'est un message de démarrage normal, aucune action |
| licence <i>nomfichier</i> . | fichier de licence utilisé | n'est nécessaire.                                   |
|                             | par Adaptive Server.       |                                                     |

<span id="page-100-1"></span>**Tableau 7-4 : Messages d'erreur SySAM**

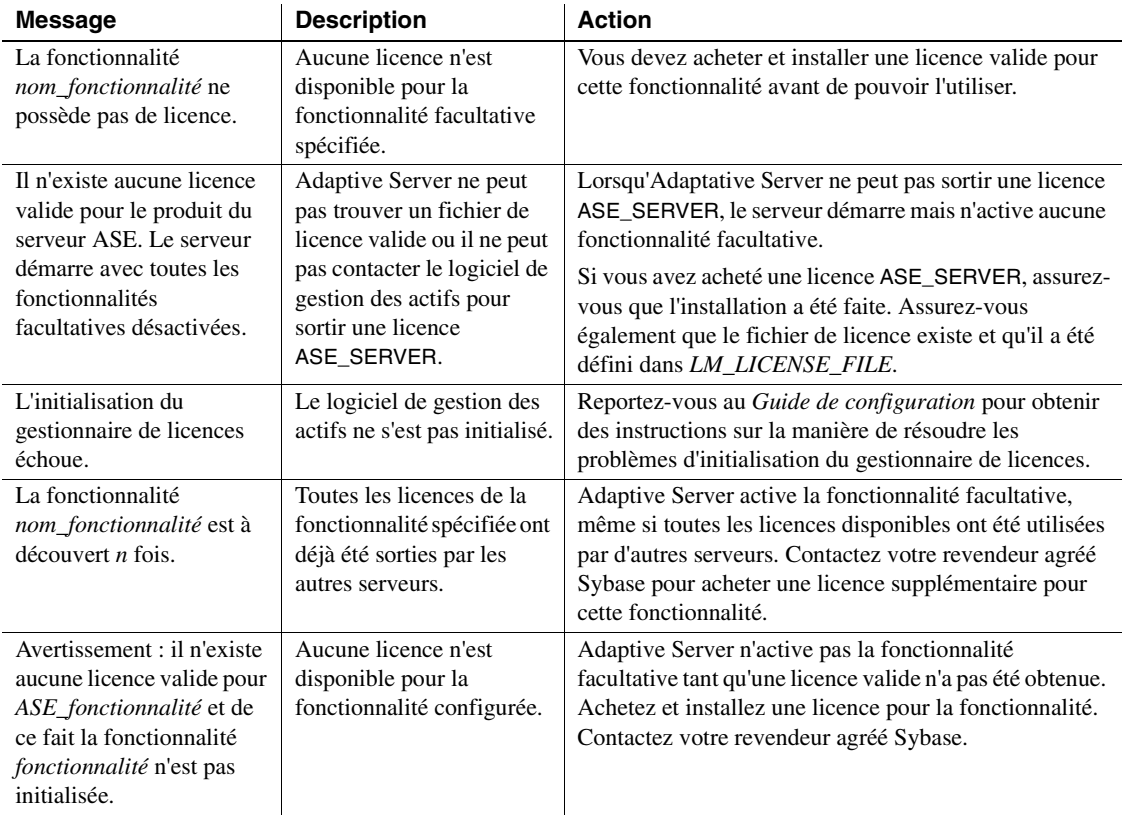

# **Résolution des erreurs d'entrée de certificat de licence**

Lorsque vous achetez des licences pour les produits Sybase Adaptive Server, on vous donne un certificat Sybase Software Asset Management. Le certificat comporte les informations suivantes pour chaque produit :

- numéro de commande,
- nom de la fonctionnalité,
- nombre de fonctionnalités,
- version du logiciel,
- code d'autorisation.
- Description du produit

INCREMENT ASE\_HA SYBASE 12.5 permanent 5A234B567C890\ OVERDRAFT=10000 ck=0 SN=30181-4

- INCREMENT indique que le décompte de cette clé de licence sera ajouté au décompte des autres clés de licence pour la même fonctionnalité (toutes les clés de licence SYBASE utilisent INCREMENT).
- ASE HA est le nom de fonctionnalité entré.
- SYBASE identifie cette clé de licence comme appartenant au démon fournisseur SYBASE (respecte la casse, doit être en majuscules).
- 12.5 est la version de fonctionnalité entrée.
- permanent indique que cette licence ne possède pas de date d'expiration (certaines clés de licence en possèdent une).
- 5 est le nombre de fonctionnalités entré.
- A234B567C890 est le code d'autorisation entré.
- OVERDRAFT=10000 indique que vous pouvez sortir plus de fonctionnalités que votre licence ne vous le permet, mais vous serez averti de l'utilisation excédentaire de votre licence (respecte la casse, doit être en majuscules)
- ck=0 est le total de contrôle (non utilisé et généralement égal à 0).
- SN=30181-4 est le numéro de commande entré (respecte la casse, la partie SN doit être en majuscules.)

De nombreux champs de la clé de licence respectent la casse ; vous devez par conséquent faire attention lorsque vous modifiez une clé de licence. La seule fois que vous devez modifier une clé de licence est lorsque les valeurs ont été entrées de manière incorrecte et que la clé est déclarée non valide. Toute modification apportée à une clé de licence valide rend celle-ci non valide.

Le fichier se trouve dans *%SYBASE%\%SYBASE\_SYSAM%\licenses/license.dat.* 

# <span id="page-103-0"></span>**Mise à niveau des objets compilés à l'aide de dbcc upgrade\_object**

Adaptive Server version 11.9.3 a introduit le processus de mise à niveau des objets compilés sur la base de leur texte source. Les objets compilés sont :

- les contraintes de vérification,
- valeurs par défaut
- règles
- les procédures stockées (y compris les procédures stockées étendues),
- triggers
- vues

Le texte source de chaque objet compilé est stocké dans la table syscomments sauf s'il a été supprimé manuellement. Lors du processus de mise à niveau du serveur, l'existence du texte source dans syscomments est vérifiée. Toutefois, les objets compilés ne sont pas réellement mis à niveau tant qu'ils n'ont pas été appelés.

Par exemple, si vous avez une procédure stockée définie par l'utilisateur nomméelist\_proc, la présence du texte source pour list\_proc est vérifiée lors de la mise à niveau vers Adaptive Server 12.5.x. La première fois que la procédure list proc est appelée après la mise à niveau, Adaptive Server détecte que l'objet compilé list\_proc n'a pas été mis à niveau. Adaptive Server recompile list\_proc, en se basant sur le texte source se trouvant dans syscomments. L'objet nouvellement compilé est alors exécuté.

Les objets mis à niveau conservent les mêmes ID d'objet et les mêmes autorisations que ceux qu'ils avaient avant leur mise à niveau.

Les objets compilés dont le texte source était masqué à l'aide de sp\_hidetext sont mis à niveau de la même manière que les objets dont le texte source n'est pas masqué. Pour obtenir des informations sur la commande sp\_hidetext, reportez-vous au *Manuel de référence : procédures*.

**Remarque** Si vous effectuez une mise à niveau à partir d'installations 32 bits pour utiliser un Adaptive Server 64 bits, la taille de chaque objet compilé 64 bits dans la table sysprocedures de chaque base de données augmente d'environ 55 pour cent après la mise à niveau de l'objet. Le processus de préparation à la mise à niveau calcule la taille exacte. Augmentez la taille des bases de données mises à niveau en conséquence.

Pour vous assurer que les objets compilés ont été correctement mis à niveau *avant* d'être appelés, vous pouvez les mettre à niveau manuellement à l'aide de la commande dbcc upgrade\_object. Pour plus d'informations, reportez-vous à la section [« Recherche des erreurs d'objet compilé avant passage en](#page-104-0)  [production », page 89.](#page-104-0)

### <span id="page-104-0"></span>**Recherche des erreurs d'objet compilé avant passage en production**

Les modifications effectuées dans des versions antérieures d'Adaptive Server peuvent entraîner un comportement différent des objets compilés dans la version 12.5.x ou ultérieure. Vous pouvez utiliser dbcc upgrade\_object pour rechercher les erreurs et les secteurs de problèmes potentiels suivants qui peuvent nécessiter des modifications manuelles pour produire le comportement adéquat :

- [Erreurs de mots réservés](#page-104-1)
- [Texte source manquant, tronqué ou corrompu](#page-105-0)
- [Erreurs d'identificateurs entre guillemets](#page-105-1)
- [Références de tables temporaires](#page-106-0)
- [select \\* Sélection de secteurs de problèmes potentiels](#page-106-1)

Après examen des erreurs et des domaines de problèmes potentiels et leur résolution, vous pouvez utiliser dbcc upgrade\_object pour mettre à niveau manuellement les objets compilés au lieu d'attendre que le serveur le fasse automatiquement. Pour plus d'informations, reportez-vous à la section [« Utilisation de dbcc upgrade\\_object », page 93.](#page-108-0)

#### <span id="page-104-1"></span>**Erreurs de mots réservés**

Si dbcc upgrade\_object trouve un mot réservé utilisé dans un nom d'objet d'un objet compilé, il renvoie une erreur et cet objet n'est pas mis à niveau. Pour réparer l'erreur, modifiez manuellement le nom de l'objet ou placez-le entre guillemets, puis lancez la commande set quoted identifiers on. Puis, supprimez l'objet compilé et recréez-le.

Par exemple, supposons que vous chargiez une base de données sauvegardée d'Adaptive Server 11.5 dans Adaptive Server 12.5.x et que la sauvegarde contienne une procédure stockée utilisant le mot « lock ». Lorsque vous exécutez dbcc upgrade\_object sur cette procédure stockée, la commande renvoie une erreur car, bien que « lock » ne soit pas un mot réservé dans la version 11.5, il le devient dans la version 11.9.2. Grâce à cet avertissement préalable, vous pouvez modifier la procédure stockée et toute table associée avant qu'elles ne soient utilisées dans un environnement de production.

### <span id="page-105-0"></span>**Texte source manquant, tronqué ou corrompu**

Si le texte source dans syscomments a été supprimé, tronqué ou endommagé de toute autre manière, dbcc upgrade\_object peut signaler des erreurs de syntaxe. Si le texte source n'a pas été masqué, vous pouvez utiliser sp\_helptext pour vérifier que le texte source est complet. Si le texte a été tronqué ou endommagé, supprimez-le puis recréez l'objet compilé.

### <span id="page-105-1"></span>**Erreurs d'identificateurs entre guillemets**

dbcc upgrade\_object renvoie une erreur d'identificateur entre guillemets si :

- L'objet compilé a été créé dans une version antérieure à 11.9.2 avec des identificateurs actifs entre guillemets (commande set quoted identifiers on).
- Les identificateurs entre guillemets ne sont pas actifs (commande set quoted identifiers off) dans la cession actuelle.

Pour éviter cette erreur, activez les identificateurs entre guillemets avant de lancer dbcc upgrade\_object. Lorsque des identificateurs entre guillemets sont actifs, vous devez utiliser des guillemets simples au lieu des guillemets doubles pour les mots clés dbcc upgrade\_object entre guillemets.

Si des erreurs d'identificateur entre guillemets se produisent, utilisez la commande set pour activer quoted identifiers puis exécutez dbcc upgrade\_object pour mettre à niveau l'objet.

Pour les objets créés dans la version 11.9.2 ou ultérieure, le processus de mise à niveau active ou désactive automatiquement les identificateurs entre guillemets selon le cas.

**Remarque** Les identificateurs entre guillemets ne sont pas identiques aux constantes littérales entre guillemets doubles. Ces dernières ne nécessitent pas d'actions spécifiques avant la mise à niveau.

### <span id="page-106-0"></span>**Références de tables temporaires**

Si un objet compilé tel qu'une procédure stockée ou un trigger fait référence à une table temporaire (#temp *nom\_table*) créée hors du corps de l'objet, la mise à niveau échoue et dbcc upgrade\_object renvoie une erreur. Pour corriger cette erreur, créez la table temporaire exactement comme le prévoit l'objet compilé, puis exécutez dbcc upgrade\_object de nouveau. Ce n'est pas nécessaire si l'objet compilé est mis à niveau automatiquement lorsqu'il est appelé.

### <span id="page-106-1"></span>**select \* - Sélection de secteurs de problèmes potentiels**

Dans Adaptive Server version 11.9.3 et ultérieure, les résultats d'une clause select \* dans une procédure stockée, un trigger ou une vue créé dans une version antérieure d'Adaptive Server peuvent être différents de ce que vous avez prévu.

Pour plus d'informations sur les modifications, reportez-vous au *Manuel de référence : Commandes*.

Si dbcc upgrade\_object trouve une clause select \* dans le bloc de requête le plus externe d'une procédure stockée, il renvoie une erreur et ne met pas l'objet à niveau.

Prenons comme exemple les procédures stockées suivantes :

```
create procedure myproc as
  select * from employees
go
create procedure yourproc as
  if exists (select * from employees)
    print "Found one!"
go
```
dbcc upgrade\_object renvoie une erreur sur myproc parce que myproc possède une instruction comportant une clause select \* dans le bloc de requête le plus externe. Cette procédure n'est pas mise à niveau.

dbcc upgrade\_object ne renvoie pas d'erreur sur yourproc parce que la clause select \* se trouve dans une sous-requête. Cette procédure est mise à niveau.

Tableau 7-5 : Déterm ination de la nécessité de modifier select \* ou non dans les vues

Si dbcc upgrade\_object signale l'existence de select \* dans une vue, comparez les résultats en sortie de syscolumns pour la vue d'origine aux résultats de la table pour déterminer si des colonnes ont été ajoutées ou supprimées de la table depuis la création de la vue.

Prenons par exemple l'instruction suivante :

create view all emps as select \* from employees

Avant de mettre à niveau la vue all\_emps, utilisez les requêtes suivantes pour déterminer le nombre de colonnes dans la vue d'origine et le nombre de colonnes dans la table mise à jour :

```
select name from syscolumns 
 where id = object id("all emps")select name from syscolumns 
 where id = object id("employees")
```
Comparez les résultats des deux requêtes. Si la table contient plus de colonnes que la vue et si la conservation des résultats antérieurs à la mise à niveau de l'instruction select \* est importante, remplacez l'instruction select \* par une instruction select avec des noms de colonnes spécifiques. Si la vue a été créée à partir de plusieurs tables, vérifiez les colonnes dans toutes les tables qui composent la vue et réécrivez l'instruction select si nécessaire.

**Avertissement !** N'exécutez pas d'instruction select \* à partir de la vue. Si vous le faites, la vue est mise à niveau et les informations concernant les informations des colonnes d'origine dans syscolumns sont écrasées.

Autre moyen de déterminer la différence entre les colonnes d'une vue et celles des nouvelles tables : exécuter sp\_help sur la vue et les tables qui composent la vue.

Cette comparaison ne marche que pour les vues et pas pour les autres objets compilés. Pour déterminer si les instructions select \* dans les autres objets compilés doivent être corrigées, examinez le texte source de chaque objet compilé.
#### **Utilisation de dbcc upgrade\_object**

Tableau 7-6 : Syntax dbcc upgrade object [ ( *idbase* | nombase [, ['basededonnées.[propriétaire].]nom\_objet\_compilé' | 'check' | 'default' | 'procedure' | 'rule' | 'trigger' | 'view' [, 'force' ] ] ) ]

où :

- *idbase* spécifie l'ID de la base de données. Si vous ne spécifiez pas *idbase*, tous les objets compilés dans la base de données actuelle seront mis à niveau.
- *nombase* spécifie le nom de la base de données. Si vous ne spécifiez pas *nombase*, tous les objets compilés de la base de données actuelle seront mis à niveau.
- *nom\_objet\_compilé* est le nom d'un objet compilé spécifique que vous souhaitez mettre à niveau. Si vous utilisez le nom qualifié, *nombd* et *basededonnées* doivent correspondre et vous devez mettre le nom qualifié entre guillemets. Si la base de données contient plusieurs objets compilés portant le même nom, utilisez le nom qualifié. Sinon, tous les objets possédant le même nom sont analysés et, si aucune erreur n'est trouvée, mis à niveau.
- check met à niveau toutes les règles et les contraintes de vérification. Les contraintes d'intégrité référentielle ne sont pas des objets compilés et ne nécessitent pas de mise à niveau.
- default met à niveau toutes les valeurs par défaut déclaratives et les valeurs par défaut créées avec la commande create default.
- procedure met à niveau toutes les procédures stockées.
- rule met à niveau toutes les règles et les contraintes de vérification.
- trigger met à niveau tous les triggers.
- view met à niveau toutes les vues.

Les mots clés check, default, procedure, rule, trigger et view spécifient les classes des objets compilés à mettre à niveau. Lorsque vous spécifiez une classe, tous les objets de cette classe, dans la base de données spécifiée, sont mis à niveau, sous réserve que dbcc upgrade\_object ne trouve aucune erreur ou secteur de problèmes potentiels.

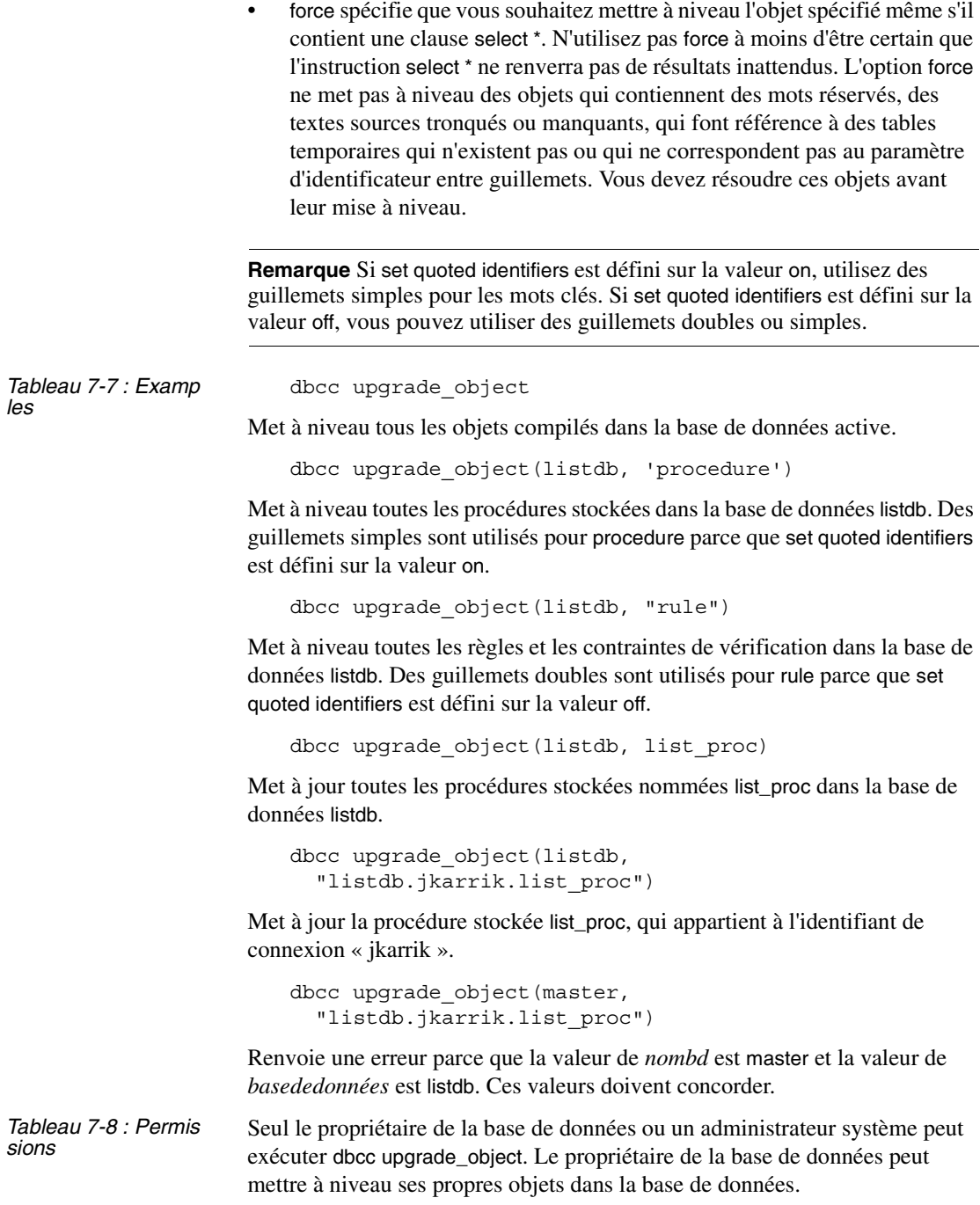

Les objets mis à niveau conservent le même propriétaire que celui qu'ils avaient avant leur mise à niveau.

#### **Augmentation de la taille du segment de journal**

Vous pouvez spécifier que tous les objets compilés d'une classe spécifique doivent être mis à niveau en une seule exécution de dbcc upgrade\_object ; vous pouvez, par exemple, mettre à niveau tous les triggers en utilisant le mot clé trigger. Toutefois, même si vous n'utilisez qu'une seule commande dbcc, la mise à niveau de chaque objet est enregistrée dans une transaction distincte ; l'ancienne ligne est supprimée de sysprocedures et une nouvelle ligne est inscrite. De ce fait, si vous exécutez dbcc upgrade\_object sur un grand nombre d'objets compilés, votre système peut ne pas avoir assez d'espace de journalisation. Augmentez la taille du segment journal dans les bases de données dans lesquelles vous envisagez d'exécuter cette commande afin de disposer de l'espace suffisant pour consigner dans le journal toutes les mises à niveau.

#### **Rapports d'erreurs**

Pour envoyer tous les résultats de dbcc upgrade\_object dans la fenêtre, un administrateur système peut exécuter dbcc traceon(3604). Sybase vous conseille d'utiliser cette commande si vous pensez que les résultats des messages d'erreur peuvent dépasser la capacité du journal d'erreurs.

#### **Utilisation des sauvegardes de bases de données dans les mises à niveau**

#### **Mise à niveau avec sauvegarde et chargement**

Vous pouvez charger les sauvegardes de bases de données et les journaux des transactions et mettre à niveau les bases de données.

Quelques points à prendre en compte :

- La mise à niveau a besoin d'espace pour copier les données et consigner les modifications apportées aux tables système pendant le processus de mise à niveau. Si la base de données source dans la sauvegarde était presque pleine, le processus de mise à niveau peut échouer par manque d'espace. Bien que ceci soit généralement rare, vous pouvez utiliser alter database pour accroître l'espace libre dans l'éventualité d'erreurs dues à un manque d'espace.
- Après rechargement d'une ancienne sauvegarde, exécutez sp\_checkreswords à partir de la nouvelle installation sur la base de données chargée afin de rechercher les mots réservés.

#### **Mise à niveau des objets compilés dans les sauvegardes de bases de données**

Lorsque vous chargez une sauvegarde de base de données créée dans une version antérieure à celle de l'Adaptive Server actuel, vous n'avez pas besoin d'effectuer les tâches préalables à la mise à niveau avant de charger la sauvegarde. De ce fait, vous ne recevrez aucune notification si les objets compilés de votre sauvegarde de base de données n'ont pas leur texte source. Après chargement d'une sauvegarde de base de données, exécutez sp\_checksource pour vérifier l'existence du texte source pour tous les objets compilés dans la base de données. Vous pouvez alors soit autoriser la mise à niveau des objets compilés au moment de leur exécution, soit exécuter dbcc upgrade\_object pour rechercher les problèmes potentiels et mettre à niveau les objets manuellement.

Pour obtenir des informations sur l'utilisation de sp\_checksource, reportezvous au *Manuel de référence : procédures*.

### **Vérification de la mise à niveau d'un objet compilé**

Pour déterminer si un objet compilé doit être mis à niveau, choisissez une des solutions suivantes :

• Examinez la colonne sysprocedures.version. Si l'objet a été mis à niveau, cette colonne contient le nombre 12500.

• Si vous mettez à niveau vers une taille de pointeur de 64 bits dans la même version, examinez la colonne sysprocedures.status. Elle contiendra un paramètre de bit hexadécimal de 0x2 pour indiquer que l'objet utilise des pointeurs 64 bits. Si la valeur de bit n'est pas définie, l'objet est un objet 32 bits, ce qui signifie qu'il n'a pas été mis à niveau.

## CHAPITRE 8 **Suppression d'Adaptive Server**

Dans cette version d'Adaptive Server, la technologie d'installation est différente de celle utilisée pour Adaptive Server 12.0 et 12.5. Le programme d'installation actuel est basé sur InstallShield Multi-Platform Edition et utilise la fonctionnalité de désinstallation intégrée. Le principe de base du programme de désinstallation est que seules les actions qui ont été effectuées par InstallShield sont supprimées lors du processus de désinstallation. Cela signifie que les fichiers ou les entrées de registre créés après l'installation ne sont pas supprimés par le programme de désinstallation et qu'ils doivent être supprimés par l'utilisateur une fois la désinstallation terminée. Dans la mesure du possible, ces actions sont identifiées dans ce chapitre.

Si Adaptive Server version 12.5.4 est installé au-dessus d'une version Adaptive Server 12.5 existante, Adaptive Server version 12.5 crée un raccourci qui lance le programme de désinstallation tandis que Adaptive Server 12.5.4 enregistre le programme de désinstallation avec l'option Ajout/suppression de programmes du Panneau de configuration. Utilisez cette option pour supprimer Adaptive Server. L'opération ne supprime pas tous les raccourcis créés par le programme d'installation d'Adaptive Server version 12.5. Vous devez les supprimer manuellement.

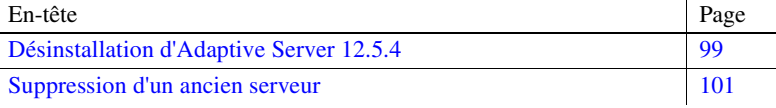

## <span id="page-114-0"></span>**Désinstallation d'Adaptive Server 12.5.4**

**Remarque** L'assistant UninstallDeletePanel vous invite à supprimer des fichiers utilisateur en mode de désinstallation graphique ou console. Cette option n'est toutefois pas disponible en mode de désinstallation silencieux. 1 Arrêtez tous les serveurs avant d'exécuter le programme de désinstallation. Reportez-vous à la section « Démarrage et arrêt des serveurs » dans le *Manuel de configuration*.

Sous Windows, arrêtez tous les services à l'aide de l'option Services du Panneau de configuration. Si l'un de ces services est activé pour un démarrage automatique, modifiez-le de sorte qu'il démarre manuellement. Redémarrez le système pour libérer toutes les DLL déjà chargées en mémoire.

- 2 Lancez le programme de désinstallation à l'aide de l'option Ajout/suppression de programmes du Panneau de configuration.
- 3 Lorsque la fenêtre de bienvenue apparaît, cliquez sur Suivant pour continuer.
- 4 La fenêtre de sélection des composants s'affiche avec tous les composants sélectionnés. Désélectionnez les composants en cliquant sur la case à cocher afin d'effacer la coche. Cliquez sur Suivant pour continuer.
- 5 Une fenêtre récapitulative affiche ce qui est sur le point d'être désinstallé. Cliquez sur Suivant pour continuer.
- 6 Une fenêtre apparaît indiquant que le processus de désinstallation est en cours d'exécution. Il n'y a pas de barre de progression.

**Remarque** Il se peut qu'un ou plusieurs affichages contextuels apparaissent indiquant qu'un fichier a été modifié après avoir été installé et demandant la confirmation de sa suppression.

- 7 Lorsque le processus de désinstallation est terminé, une fenêtre de clôture apparaît. Cliquez sur Terminer pour quitter le programme de désinstallation.
	- Il y a cinq répertoires que le programme de désinstallation ne peut pas supprimer. Il s'agit des répertoires *\_JVM* (la machine virtuelle Java, dont le programme de désinstallation a besoin) les répertoires dans lesquels les programmes de désinstallation se trouvent. Vous devez supprimer ces répertoires manuellement. Le programme de désinstallation ne supprime pas les devices de base de données qui peuvent se trouver dans le répertoire *SYBASE* ou ailleurs. Vous devez les supprimer vous-même, à moins que vous ne planifiez de réinstaller Adaptive Server et de réutiliser ces devices de base de données.

Dans Windows, il reste quelques entrées de registre qui ne sont pas supprimées par le programme de désinstallation. Ces entrées sont répertoriées ci-dessous :

- Supprimez les variables d'environnement DSLISTEN et DSQUERY, à l'aide de l'option Système du Panneau de configuration.
- Supprimez l'entrée eventlog et les entrées des différents services dans le Registre à l'aide de l'éditeur de Registre approprié (regedit ou regedit32). Supprimez

*\HKEY\_LOCAL\_MACHINE\SYSTEM\CurrentControlSet\Services\Event Log|Application|<nom\_serveur>.*

Dans la clé de registre *\HKEY\_LOCAL\_MACHINE\SYSTEM\CurrentControlSet\Services*, supprimez les entrées correspondant aux services Adaptive Server (nom\_serveur) :

- *SYBSQL\_<nom\_serveur>*
- *SYBSQL\_<nom\_serveur>\_XP*
- *SYBSQL\_<nom\_serveur>\_BS*
- *SYBSQL\_<nom\_serveur>\_MS*
- *SYBSQL\_<nom\_serveur>\_HS*

## <span id="page-116-0"></span>**Suppression d'un ancien serveur**

- 1 Arrêtez le serveur.
- 2 Redémarrez la machine pour libérer les DLL.
- 3 Dans la barre des tâches de Windows, sélectionnez Démarrer | Programmes | Sybase | Server Config. Le fenêtre Configurer les serveurs Sybase s'affiche.
- 4 Dans les icônes figurant à gauche de l'écran Configurer les serveurs Sybase, sélectionnez le type de serveur Sybase à supprimer.
- 5 Cliquez sur Supprimer Adaptive Server. Cette action affiche la fenêtre Serveurs existants.
- 6 Sélectionnez le serveur que vous voulez supprimer, puis cliquez sur OK.
- 7 Supprimez les entrées suivantes de la clé de registre :

*\\HKEY-LOCAL-MACHINE\SYSTEM\CurrentControlSet\Services* :

• *SYBBCK-\**

- *SYBHIS-\**
- *SYBMON-\**
- *SYBSQL-\**
- *SYBXPS-\**
- 8 Redémarrez l'ordinateur pour réinitialiser les entrées de registre.

## **Installation sur des consoles (mode non GUI)**

Si aucun périphérique d'affichage graphique n'est disponible ou que vous souhaitez, pour une raison quelconque, exécuter le programme d'installation sans l'interface utilisateur graphique (GUI), vous pouvez lancer InstallShield en mode console ou non GUI. Pour cela, ajoutez l'argument de ligne de commande -console lors de l'appel du programme d'installation. Dans les cas où InstallShield démarre automatiquement, sélectionnez Annuler pour annuler l'installation en mode GUI et lancez le programme d'installation à partir d'un terminal ou d'une console. Puis :

- 1 Sélectionnez le CD-ROM comme répertoire par défaut.
- 2 Exécutez le programme d'installation avec l'argument de ligne de commande -console :

setup -console

La procédure d'installation est identique à celle d'une installation normale en mode GUI, à l'exception du fait que l'affichage est envoyé vers une fenêtre de terminal et que les réponses sont entrées à l'aide du clavier.

## **Installation en mode silencieux**

Une installation en mode silencieux (parfois appelée installation sans assistance) s'effectue en exécutant InstallShield et en fournissant un fichier de réponses contenant les réponses à toutes les questions posées par InstallShield. Il existe deux méthodes permettant de générer un fichier de réponses pour InstallShield. La première consiste à exécuter InstallShield en mode GUI et à enregistrer toutes les réponses dans un fichier de réponses. Ce fichier de réponses peut ensuite être modifié à l'aide d'un éditeur afin de personnaliser les réponses si nécessaire.

La seconde méthode consiste à exécuter InstallShield et à lui faire écrire un modèle sous la forme d'un fichier dans un éditeur et à fournir des réponses pour chaque question. InstallShield est ensuite appelé avec le fichier de réponses, dont la lecture permet de répondre à toutes les questions posées.

Pour effectuer l'installation en mode silencieux à l'aide du fichier de ressources créé en exécutant InstallShield lors du processus d'installation :

- 1 Sélectionnez le CD-ROM comme répertoire par défaut.
- 2 Exécutez le programme d'installation avec la commande -options-record *nomfichier* :

setup –options-record session1.txt

- 3 Exécutez l'installation en enregistrant toutes les réponses.
- 4 Modifiez le fichier de réponses en le personnalisant selon vos besoins.
- 5 Exécutez le programme d'installation avec les arguments de ligne de commande -option nomfichier et -silent . Vous devez également inclure l'argument -W qui indique que vous acceptez le contrat de licence.

```
./setup -options "/tmp/neals_install.txt" -W
SybaseLicense.agreeToLicense=true -silent
```
Si vous utilisez un fichier de réponses modèle, ignorez l'étape trois et remplacez l'étape deux ci-dessus par la suivante :

Setup –options-template <response-file-name>

Dans l'un ou l'autre cas, il est possible de personnaliser la configuration des serveurs ou de sélectionner une installation par défaut en utilisant les valeurs de configuration par défaut.

A l'exception de l'absence des écrans de l'interface utilisateur graphique, toutes les actions de l'application InstallShield sont identiques et le résultat d'une installation en mode silencieux est exactement le même que celui d'une installation en mode GUI effectuée avec les mêmes réponses.

**Remarque** La valeur de -options, -options-template et de -options-record doit spécifier un chemin d'accès absolu.

## **Configuration à l'aide de fichiers de ressources**

Vous pouvez créer un serveur Adaptive Server ou Backup Server en utilisant les valeurs spécifiées dans un fichier de ressources définissant les attributs du serveur.

**Les fichiers de ressources** sont des fichiers modèles au format ASCII qui contiennent des variables de configuration. Pour utiliser les fichiers modèles, modifiez le fichier de ressources, remplacez les variables par les valeurs de votre choix, puis exécutez l'utilitaire sybatch. Celui-ci utilise les variables pour créer des serveurs.

Les fichiers de ressources permettent de créer des serveurs en mode batch. Vous pouvez créer des serveurs sur plusieurs systèmes à partir du même fichier de ressources, en modifiant certaines valeurs de ce fichier. Dans un même fichier de ressources, vous ne pouvez créer qu'un serveur à la fois.

Les fichiers du serveur doivent être présents sur l'ordinateur avant la création des serveurs. Utilisez les procédures décrites dans le Chapitre 2, « Installation d'Adaptive Server ».

Pour installer un serveur Adaptive Server ou Backup Server à l'aide de fichiers de ressources :

- 1 Editez un fichier de ressources, en suivant la procédure décrite à la section [« Configuration à partir d'un fichier de ressources », page 105](#page-120-0).
- 2 Exécutez l'utilitaire sybatch en utilisant le fichier de ressources modifié et en suivant les instructions de la section [« Exécution de l'utilitaire](#page-123-0)  [sybatch », page 108.](#page-123-0)

## <span id="page-120-0"></span>**Configuration à partir d'un fichier de ressources**

Vous pouvez installer Adaptive Server par le biais d'un fichier de ressources. Utilisez :

- soit le fichier de ressources modèle fourni avec le logiciel,
- Le fichier de ressources créé par l'utilitaire sybatch.

#### **Edition d'un fichier de ressources modèle**

Les fichiers de ressources modèles permettant de créer des serveurs Adaptive Server et Backup Server sont inclus dans votre suite Adaptive Server à l'emplacement suivant :

*%SYBASE%\%SYBASE\_ASE\sample\server\sybatch\_sample.res*.

Modifiez le fichier de ressources à l'aide d'un éditeur de texte tel que le Blocnotes de Windows. Vous pouvez modifier une copie du fichier.

Notez que :

- Si vous utilisez USE-DEFAULT comme nom de serveur Adaptive Server, l'utilitaire remplace le nom de l'ordinateur sur lequel il est exécuté par celui du serveur. Si vous utilisez USE-DEFAULT, ne créez pas d'entrées Backup Server dans le fichier de ressources. Elles seront créées automatiquement avec le nom par défaut.
- Pour créer un serveur portant un nom différent, modifiez le nom de l'Adaptive Server en utilisant le nouveau nom, suivi de l'extension « \_BK » pour Backup Server. Ainsi, le Backup Server de PIANO serait PIANO\_BK.
- La taille du device master doit être d'au moins 30 Mo.
- La taille du device de procédure système et de la base de données sybsystemprocs doit être d'au moins 132 Mo.
- Les entrées d'audit du fichier de ressources ne sont pas prises en charge et ne seront pas traitées par l'utilitaire. Pour activer la fonction d'audit, reportez-vous au document Configuration d'Adaptive Server Enterprise.

#### **Variables des fichiers de ressources**

Le Tableau A-1 Le répertorie les variables du fichier de ressources. Avant d'exécuter le fichier de ressources, remplacez les variables qui commencent par « PUT-THE-\* » par la valeur correspondante mentionnée dans le Tableau A-1 ou supprimez la valeur.

| Variable, « PUT-THE- »                       | <b>Description</b>                            |
|----------------------------------------------|-----------------------------------------------|
| <b>BOOT-DIRECTORY</b>                        | Répertoire dans lequel installer Adaptive     |
| (sybinit)                                    | Server, tel que C:\sybase.                    |
| <i><b>RELEASE-DIRECTORY</b></i><br>(sybinit) | Dossier du programme pour les icônes d'écran. |
| <b>PORT-NUMBER</b>                           | Numéro de port par lequel identifier Adaptive |
|                                              | Server sur le réseau, tel que 5000.           |
| NAME-OF-THE-SERVER                           | Nom de l'Adaptive Server. Par exemple TEST,   |
|                                              | USE-DEFAULT ou tout autre nom de 31           |
|                                              | caractères maximum.                           |

**Tableau A-1 : Valeurs des variables du fichier de ressources**

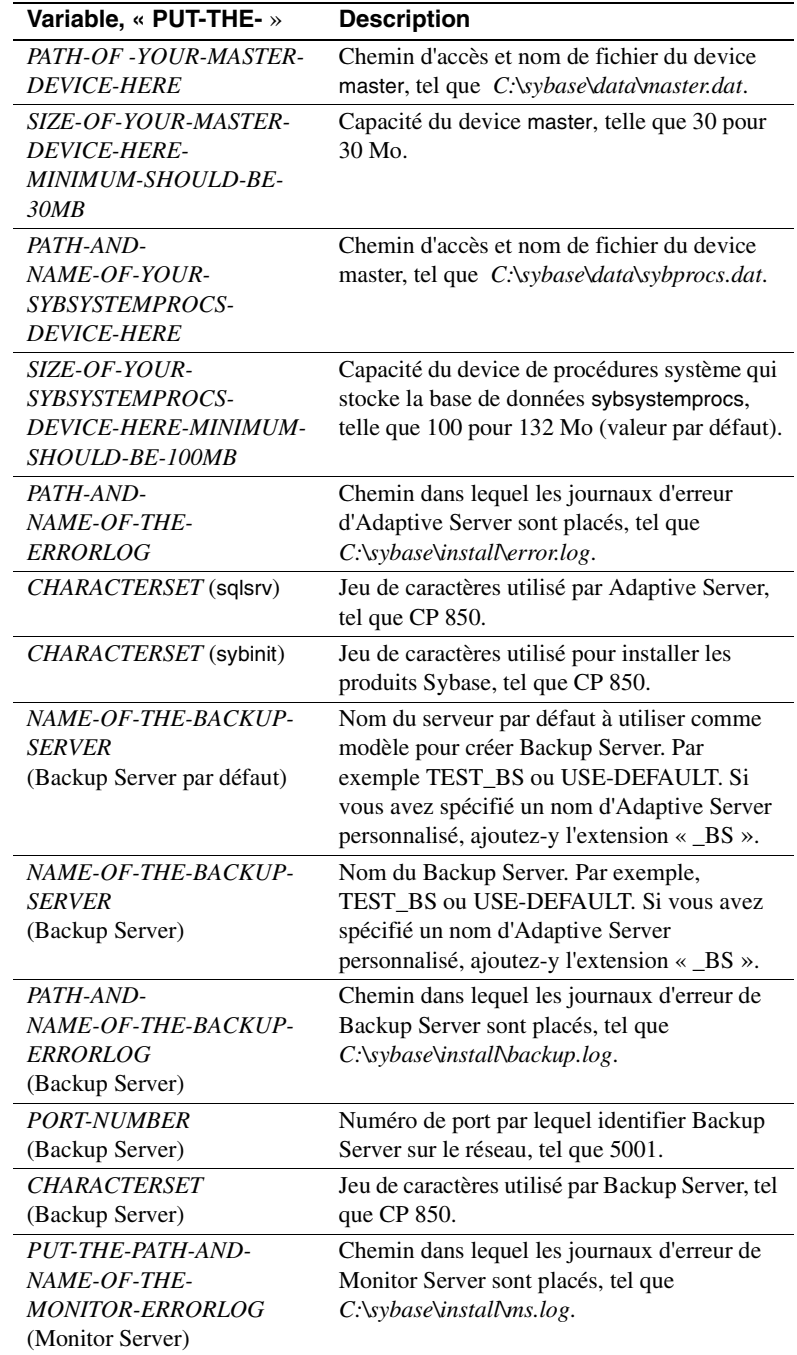

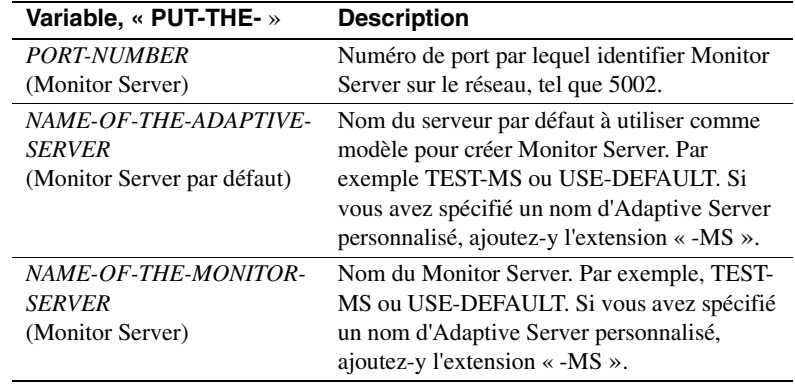

## <span id="page-123-0"></span>**Exécution de l'utilitaire sybatch**

Pour exécuter l'utilitaire sybatch à l'aide d'un fichier de ressources :

- 1 Ouvrez une fenêtre de commandes Windows.
- 2 Tapez :

cd %SYBASE%\%SYBASE\_ASE%\sample\server sybatch -r *sybatch\_sample.res*

où *sybatch\_sample.res* est le nom du fichier de ressources.

Après avoir terminé l'installation du fichier de ressources, passez au [Chapitre 3, « Tâches consécutives à l'installation ».](#page-42-0)

# ANNEXE B **Mise à niveau des serveurs contenant des bases de données répliquées**

## **Préparation pour la mise à niveau des serveurs contenant des bases de données répliquées**

Après la mise à niveau, vous ne pourrez plus analyser le journal des transactions qui existait avant la mise à niveau, vous devez donc exécuter la procédure suivante si votre serveur contient des bases de données primaires répliquées (ceci concerne également les RSSD répliquées). Cette procédure permet de garantir que toutes les données répliquées à partir d'une base de données répliquée l'ont été de façon fiable sur la base de données répliquée.

**Avertissement !** Il ne suffit pas que les données répliquées se trouvent dans la file d'attente d'entrée Réplication, vous ne pouvez pas reconstruire la file d'attente d'entrée après la mise à niveau.

Les procédures décrites ici ne mettent pas à niveau Replication Server luimême. Pour plus d'informations sur la mise à niveau de Replication Server, consultez la documentation correspondante.

La procédure de mise à niveau de la base de données inclut les actions suivantes :

- L'interruption provisoire des activités de réplication et de traitement des transactions.
- La purge des journaux de transactions correspondant aux bases de données principales.
- La purge du journal de la base de données Replication Server System Database (RSSD).
- La désactivation du point de troncature du journal.

Après passage à la version 12.5.x, exécutez les tâches consécutives à la mise à niveau pour réactiver les fonctions de réplication des bases de données.

Pour plus d'informations, consultez les documents *Replication Server – Manuel de référence* et *Replication Server – Guide d'administration système*.

**Avertissement !** Dans un but préventif, exécutez dump database et dump transaction avant d'exécuter les procédures des sections suivantes.

Pour déterminer si votre serveur existant contient des bases de données répliquées :

- 1 Utilisez la commande isql pour vous connecter au serveur que vous mettez à niveau.
- 2 Exécutez la commande suivante dans chaque base de données (y compris les bases de données système) :

1> dbcc gettrunc  $2 > q$ o

3 Si la commande renvoie « 1 » pour « ltm\_trunc\_state » dans une base de données, la réplication est activée dans cette base de données.

#### **Interruption provisoire des activités de réplication et de traitement des transactions**

Pour interrompre la réplication et l'activité des transactions dans les bases de données :

1 Vérifiez que les souscriptions créées par la commande create subscription avec des données principales des bases de données en cours de mise à niveau ont atteint l'état « valide » sur le Replication Server primaire avant de commencer la mise à niveau. Utilisez la commande check subscription pour rechercher l'état « valide ».

Différez le processus de mise à niveau pendant la création des souscriptions afin que Replication Server n'interfère pas en tentant d'accéder à la base de données en cours de mise à niveau.

Assurez-vous qu'aucun utilisateur ne crée de souscriptions pour les données de la base de données que vous mettez à niveau tant que le processus de mise à niveau n'est pas terminé.

2 Exécutez rs\_helproute dans chaque Replication Server System Database (RSSD) en cours de mise à niveau.

L'état de toutes les routes existantes doit être « Active ». Si une des routes n'est pas active, résolvez-la avant de continuer. Consultez la documentation sur Replication Server pour obtenir de l'aide sur les diagnostics et la résolution des problèmes de routes puis passez à l'étape 3.

- 3 Fermez toutes les applications qui utilisent les bases de données que vous mettez à niveau.
- 4 Utilisez la commande admin who dans Replication Server pour rechercher les connexions Data Server Interface (DSI) en cours avec le serveur de données en cours de mise à niveau.
- 5 Suspendez toutes les connexions DSI aux bases de données non RSSD que vous mettez à niveau en tapant la commande suivante dans Replication Server pour chaque base de données :

```
1> suspend connection to dataserver.database
2 > qo
```
6 Ne coupez pas les connexions DSI aux bases de données RSSD.

#### **Purge des journaux de transactions pour les bases de données primaires**

Pour chaque base de données primaire que vous mettez à niveau, assurez-vous que Replication Server traite la totalité du journal de préparation à la mise à niveau.

Pour purger les journaux de transactions :

- 1 Attendez que toutes les transactions restantes soient répliquées.
- 2 Exécutez la commande Replication Server suivante :

```
1> admin who, sqm
2 > qo
```
3 Trouvez l'entrée qui correspond à la file d'attente d'entrée pour cette base de données en recherchant le champ Info pour l'entrée *numéro\_file:type\_file.* Pour une file d'attente d'entrée, le type de file d'attente est 1. Notez l'entrée Last Seg.Block correspondant à la file d'attente.

4 Ouvrez un fichier de sauvegarde de file d'attente en exécutant la commande suivante, où *nom\_fichier* désigne le fichier qui servira à la sauvegarde de la file d'attente :

```
1> sysadmin dump_file, "file_name"
2 > qo
```
5 Utilisez isql pour mettre à jour une ligne dans une table répliquée unique de la base de données primaire :

```
1> update table set column = column
2> where key = unique_value
3 > qo
```
La commande update aide à savoir si toutes les modifications apportées à la base de données répliquée ont été envoyées à Replication Server.

**Remarque** Dans Replication Server 10.1 ou version supérieure, sélectionnez une table qui n'utilise pas la clause replicate minimal columns ou utilisez la commande alter replication definition command...replicate all columns pour modifier la définition de la réplication avant de mettre à jour la ligne. Si vous modifiez la définition de la réplication, assurez-vous de la remettre dans son état initial après avoir terminé cette procédure de mise à niveau.

- 6 Dans le Replication Server primaire, exécutez la commande admin who, sqm jusqu'à ce que l'entrée last segment:block pour la file d'attente d'entrée change.
- 7 Exécutez la commande Replication Server suivante pour sauvegarder le dernier bloc de la file d'attente d'entrée dans le fichier de sauvegarde que vous avez créé à l'étape 3 :

```
1> sysadmin dump_queue, queue_number,
2> queue_type, last_seg, block, 1
3 > qo
```
Utilisez les valeurs *numéro\_file*, *type\_file*, *dernier\_seg* et *bloc* trouvées dans les résultats sortis par la dernière commande admin who, sqm.

- 8 Utilisez le programme Notepad ou un autre éditeur de texte afin d'examiner le fichier de sauvegarde et vous assurer qu'il contient la transaction correspondant à la mise à jour que vous avez effectuée à l'étape 4.
- 9 Réitérez les étapes 5 à 7 jusqu'à ce que la transaction qui correspond à la mise à jour se trouve dans le fichier de sauvegarde.

10 Connectez-vous à Replication Server et suspendez la connexion au transfert de journal dans cette base de données :

```
1> suspend log transfer from server.database
2 > 90
```
- 11 Si vous utilisez Rep Agent, connectez-vous à Adaptive Server et arrêtez Rep Agent :
	- 1> use *database*  $2 > q$ o 1> sp\_stop\_rep\_agent *database* 2> go
- 12 Si vous utilisez LTM, arrêtez-le.

Après avoir purgé les journaux de transactions, n'autorisez plus aucune activité dans la base de données. Si une activité quelconque se produit, il vous faudra purger de nouveau les journaux.

#### **Purge du journal des transactions RSSD**

Si Replication Server possède des routes vers d'autres serveurs de réplication, vous devez vous assurer que Replication Server traite toutes les transactions dans le journal des transactions RSSD avant de mettre à niveau les bases de données.

Pour vérifier si le journal de transactions a été complètement traité, créez une définition de réplication dans le Replication Server primaire et surveillez son apparition dans la base de données RSSD répliquée de Replication Server. Lorsque la définition de réplication se trouve dans la base RSSD répliquée, vous pouvez considérer que le journal a été complètement traité.

Pour vous assurer que le journal RSSD est traité :

1 Connectez-vous au Replication Server primaire et créez une définition de réplication temporaire :

```
1> create replication definition rep_def_name
2> with primary at dataserver.database
3> (column_a int)
4> primary key (column_a)
5> go
```
Les noms de la base de données et du serveur de données doivent être corrects, mais la définition de réplication n'est pas obligée de faire référence à une table réelle.

2 Connectez-vous à la RSSD répliquée (pas à la RSSD primaire) et exécutez la requête suivante pour voir si la définition de la réplication est arrivée de la RSSD primaire :

```
1> select * from rs_objects 
2> where objname = "rep_def_name"
3 > 90
```
Si cette instruction select renvoie des lignes, l'envoi de la dernière définition de réplication créée à l'étape 1 à la RSSD répliquée a réussi. Cela signifie que le journal des transactions a été purgé.

3 Connectez-vous au Replication Server répliqué et interrompez la connexion au transfert de journal à partir de la RSSD principale :

```
1> suspend log transfer from server.database
2 > 90
```
4 Si vous utilisez Rep Agent, connectez-vous à Adaptive Server et arrêtez Rep Agent :

```
1> use database
2 > 901> sp_stop_rep_agent database
2 > qo
```
5 Si vous utilisez LTM, arrêtez-le.

## **Désactivation du point de troncature secondaire.**

Lorsque vous mettez à niveau une base de données primaire, ni Rep Agent ni Log Transfer Manager (LTM) ne doivent fonctionner et le point de troncature secondaire doit être désactivé pendant toute la durée de la mise à niveau. Rep Agent et Log Transfer Manager doivent déjà être arrêtés (depuis les étapes précédentes).

Pour chaque base de données primaire et chaque RSSD répliquée, désactivez le point de troncature secondaire :

1 S'il s'agit d'une RSSD répliquée, connectez-vous au Replication Server de la RSSD et lancez :

```
1> sysadmin hibernate_on, 'Replication Server'
2> go
```
2 Désactivez le point de troncature secondaire dans la base de données Adaptive Server subissant la mise à niveau en lançant :

```
1> use database
2> go
1> dbcc settrunc('ltm', 'ignore')
2 > 90
```
Si la commande dbcc settrunc échoue, assurez-vous que Rep Agent ou LTM ne fonctionne pas. Lorsque Rep Agent et LTM sont désactivés, réitérez cette étape.

# ANNEXE C **Tâches consécutives à la mise à niveau**

## **Restauration d'une fonctionnalité dans Adaptive Server**

Pour restaurer ou activer des options ou des fonctionnalités que vous avez modifiées avant la mise à niveau :

1 Réinitialisez les paramètres de configuration.

Si vous avez changé des paramètres de configuration avant la mise à niveau, utilisez sp\_configure pour restaurer leurs valeurs précédentes.

- 2 Utilisez sp\_dboption pour réinitialiser des options de base de données que vous avez désactivées avant la mise à niveau.
- 3 Après avoir terminé la mise à niveau, mais avant d'utiliser l'Adaptive Server mis à niveau, vérifiez que tous les scripts développés sur votre site pointent sur Adaptive Server 12.5.x.
- 4 Vérifiez l'affectation de cache de procédures après la mise à niveau.

Cette section n'est présentée qu'à titre d'information. Adaptive Server veille à ce que la valeur de procedure cache size après la mise à niveau reste identique, sauf si la taille d'origine était inférieure à la valeur par défaut.

Si vous effectuez une mise à niveau à partir d'une version d'Adaptive Server antérieure à la version 12.5.x, procedure cache percent a été modifié en procedure cache size. Adaptive Server alloue maintenant la mémoire de manière dynamique et détermine la taille des mémoires cache pour les procédures et les données en mégaoctets. Lors du processus de mise à niveau, Adaptive Server convertit procedure cache percent en valeur absolue et définit procedure cache size en fonction de cette valeur.

Par exemple, si procedure cache percent est configuré comme étant 20 pour cent de 200 Mo de mémoire, la valeur absolue de procedure cache percent sera de 40 Mo. Lors du processus de mise à niveau, Adaptive Server convertit la valeur procedure cache percent de 20 pour cent en une valeur procedure cache size de 40 Mo. Si la valeur de procedure cache size est inférieure à la valeur par défaut, Adaptive Server définit procedure cache size sur la valeur par défaut. Par exemple, si procedure cache percent est défini sur 10 pour cent dans l'exemple cidessus et que la valeur absolue de 10 pour cent est inférieure à la valeur par défaut de procedure cache size, procedure cache size est défini sur la taille par défaut.

Avec l'introduction dans Adaptive Server 12.5 de paramètres de configuration mémoire reconfigurés dynamiquement, une augmentation de l'utilisation de la mémoire dans Adaptive Server ne diminue pas la taille du cache de procédures ou du cache de données. C'est-à-dire que si le cache données par défaut est fixé à 40 Mo et que vous augmentez votre cache de procédures, le cache de données par défaut sera encore 40 Mo.

Pour plus d'informations sur sp\_configure, reportez-vous au *Manuel de référence*.

5 Vérifiez les besoins en matière de cache de procédures.

Les procédures stockées, les triggers et autres objets compilés nécessitent plus de mémoire pour s'exécuter que dans les versions antérieures. La mémoire nécessaire à l'exécution d'une procédure stockée a été augmentée de 20 pour cent entre les versions 10.x et 11.5. Adaptive Server 12.5.x a besoin d'environ 4 pour cent de cache de procédures de plus que la version 11.5 pour que le serveur conserve les mêmes performances.

Vous pouvez augmenter la valeur de procedure cache size pendant l'exécution à l'aide de la commande sp\_configure. Vous pouvez utiliser l'option verify de sp\_configure pour vérifier les modifications apportées au fichier de configuration sans avoir à redémarrer Adaptive Server. La syntaxe est la suivante :

```
sp configure "configuration file", 0, "verify",
"full path to file"
```
Par exemple :

```
sp_configure "configuration file", 0, "verify", 
"C:\Sybase\ASE125.cfg"
```
Pour plus d'informations sur sp\_configure et sp\_sysmon, reportez-vous aux documents *Manuel de référence* et *Performances et optimisation*. Pour plus d'informations sur la configuration de la mémoire, reportez-vous au *Guide d'administration système*.

6 Vérifiez l'affectation de cache de données après la mise à niveau. Cette section n'est présentée qu'à titre d'information. Adaptive Server s'assure que toutes les tailles de cache de données après la mise à niveau sont les mêmes que celles d'avant.

Dans les versions d'Adaptive Server antérieures à 12.5, le cache données par défaut disponible dépendait de la quantité de mémoire disponible pour Adaptive Server. Si le cache données par défaut était fixé à 2 Mo, Adaptive Server allouait 2 Mo au cache données par défaut. Si, après affectation de la mémoire à tous les caches des données définies par l'utilisateur et au cache de procédures, il restait encore de la mémoire, cette dernière était allouée au cache données par défaut. Toutefois, s'il n'y avait pas assez de mémoire à la disposition d'Adaptive Server pour configurer les caches définis par l'utilisateur et le cache de procédures, le système puisait de la mémoire dans le cache de données par défaut, quelle que soit la valeur du paramètre de configuration désigné. De ce fait, il était possible de fixer le cache de données par défaut à la valeur par défaut et d'allouer toute la mémoire restante au cache de données par défaut.

Adaptive Server 12.5.x traite la taille du cache de données par défaut en tant que valeur absolue et la définit dans le fichier *config*. La chaîne DEFAULT dans le fichier *config* a une signification différente pour la taille du cache de données par défaut dans Adaptive Server 12.5.x.

Dans les versions antérieures à Adaptive Server 12.5, cela signifiait l'intégralité de la mémoire restante après l'affectation de la mémoire aux autres configurations, procédures et caches nommés définis par l'utilisateur. Dans Adaptive Server 12.5.x, cela signifie une valeur par défaut de 8 Mo.

Durant le processus de mise à niveau, Adaptive Server s'assure que la taille du cache de données par défaut reste la même. De ce fait, lors du processus de préparation à la mise à niveau, la taille du cache de données par défaut est obtenue et enregistrée dans le fichier de configuration en tant que valeur absolue, non en tant que paramètre « DEFAULT ». Cela permet à Adaptive Server 12.5.x d'avoir la même taille du cache de données par défaut qu'avant la mise à niveau. Si cette taille est inférieure à la taille par défaut du cache de données par défaut de 8 Mo, Adaptive Server 12.5.x alloue au cache de données par défaut une taille de 8 Mo.

- 7 Si vous avez désactivé la mise en miroir des devices, réactivez-la à l'aide de la commande disk remirror.
- 8 Si vous avez utilisé un commit à deux phases dans 11.9.x, exécutez le script pour installer les tables de commit à deux phases :

```
isql -Usa -Psa_password -Sserver_name
-i%SYBASE%\%SYBASE ASE%\scripts\instcomm
```
Vous n'avez pas besoin d'exécuter ce script si vous n'utilisez pas de transaction avec commit à deux phases.

## **Réactivation de Replication Server**

Si vous avez désactivé la réplication avant la mise à niveau, vous devez la réactiver. Pour ce faire, supprimez d'abord de la base de données les enregistrements des journaux à l'ancien format puis réactivez la réplication.

#### **Suppression des anciens enregistrements de journaux**

Utilisez la commande dump tran pour sauvegarder la base de données et les journaux de transactions afin de supprimer de la base de données les enregistrements de journaux à l'ancien format. Ceci empêche Replication Server d'accéder à la partie préparation à la mise à niveau des journaux de transactions.

Par exemple, pour sauvegarder la base de données sales :

```
1> use master
2 > 901> dump database sales to "\\.\TAPE0"
2 > qo
```
### **Réactivation de la réplication**

Suivez les étapes de cette section pour réactiver la réplication après mise à niveau des bases de données et des RSSD primaires.

Pour chaque base de données et RSSD principale :

1 Démarrez Adaptive Server s'il n'est pas déjà en marche.

- 2 Connectez-vous au serveur.
- 3 Effacez le releveur de coordonnées (locator) de la base de données en exécutant la commande suivante dans la RSSD de cette base de données :

```
1> use RSSD
2 > q3> rs_zeroltm dataserver, database
4 > 90
```
4 Activez le point de troncature de la base de données.

```
1> use database
2 > 901> dbcc settrunc("ltm", "valid")
2 > qo
```
- 5 Redémarrez les Replication Server et les LTM.
- 6 Rétablissez les connexions DSI qui avaient été suspendues avant la mise à niveau en exécutant la commande Replication Server suivante pour chaque base de données suspendue :

```
1> resume connection to dataserver.database
2 > qo
```
Le système de réplication est maintenant prêt pour Adaptive Server 12.5.x et les applications peuvent reprendre.

Si vous avez installé un produit client Sybase, tel que Open Client, utilisez l'utilitaire dsedit pour modifier votre fichier *interfaces* et spécifier les serveurs auxquels vous voulez vous connecter.

Pour plus d'informations sur l'établissement des connexions client/serveur, reportez-vous au document *Open Client – Manuel de configuration* et au Chapitre 4, « Installation de produits clients Sybase pour PC ».

#### **Restauration de la réplication après une mise à niveau**

Restaurez la fonctionnalité de réplication :

1 Connectez-vous à la RSSD pour chaque base de donnée primaire répliquée et pour chaque RSSD répliquée et lancez :

```
1> use RSSD_name
2 > 901> rs_zeroltm dataserver, database
2> go
```
2 Connectez-vous à chaque base de données primaire répliquée et à chaque RSSD répliquée et lancez :

```
1> use database
2 > qo1> dbcc settrunc ('ltm', 'valid')
2> go
```
- 3 Redémarrez Replication Server.
- 4 Si la base de données est également utilisée comme RSSD, rétablissez la connexion Replication Server à la RSSD en lançant la commande suivante sur Replication Server :

```
1> sysadmin hibernate_off, 'Replication Server'
2 > qo
```
Prenez soin de spécifier la même chaîne que celle spécifiée lors de la commande 'hibernate\_on'.

5 Connectez-vous à Replication Server et rétablissez la connexion Log Transfer pour chaque base de données primaire répliquée et chaque RSSD répliquée :

```
1> resume log transfer from server.database
2 > qo
```
Si c'est une RSSD répliquée, vous devez vous connecter au Replication Server répliqué.

6 Si vous utilisez Rep Agent, connectez-vous à Adaptive Server et redémarrez Rep Agent :

```
1> use database
2 > 901> sp_start_rep_agent database
2 > qo
```
7 Si vous utilisez LTM, redémarrez-le.

## **Réactivation de l'audit**

Réactivez toutes les options d'audit des procédures stockées à l'aide des options d'audit que vous avez enregistrées lors de la phase de préparation à l'installation. Entrez à nouveau les options d'audit à l'aide de sp\_audit.

Adaptive Server 12.5.x et les versions ultérieures possèdent les options d'audit globales suivantes pour sp\_audit :

- **sécurité**
- dbcc

La fonctionnalité fournie par ces options sp\_configure "auditing", 0 obsolètes est maintenant traitée par l'option d'audit globale sp\_audit security :

- server boot
- role toggle

Ces options sont désactivées par défaut et ne sont pas activées même si vous avez utilisé sp\_configure "auditing", 0 pour activer toutes les options d'audit globales dans une version antérieure à 11.5.

Pour activer ces options, utilisez :

```
1> sp_audit security "on"
2 > 901> sp_audit "dbcc" "on"
2 > qo
```
Pour de plus amples informations, reportez-vous au *Manuel de référence : procédures*.

Si l'une de ces options a été désactivée avant la mise à niveau, réinitialisez l'option security à on pour obtenir les mêmes actions d'audit.

# ANNEXE D **Utilisation de sybsystemprocs**

**Remarque** sysprocsdev est le nom système attribué par défaut à ce device. Il est cependant souvent appelé device sybsystemprocs, comme dans la fenêtre des attributs Adaptive Server, car il stocke la base de données sybsystemprocs.

Vérifiez que la base de données sybsystemprocs est suffisamment grande. Pour une mise à niveau, la taille minimale recommandée pour sybsystemprocs est soit 132 Mo, soit l'espace libre suffisant pour contenir la base de données sybsystemprocs existante et le catalogue le plus grand à mettre à niveau plus 10 pour cent supplémentaires de la taille du plus grand catalogue (la valeur la plus élevée des deux). Les 10 pour cent supplémentaires servent à la consignation dans le journal des modifications de la mise à niveau.

Vous pourrez avoir besoin de plus d'espace si vous ajoutez des procédures stockées définies par l'utilisateur. Une taille de 120 Mo permet de contenir les structures de données internes supplémentaires, mais ne tient pas compte de l'éventualité d'un nombre important de procédures système définies par l'utilisateur.

Si votre base de données sybsystemprocs ne satisfait pas à ces exigences et que vous disposez de suffisamment d'espace sur le device pour agrandir la base de données à la taille requise, utilisez la commande alter database pour augmenter la taille de la base de données.

Utilisez sp\_helpdb pour déterminer la taille de la base de données sybsystemprocs :

```
1> sp helpdb sybsystemprocs
2 > qo
```
Utilisez sp\_helpdevice pour déterminer la taille du device sysprocsdev :

```
1> sp helpdevice sysprocdev
2 > qo
```
Si le paramètre db size est inférieur au minimum requis, vous devez augmenter la taille de sysprocdev.

## **Augmentation de la taille de la base de données sybsystemprocs**

Si votre base de données sybsystemprocs actuelle ne possède pas l'espace suffisant, il existe deux possibilités pour créer une nouvelle base de données possédant suffisamment d'espace pour la mise à niveau :

- Vous pouvez éliminer l'ancienne base de données et l'ancien device et créer un nouveau device sysprocsdev ou
- Vous pouvez laisser en place la base de données et l'ancien device et ajouter un nouveau device suffisamment grand pour contenir les mégaoctets supplémentaires puis modifier sybsystemprocs sur le nouveau device. Sybase recommande que vous agrandissiez le device actuel.

#### ❖ **Augmentation de la taille de la base de données sybsystemprocs**

- 1 Si vous n'avez pas de sauvegarde actuelle, créez-en une.
- 2 Dans isql, utilisez alter database pour augmenter la taille de la base de données sybsystemprocs. Par exemple :

```
1> use master
2 > qo
1> alter database sybsystemprocs on sysprocsdev=40
2 > qo
```
Dans cet exemple, « sysprocsdev » est le nom logique du device de procédures existant et « 40 » le nombre de mégaoctets d'espace à ajouter.

Si le device de procédures système est trop petit, vous recevrez peut-être un message similaire au message suivant lorsque vous essaierez d'augmenter la taille de la base de données sybsystemprocs :

Could not find enough space on disks to extend database sybsystemprocs

Si de l'espace est disponible sur un autre device, vous pouvez étendre sybsystemprocs sur un second device ou initialiser un autre device suffisamment grand. Pour obtenir des instructions sur la création d'un device sybsystemprocs plus important, reportez-vous à la section [« Augmentation de la capacité des devices et bases de données pour les](#page-142-0)  [procédures système », page 127.](#page-142-0)

3 Pour vérifier qu'Adaptive Server a alloué plus d'espace à sybsystemprocs, lancez :

> 1> sp\_helpdb sybsystemprocs  $2 > q$ o

Lorsque la base de données des procédures système est suffisamment grande pour contenir la totalité de la base de données sybsystemprocs, poursuivez les autres tâches de préparation à la mise à niveau.

## <span id="page-142-0"></span>**Augmentation de la capacité des devices et bases de données pour les procédures système**

Si vous ne pouvez pas adapter la base de données agrandie sybsystemprocs au device des procédures système, augmentez la taille du device et créez une nouvelle base de données.

Cette procédure inclut l'élimination de la base de données. Pour plus d'informations sur la commande drop database, reportez-vous au *Manuel de référence : Commandes*.

**Avertissement !** Cette procédure supprime toutes les procédures stockées que vous avez créées sur votre site. Avant de commencer, enregistrez vos procédures stockées locales à l'aide de l'utilitaire defncopy. Reportez-vous au manuel Utilitaires pour en savoir plus.

#### ❖ **Création d'un device de procédures système plus important (sysprocsdev)**

1 Déterminez le ou les devices que vous devez supprimer.

**Avertissement !** Vous ne devez pas supprimer de device utilisé par la base de données autre que sybsystemprocs ou vous détruirez cette base de données.

```
select d.name, d.phyname
from sysdevices d, sysusages u 
where u.vstart between d.low and d.high 
and u.dbid = db id("syb system process")and d.status \& 2 = 2and not exists (select vstart 
     from sysusages u2
     where u2.dbid != u.dbid 
     and u2.vstart between d.low and d.high)
```
Où *d.name* est la liste des devices à supprimer de sysdevices et *d.phyname* la liste des devices à supprimer de votre ordinateur.

La clause not exists de cette requête exclut tout device utilisé à la fois par sybsystemprocs et par d'autres bases de données.

Notez les noms des devices, vous en aurez besoin pour les différentes étapes.

2 Eliminez sybsystemprocs :

```
use master
go
drop database sybsystemprocs
go
```
3 Trouvez un autre device existant qui satisfait aux exigences d'espace supplémentaire ou utilisez une commande disk init similaire à la suivante pour créer un device supplémentaire pour sybsystemprocs, où *%SYBASE%\data* est le chemin d'accès de votre device de procédures système :

```
1> use master
2 > qo
1> disk init
2> name = "sysprocsdev",
3> physname = "\SYBASE\data\sysproc.dat",
4> vdevno = 9,
5> size = 51200
6 > qo
```
**Remarque** Les versions 12.0.x et ultérieures du serveur acceptent mais ne nécessitent pas « vdevno=nombre ». Dans les versions du serveur antérieures à 12.0.x, le nombre pour vdevno doit être disponible. Pour plus d'informations sur le moyen de déterminer si vdevno est disponible, reportez-vous au Guide d'administration système.

La taille que vous indiquez doit être le nombre de mégaoctets d'espace requis pour le device multiplié par 512. disk init requiert que la taille soit spécifiée en pages de 2 ko. Dans cet exemple, la taille est de 112 Mo (112 x 512 = 57344). Pour plus d'informations sur la commande disk init, reportez-vous au *Manuel de référence : Commandes*.

4 Créez une base de données sybsystemprocs de taille adéquate sur ce device. Par exemple :

```
1> create database sybsystemprocs on sysprocsdev = 
112
2 > qo
```
5 Exécutez la commande instmstr dans le répertoire de l'ancienne version. Pour la version 12.0 :

> isql -Usa -P*password* -i%SYBASE%\%SYBASE\_ASE% \scripts\instmstr -oinstmster.out

Pour les versions antérieures à 12.0 :

```
isql -Usa -Ppassword -i%SYBASE%\scripts\instmstr 
-oinstmster.out
```
# **Index**

## **A**

Adaptive Server [arrêt 81](#page-96-0) [description 8](#page-23-0) [entrées dans sql.ini 44](#page-59-0) [informations supplémentaires 22](#page-37-0) [installation multiple 105](#page-120-0) [installation par fichier](#page-120-0)  de ressources 105 [langue, modification 22](#page-37-1) [RAM nécessaire 12](#page-27-0) [vérification de l'environnement](#page-65-0)  pour la mise à niveau 50 administrateur [système Sybase 13](#page-28-0) Administrateur système (SA) [définition du mot de passe 31](#page-46-0) applications modification après redénomination des objets 52 [arrêt des serveurs 81](#page-96-0) audit [fonctionnalité 123](#page-138-0)

### **B**

Backup Server [entrées dans sql.ini 44](#page-59-0) [informations supplémentaires 22](#page-37-2) [installation par fichier](#page-120-0)  de ressources 105 base de données [données images pour exemple 34](#page-49-0) [exemple 36](#page-51-0) [facultative 32](#page-47-0) [interpubs 34](#page-49-1) [jpubs 35](#page-50-0) [base de données facultative 32](#page-47-0)

base de données sybsystemprocs [préparation pour la mise à niveau 127](#page-142-0) [bases de données exemples 32,](#page-47-1) [36](#page-51-0) bases de données répliquées [recherche 110](#page-125-0) [restauration 121](#page-136-0) bibliothèque LDAP [emplacement 43](#page-58-0) [variable d'environnement 43](#page-58-0)

## **C**

code d'auto. [déRes des problèmes 86](#page-101-0) commande [agrandir la base de données 125](#page-140-0) [commande alter database 125](#page-140-0) [connectivité 44](#page-59-1) connexion [administrateur, Windows NT 39](#page-54-0) conventions [utilisées dans ce manuel xv](#page-14-0)

## **D**

défaut [protocole réseau 44](#page-59-2) détection et résolution des problèmes [code d'auto. SySAM 86](#page-101-0) [en utilisant le journal d'erreurs 82](#page-97-0) problèmes courants d'installation et leurs solutions 79 [SySAM 85](#page-100-0) device sysprocsdev [préparation pour la mise à niveau 127](#page-142-0) [devices de base de données 33](#page-48-0)

#### Index

## **E**

[exemple de base de données interpubs 34](#page-49-1) [exemple de base de données jpubs 35](#page-50-0)

## **F**

[fichier d'interface 41,](#page-56-0) [121](#page-136-1) fichier libtcl\*.cfg [emplacement 42](#page-57-0) [format 42](#page-57-1) [fichier sql.ini 44](#page-59-3) [fichiers de ressources 105,](#page-120-1) [108](#page-123-0) [installation 105](#page-120-0) fonctionnalité facultative [erreur d'entrée de code d'auto. 86](#page-101-0)

### **G**

gestionnaire [ODBC 37](#page-52-0)

## **H**

Historical Server [entrées dans sql.ini 44](#page-59-0)

# **I**

identificateur [conflit avec les mots réservés 52](#page-67-0) installation [Open Client/C 11.9.2 pour Windows 37](#page-52-1) [produit Sybase 27,](#page-42-0) [33,](#page-48-1) [34](#page-49-2) [installation de serveurs par batch 105](#page-120-0) isql détermination du niveau de [version d'Adaptive Server 50](#page-65-1) recherche de base [de données répliquée 110](#page-125-1)

### **J**

journal d'erreurs [résolution des problèmes et 82](#page-97-0) journaux d'erreurs [SySAM 85](#page-100-1)

## **L**

**LDAP** [activation 42](#page-57-2) licence de fonction [déRes des problèmes 86](#page-101-0) connexion [« sybase » 13](#page-28-1)

#### **M**

mise à niveau Adaptive Server [mise à niveau du serveur 57](#page-72-0) [test de la mise à niveau 59](#page-74-0) Monitor Server [entrées dans sql.ini 44](#page-59-0) [informations supplémentaires 22](#page-37-3) mot de passe définition de [l'administrateur système 31](#page-46-0) mot réservé [recherche de conflits 53](#page-68-0) [utilisation d'identificateurs](#page-68-1)  entre guillemets 53

#### **N**

numéro de port récepteur [recherche 45](#page-60-0)

#### **O**

objectid.dat [emplacement 43](#page-58-1) [ODBC 37](#page-52-0)

Open Client/C [pour Windows 37](#page-52-1) Open Database Connectivity [Voir ODBC](#page-52-0)

## **P**

[package d'option 4](#page-19-0) [Content Management Edition 5](#page-20-0) [description 5](#page-20-1) [e-business Edition 5](#page-20-2) [Enterprise Edition 6](#page-21-0) [Package Services de sécurité](#page-20-3)  et de répertoire 5 [recherche des éditions 5](#page-20-4) [Small Business Edition 6](#page-21-1) [XML Management Edition 5](#page-20-5) [Package Enterprise Edition 6](#page-21-0) [Package Small Business Edition 6](#page-21-1) [PATH, variable d'environnement 37](#page-52-2) [procédure stockée étendue \(ESP\) 22](#page-37-1) [procédure système:sp\\_checkreswords 52](#page-67-1) procédures stockées modification après redénomination des objets 52 [taille de device de base de données conseillée si on](#page-140-1) ajoute des procédures stockées définies par l'utilisateur 125 produit Sybase [installation 27,](#page-42-0) [33,](#page-48-1) [34](#page-49-2) [Open Client/C pour Windows 37](#page-52-1) propriété [fichiers et répertoires 13](#page-28-0) protocole réseau [named pipes 44](#page-59-2) [SPX 12](#page-27-0) [TCP/IP 12](#page-27-0) [Winsock 44](#page-59-2) [protocole réseau Named Pipes 44](#page-59-1) [protocole réseau SPX 12](#page-27-0) [protocole réseau TCP/IP 12](#page-27-0) [protocole réseau Windows Socket 44](#page-59-1)

### **R**

[réactivation de Replication Server 120](#page-135-0) répertoire d'installation [pour le déchargement de produits 13](#page-28-1) [répertoire d'installation Sybase 13](#page-28-1) Répertoires [installation 38](#page-53-0) spécification de nouveaux [répertoires pour l'installation 50](#page-65-0) [Replication Server 120](#page-135-0) [purge des journaux](#page-126-0)  [Adaptive Server 111,](#page-126-0) [120,](#page-135-1) [121](#page-136-2) résolution des problèmes [licence de fonction 86](#page-101-0) [restauration après l'échec](#page-97-1)  d'une installation 82

## **S**

script [installintpubs 35](#page-50-1) [installjpubs 35](#page-50-2) [installpix 34](#page-49-0) [installpubs2 33](#page-48-2) [installpubs3 33](#page-48-2) [script installintpubs 35](#page-50-1) [script installjpubs 35](#page-50-2) [script installpix 34](#page-49-0) [script installpubs2 33](#page-48-2) [script installpubs3 33](#page-48-2) serveur [dans fichier sql.ini 44](#page-59-2) serveur XP [démarrage automatique avec la première demande](#page-61-0) [ESP 46,](#page-61-0) [59](#page-74-1) [entrées dans sql.ini 44](#page-59-0) [informations supplémentaires 22](#page-37-1) [sybatch:utilitaire 108](#page-123-1) syntaxe [convention, dans ce manuel xv](#page-14-1) SySAM [détection et résolution des problèmes 85](#page-100-0) [journaux d'erreurs 85](#page-100-1) système d'exploitation [patch noyau 13](#page-28-2)

#### Index

# **T**

taille [conseillée pour les devices](#page-140-1)  de base de données 125

# **U**

urlldap [défini 42](#page-57-3) [exemple 42](#page-57-3) utilisateur « guest » [bases de données pubs2 et pubs3 36](#page-51-1) [utilitaire dsedit 121](#page-136-1) **Utilitaires** [dsedit 121](#page-136-1) utilitaires [sybatch 108](#page-123-1)

### **V**

variable d'environnement [TEMP 38](#page-53-0) [variable d'environnement TEMP 38](#page-53-0) variable d'environnement [PATH 37](#page-52-2)

### **W**

Windows [installation de produits clients 38](#page-53-1)